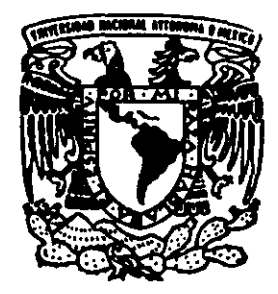

., UNIVERSIDAD NACIONAL DE MEXICO AUTONOMA

FACULTAD DE INGENIERIA

PROCESAMIENTO DE DATOS DE PROSPECCION ARQUEOMAGNETICA UTILIZANDO UN PROGRAMA VISUAL

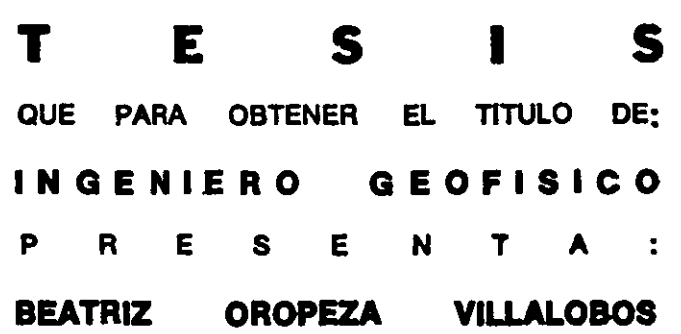

ASESOR: DR. RENE CHAVEZ SEGURA

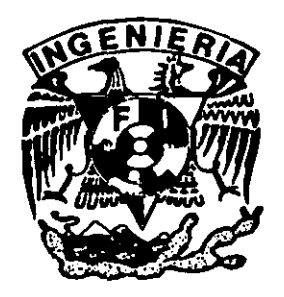

rl81S *CON*  FAlLA DE *aRlGEN* 

MEXICO, D. F. 1999

 $\begin{array}{c}\n3 \\
2 \\
4\n\end{array}$ 

 $\mathbb{E}_{\mathbf{X}}$  .  $\mathbb{P}^1$ 

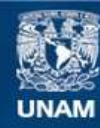

Universidad Nacional Autónoma de México

**UNAM – Dirección General de Bibliotecas Tesis Digitales Restricciones de uso**

### **DERECHOS RESERVADOS © PROHIBIDA SU REPRODUCCIÓN TOTAL O PARCIAL**

Todo el material contenido en esta tesis esta protegido por la Ley Federal del Derecho de Autor (LFDA) de los Estados Unidos Mexicanos (México).

**Biblioteca Central** 

Dirección General de Bibliotecas de la UNAM

El uso de imágenes, fragmentos de videos, y demás material que sea objeto de protección de los derechos de autor, será exclusivamente para fines educativos e informativos y deberá citar la fuente donde la obtuvo mencionando el autor o autores. Cualquier uso distinto como el lucro, reproducción, edición o modificación, será perseguido y sancionado por el respectivo titular de los Derechos de Autor.

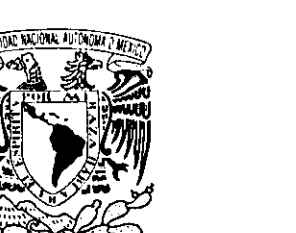

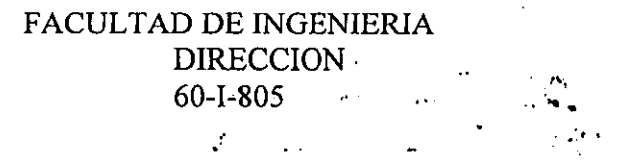

VNIVER4DAD NACIONAL AVFNºMA DE MEXICO

### **SRITA. BEATRIZ OROPEZA VILLALOBOS**

Presente

En atención a su solicitud, me es grato hacer de su conocimiento el tema que propuso el profesor Dr. René Chávez Segura y que aprobó esta Dirección para que lo desarrolle usted como tesis de su examen profesional de Ingeniero Geofisico:

### **PROCESAMIENTO DE DATOS DE PROSPECCION ARQUEOMAGNETICA UTILIZANDO UN PROGRAMA VISUAL**

### **RESUMEN**

- **I INTRODUCCION<br>
<b>II KHOROS: UNA H**
- **II KHOROS: UNA HERRAMIENTA PARA EL PROCESAMIENTO Y VISUALIZACION DE DATOS**
- **III PROYECTO ARQUEOLOGICO SAN LORENZO TENOCHTITLAN, VER.**
- **IV ESTUDIO MAGNETICO EN LA ZONA ARQUEOLOGICA**
- **V CONCLUSIONES GENERALES REFERENCIAS BIBLIOGRAFICAS APENDICES**

Ruego a usted cumplir con la disposición de la Dirección General de la Administración Escolar en el sentido de que se imprima en lugar visible de cada ejemplar de la tesis el título de ésta.

Asimismo, le recuerdo que la Ley de Profesiones estipula que se deberá prestar servicio social durante un tiempo mínimo de seis meses como requisito para sustentar examen profesional.

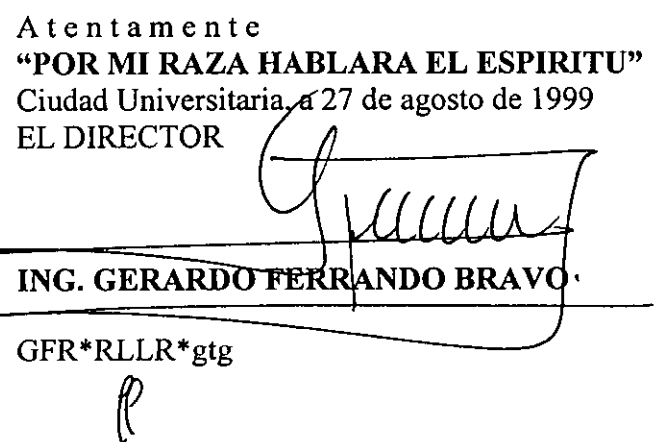

### **DEDICATORIAS**

**A mis amados padres** por su amor y apoyo durante toda mi vida yen particular en el curso de mis estudios profesionales

**A mis queridas hermanas,**  quienes con su alegría y ánimo me impulsaron a superarme.

> **A mis queridos amigos David, Mario, Benjamín y Gloria** por su amistad y entusiasmo, por hacerme vivir momentos de intensa alegría.

### **A mis profesores**

por su entrega al glorioso mundo del conocimiento y la enseñanza.

A **Hugo,** por su cariño y apoyo.

### **CONTENIDO**

 $\mathcal{L}$ 

## **PROCESAMIENTO DE DATOS DE PROSPECCiÓN ARQUEOMAGNÉTICA**

### **UTILIZANDO UN PROGRAMA VISUAL**

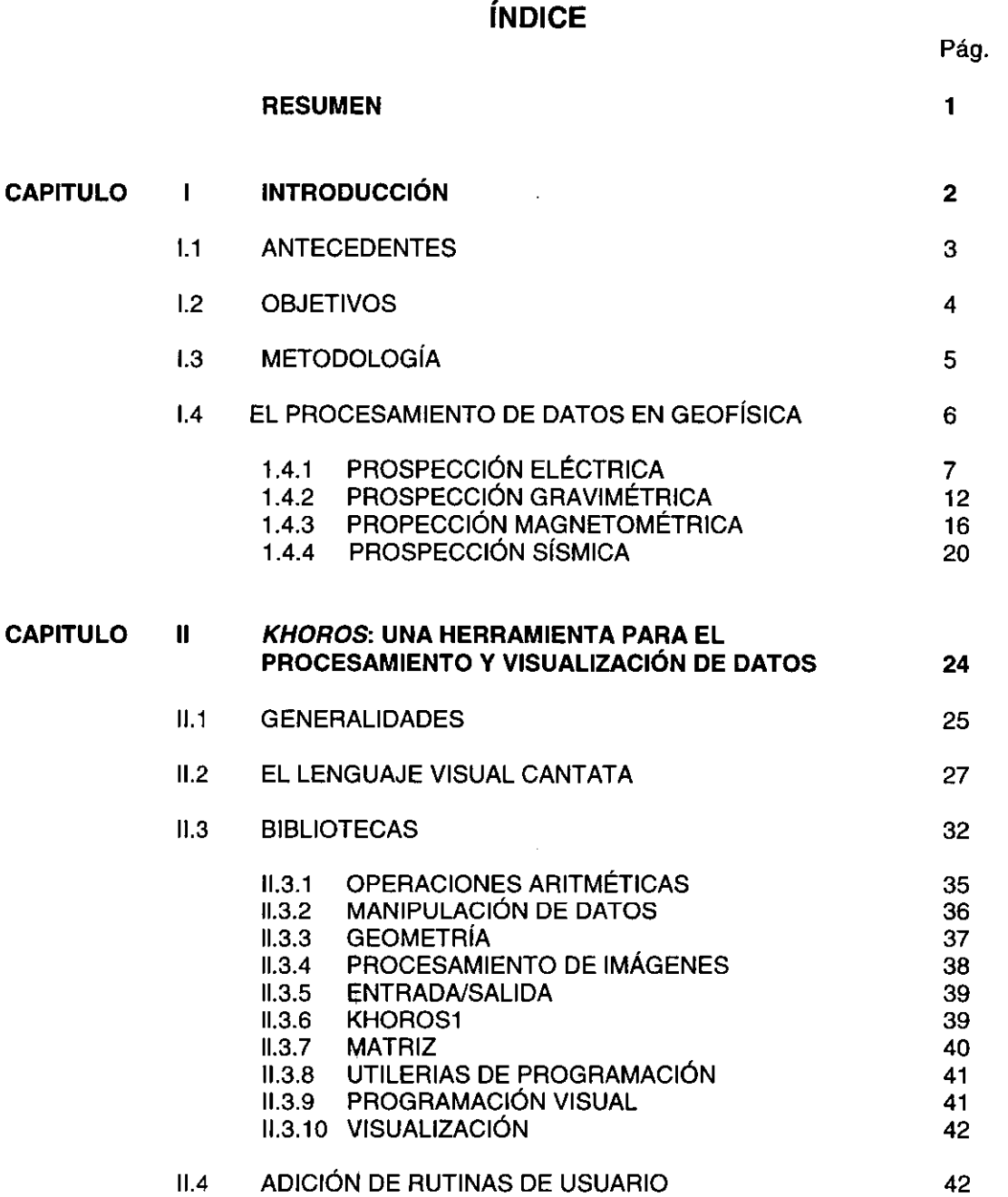

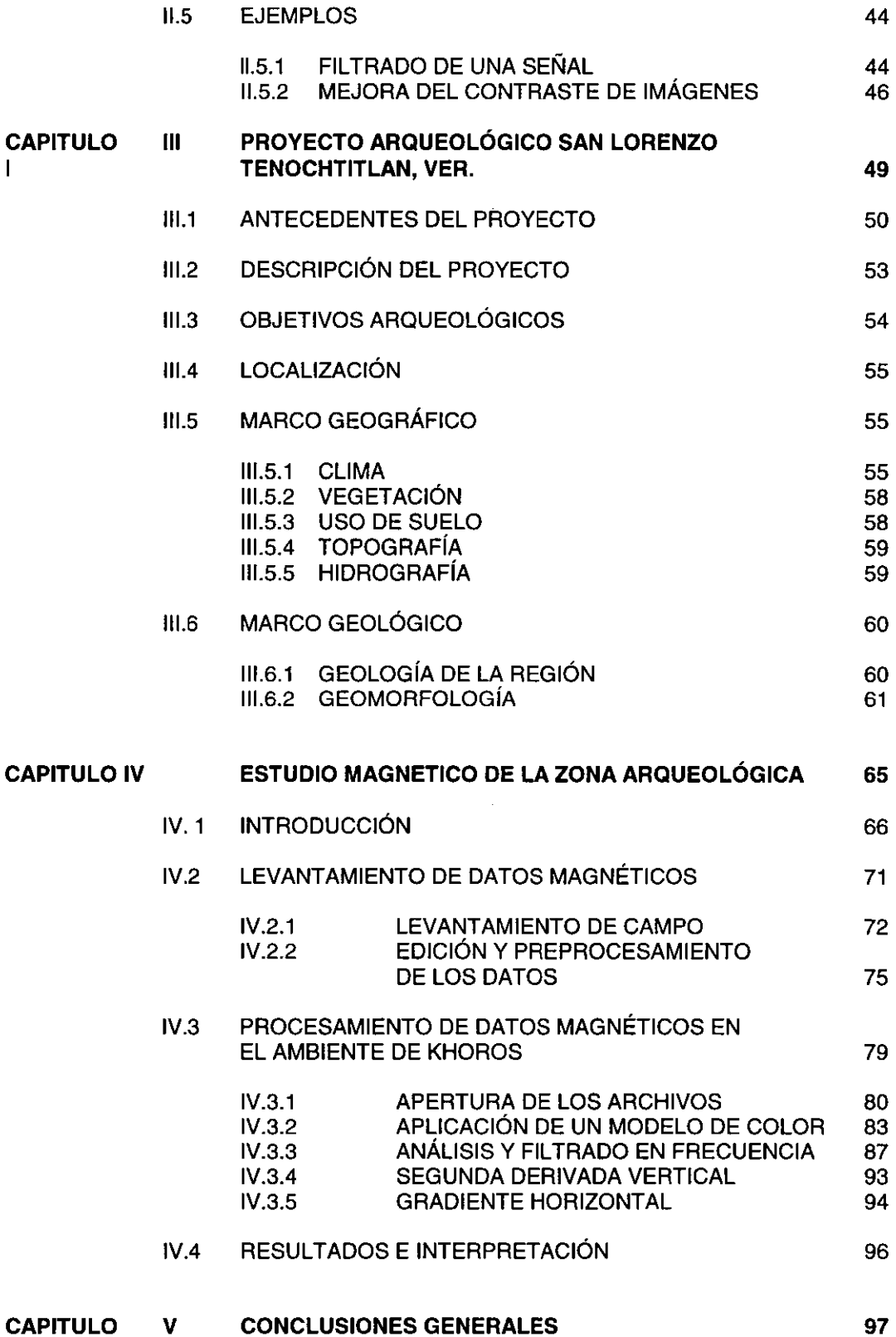

### **APÉNDICES**

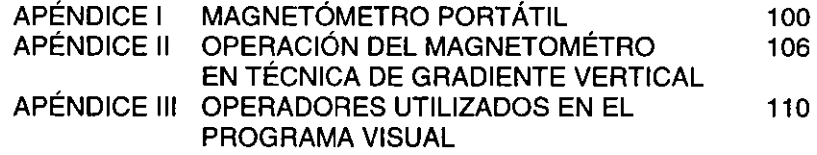

 $\mathcal{L}^{\text{max}}_{\text{max}}$  and  $\mathcal{L}^{\text{max}}_{\text{max}}$ 

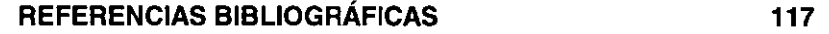

 $\label{eq:2.1} \mathcal{L}(\mathcal{L}^{\text{max}}_{\mathcal{L}}(\mathcal{L}^{\text{max}}_{\mathcal{L}}),\mathcal{L}^{\text{max}}_{\mathcal{L}^{\text{max}}_{\mathcal{L}}})$ 

 $\label{eq:2.1} \frac{1}{\sqrt{2}}\int_{\mathbb{R}^3}\frac{1}{\sqrt{2}}\left(\frac{1}{\sqrt{2}}\right)^2\frac{1}{\sqrt{2}}\left(\frac{1}{\sqrt{2}}\right)^2\frac{1}{\sqrt{2}}\left(\frac{1}{\sqrt{2}}\right)^2\frac{1}{\sqrt{2}}\left(\frac{1}{\sqrt{2}}\right)^2.$ 

### **RESUMEN**

Se aplica el método geofísico de prospección magnética a un problema de localización de monumentos arqueológicos de la cultura Olmeca que, como parte de un proyecto arqueológico, se desarrolla en san Lorenzo Tenochtitlan, Ver. **El**  fundamento teórico está basado en la diferencia de propiedades magnéticas del material utilizado para los monumentos y su entamo. Para el procesamiento de los datos magnético se utiliza un programa visual desarrollado en Khoros versión 2.1, desarrollado en la Universidad de Nuevo México, el cual es un *software* para el procesamiento y visualización de datos de cualquier área, que dispone de una gran variedad de operadores. Se crea un programa visual en el lenguaje visual de Khoros, Cantata, el cual provee una interiaz amigable para el usuario y elementos de un lenguaje de programación formal. **El** programa realiza un procesamiento en el dominio del espacio y de la frecuencia para la detección de anomalías que informen de la existencia de un cuerpo con características diferentes a su entomo, mostrando a través de gráficas e imágenes las diferentes etapas de procesamiento y los resultados. Relacionados a estos datos se localizó un objeto de interés arqueológico perteneciente a la cultura Olmeca.

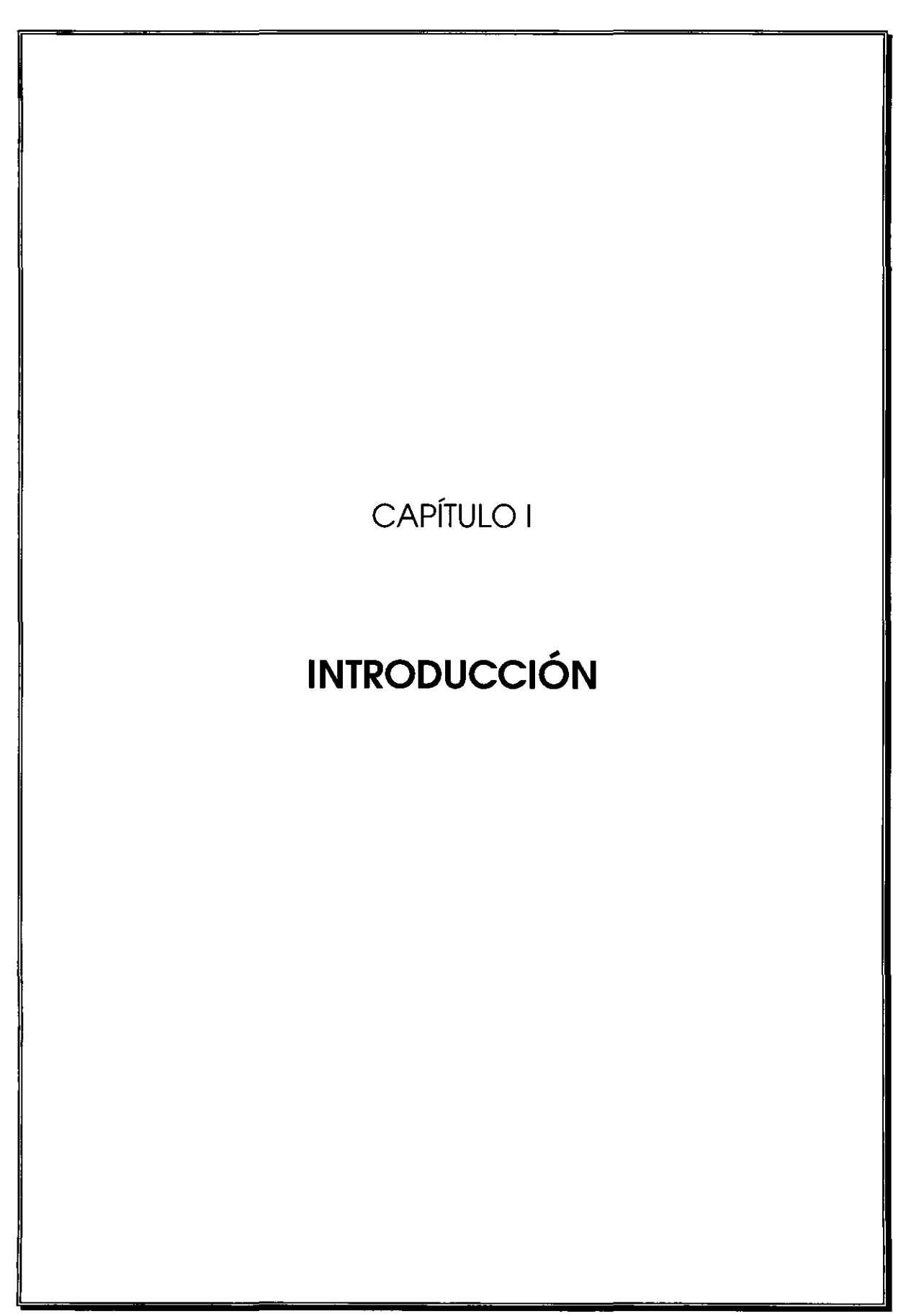

 $\overline{\phantom{0}}$ 

El desarrollo y aplicación de la Ingeniería Geofísica requiere de un amplio manejo de datos, ya sea en forma de señales o de imágenes. El empleo de los sistemas de cómputo ha agilizado el procesamiento de los datos obtenidos de forma teórica o experimental de estudios geofísicos; prueba de ello es que en la actualidad se encuentran disponibles en el mercado una gran variedad de programas especializados en una amplia gama de aplicaciones en diversas disciplinas de las ciencias, siendo una de ellas el procesamiento de datos geofísicos.

**TIEL ANTERCEPTORE AND SE** 

Actualmente existe una gran variedad de programas especializados en áreas de las ciencias e ingeniería, tales como sismología, dinámica de fluidos o señales eléctricas, etc., dedicados al procesamiento de datos específicos. Sin embargo, en la mayoría de ellos el usuario desconoce el fundamento matemático de las operaciones realizadas, los parámetros utilizados y tiene poco o nulo control sobre los procesos que se realizan, llegando los programas a convertirse en auténticas "cajas negras" cuyo uso es exclusivo para el fin que fueron diseñados.

Por otra parte, en ambientes académicos se ha popularizado el uso de estaciones de trabajo *(workstations)* bajo sistema UNIX que ofrecen una rapidez sorprendente en la compilación y ejecución de programas y aplicaciones de carácter científico, visualización gráfica de gran resolución, gran capacidad de memoria y las ventajas de multiusuario y multitarea. El uso de supercomputadoras permite, además de las ventajas mencionadas para las estaciones de trabajo, la capacidad de multiproceso, vectorización y paralelización de los trabajos ejecutados.

Khoros es un software versátil y de alta capacidad para procesamiento de datos e imágenes. A diferencia de otros paquetes de cómputo especializados, con

él se pueden realizar y construir procesos específicos adaptados a las necesidades de los usuarios, ya sean estudiantes, profesionistas o investigadores de cualquier área que requieran procesar datos. **El** uso y aplicación de este *software* es generalmente fácil, ya que maneja una interfaz gráfica de usuario.

**El** uso de Khoros para el procesamiento de datos en el Laboratorio de Visualización de la **UNAM** nace de la necesidad de procesar y visualizar imágenes médicas. A continuación se utiliza en estudios de bioingeniería y posteriormente su uso se extiende a otras áreas dadas las características del producto. Estas mismas se adaptan a los requerimientos del procesamiento de datos en geofísica, por lo que se inicia su uso para validar sus capacidades en esta área.

### OISNIERENZ

Los objetivos principales de la presente tesis son:

- 1. Mostrar la utilidad del uso de un *software* que provea un lenguaje visual abierto y fácil, que permita la creación de un programa visual aplicable a varias áreas de las ciencias y con completo control de los procesos y los parámetros utilizados.
- 2. Utilizar el software Khoros versión 2.1 y su lenguaje de programación visual, *Cantata,* para la resolución de un problema geofísico real.
- 3. Realizar el procesamiento y visualización de datos de un proyecto arqueomagnético que apoye el desarrollo del proyecto arqueológico San Lorenzo Tenochtitlán.

La localización de monumentos arqueológicos de la cultura Olmeca mediante el uso de métodos geofísicos, específicamente exploración magnética, es el objetivo del trabajo realizado en tomo al proyecto arqueológico.

**KENISODOLOGO** 

La solución del problema planteado consta de una etapa de trabajo de campo, en la cual se realizan mediciones magnéticas en la zona de estudio y una de procesamiento, motivo del presente trabajo. Es en esta última en donde se plantea el método que consta de la obtención de datos, el preprocesamiento y procesamiento de ellos, la obtención de resultados gráficos y finalmente su interpretación.

La etapa más relevante en la tesis es aquella que se refiere al procesamiento de los datos magnéticos mediante el software Khoros versión 2.1, que incluye análisis en frecuencia, la aplicación de operadores y filtros y la obtención de gráficas e imágenes.

**El** primer capítulo de la tesis revisa de manera breve los principales métodos utilizados en Geofísica, con la intención de introducir los conceptos generales utilizados en estos estudios. Principalmente expone una base teórica del método magnético utilizado en el desarrollo arqueomagnético del cuarto capítulo.

**El** segundo capítulo describe en forma general el software Khoros, explicando sus principales características, el ambiente gráfico, el lenguaje visual *Cantata* y las rutinas y operadores que contiene, además de mostrar ejemplos de aplicación para el procesamiento de señales e imágenes.

La descripción del proyecto arqueológico San Lorenzo Tenochtitlán, sitio en donde se realizó el estudio magnetométrico, se incluye en el tercer capítulo y se menciona su ubicación, objetivos y métodos de trabajo.

**En** el capítulo cuarto se describe el método de trabajo del estudio arqueomagnético, la adquisición de datos y el preprocesamiento de ellos. Se elabora y describe el programa visual en Khoros y se aplica a los datos obtenidos del estudio. Se muestran y discuten los resultados visuales y finalmente se realiza una breve interpretación de éstos.

**En** el quinto y último capítulo se presentan las conclusiones de la tesis con relación al software presentado y los resultados del procesamiento de los datos arqueomagnéticos.

### EI FOR SANTANDAL DE ANOXIEN GEORIEN I

La Geofísica es una ciencia interdisciplinaria en la cual se combinan principalmente las ciencias físicas, matemáticas y la Geología. Sus objetivos principales dentro de sus ramas básica, aplicada e Ingeniería Geofísica son el estudio y conocimiento de la Tierra y los fenómenos físicos asociados a ella. Para lograr lo anterior se recurre a la medición por métodos indirectos, de las propiedades físicas del subsuelo, llamada prospección geofísica, al manejo y procesamiento de esta información y finalmente a su interpretación. Las principales prospecciones usadas en Ingeniería Geofísica son:

- a). Prospección eléctrica
- b). Prospección gravimétrica
- c). Prospección magnética
- d). Prospección sísmica

### **1.4.1 PROSPECCiÓN ELÉCTRICA**

Los métodos eléctricos se basan en el estudio de campos eléctricos y su potencial, en la medición de la conductividad eléctrica y su diferencia en las capas del subsuelo, mediante la medición del campo magnético.

Una primera clasificación de los métodos de prospección eléctrica es aquella que contempla los de campo magnético natural, tales como el magnetotelúrico y los de campo generado artificialmente como los mencionados en esta sección.

La capacidad para conducir electricidad es la más variable de las propiedades físicas de los minerales y las rocas. Los materiales más conductores son los metales y entre los menos conductores se encuentra el cuarzo. La conductividad y su inverso, la resistividad, dependen de la composición química, la porosidad, el fracturamiento, la presencia o contacto de un electrolito, la concentración de ciertos solutos en agua intersticial o el movimiento de fluidos en material permeable. Los métodos eléctricos pueden dividirse en tres grupos: métodos autopotenciales, métodos de potencial eléctrico y métodos electromagnéticos.

**El método autopotencial** comprende el estudio de un campo potencial natural originado por el depósito anómalo de un material, tal como depósitos de sulfuro o grafitos o alguna característica geológica como fallas o fracturas.

En los **métodos de potencial eléctrico** se crea un campo artificialmente por medio de electrodos para enviar corriente al terreno y mediante electrodos de medición se registran los valores en el campo potencial originado, ambos tipos estableciéndose en contacto directo con el terreno. La corriente empleada para tales fines puede ser directa o alterna. Los métodos de potencial eléctrico también son llamados métodos conductivos, y comprenden las siguientes modalidades:

- Métodos de línea y superficies equipotenciales: Se basa en crear un campo potencial de corriente en el terreno, producido por dos electrodos puntuales o por dos largos hilos de electrodos paralelos, las deformaciones de la configuración de las líneas equipotenciales sobre la superficie del terreno informan del comportamiento del terreno a profundidad y pueden indicar la localización de una masa mineral o un cuerpo diferente del medio en que se encuentra. Es útil para cuerpos de extensión limitada a poca profundidad y conductividad diferente del medio que los rodea.
- Métodos de resistividades: Permite el estudio de formaciones horizontales y subverticales ( fallas, filones) a mayor profundidad. Se crea un campo artificial enviando corriente al terreno mediante electrodos y con otros dos electrodos se investigan las condiciones variando su distancia convenientemente. Para determinar la resistividad aparente del terreno, la disposición vertical de ésta y la información cuantitativa de las propiedades conductoras del subsuelo, se utilizan las mediciones de potencial, intensidad de corriente del terreno y una función dependiente de la disposición de los electrodos.

El potencial debido a un electrodo puntual y a una distancia  $r$  de éste, está determinado por la ecuación:

$$
V = \frac{I\rho}{2\Pi} \frac{1}{r}
$$
  
\n
$$
V = \text{potential}
$$
  
\n
$$
I = \text{corriente}
$$
  
\n
$$
\rho = \text{resistividad}
$$
  
\n
$$
r = \text{distanceial}
$$

Considerando las disposición en el terreno de los electrodos de voltaje, denominados MN y los de corriente AB, la ecuación anterior puede escribirse:

$$
\rho = k \frac{\Delta v}{I}
$$

 $k=$  constante del dispositivo empleado

El valor del dispositivo esta determinado por la ecuación:

$$
k = \frac{2\pi}{\left(\frac{1}{AM} - \frac{1}{BM}\right) - \left(\frac{1}{AN} - \frac{1}{BN}\right)}
$$

Los tipos de dispositivos más empleados son el dispositivo Schlumberger donde los electrodos de medición de potencial MN se sitúan simétricamente a una distancia I del punto estación. Los electrodos de corriente AB también se sitúan a una distancia variable L y la función correspondiente a este arreglo es:

$$
k = \frac{\pi}{2} \frac{L^2 - l}{l}
$$

El dispositivo Wenner considera también dispositivos alineados y simétricos con el punto estación, cuyos valores son AM = MN = NB = a, y todos los electrodos han de modificarse en cada ocasión para esta medida. El valor de la función correspondiente es:

#### $k=2\pi a$

El método de Sondeo Eléctrico Vertical ( SEV ) es el método eléctrico más usado y consiste en seleccionar un punto del terreno como estación y realizar lecturas con diferentes valores del parámetro característico del dispositivo empleado, sea Schlumberger, Wenner u otro. A mayor apertura del dispositivo se obtiene información del terreno a mayor profundidad.

- Método de cocientes *y* caída de potencial: En este método también se establece un campo artificial de potencial mediante dos puntos de electrodos en contacto con el terreno, pero se utilizan tres electrodos de medida y la relación entre diferencias de potencial equivale a un gradiente de resistividades.
- Método de polarización inducida: El método consiste en interrumpir repentinamente la corriente que mediante electrodos se aplica al terreno y medir el voltaje con los electrodos de potencial, el cual no cae bruscamente a cero, sino que tarda cierto tiempo en desaparecer, fenómeno al que se denomina polarización inducida y se debe a la polarización del volumen de Tierra donde existen conductores electrónicos (minerales metálicos) embebidos en una matriz conductora iónica (silicatos o arcillas). Al aplicar una corriente, se apilan iones positivos y negativos en las intercaras de las partículas donde la conducción electrónica pasa a iónica, creando un voltaje que se opone al flujo de la corriente que cruza la partícula, polarizándola. Al suspender la corriente existe un voltaje residual debido las cargas iónicas depositadas sobre las caras de las partículas que se difunden lentamente dentro de los poros del electrolito y es este voltaje el que origina el efecto de polarización inducida.

Los métodos eléctricos se aplican en el área petrolera para determinar estructuras geológicas. En el área de minería se emplea para localizar minerales conductores, sulfuros y filones. De igual importancia es su aplicación en el área de geohidrología, específicamente en la localización de agua subterránea debido a las diferencias de conductividad que presenta un medio seco contra uno saturado.

Los **métodos electromagnéticos** se basan en la medición de la variación del campo electromagnético, engendrado en el terreno por diversos procesos inductivos, tales como acciones químicas o efectos de contacto entre dos cuerpos de naturaleza y resistividades diferentes y las corrientes originadas por el grado de acidez o alcalinidad de las aguas. Para la medición por el método de polarización inducida se utilizan electrodos impolarizables y galvanómetros.

En el momento en que se realiza el trabajo de campo de la prospección eléctrica -yen general cualquier prospección- es común que existan diversos factores que afecten la lectura de las mediciones. Estos pueden deberse intrínsecamente al funcionamiento de los instrumentos -generador y receptor- o a causas ambientales naturales, tales como lluvia, humedad de la superficie de trabajo, tormenta eléctrica, etc. Las causas también pueden provenir de asentamientos humanos o ruido urbano. Entre ellas se consideran las líneas de corriente eléctrica y campos eléctricos generados por maquinaria o aparatos eléctricos. En cualquier caso, se debe evitar en cuanto sea posible estas interferencias y en caso contrario, tomar nota de ellas a razón de considerarlas al momento de realizar el procesamiento de los datos.

El proceso que se aplica para cada uno de los métodos señalados es variable, pero en general consiste en obtener el valor de un parámetro a partir de los datos obtenidos. Con este valor, que puede ser el de resistividad, conductividad o polarización y a través de diversos procedimientos, se obtiene información del subsuelo. La interpretación de la información permite elaborar un modelo geofísico de la distribución de los parámetros medidos, el cual debe corresponder con los valores observados.

### *104.2* **PROSPECCiÓN GRAVIMÉTRICA**

Se basa en el estudio de las variaciones del campo gravitacional terrestre debidas a la presencia de cuerpos con densidades diferentes, los cuales son la fuente de un campo potencial que es intrínseco al cuerpo que la posee. **El** método gravimétrico, que emplea la medición en superficie de variaciones o anomalías de la componente vertical del campo gravitatorio terrestre, se emplea en diversas áreas, como la petrolera, la minería y la búsqueda de agua. Las aplicaciones más comunes son los estudios de reconocimiento de estructuras anticlinales y sinclinales, fallas, diapiros, domos salinos, localización de filones y masas de minerales con densidad contrastante y localización de cavernas poco profundas. Dado que la medición puede realizarse desde la superficie, aplicando la teoría del potencial se puede obtener una imagen de distribución de densidad del subsuelo.

La fundamentación física de este método es la Ley de Gravitación Universal de Newton, la cual establece que la atracción de dos masas es directamente proporcional a su producto e inversamente proporcional al cuadrado de la distancia entre ellas, e involucra una constante de gravitación universal. Todos lo cuerpos causan un efecto de gravedad, pero la componente principal de esta observación es causada por la enorme masa del manto y el núcleo de la Tierra y sólo una mínima parte del valor total obtenido en un punto es causado por las rocas contenidas en la superficie.

**El** valor teórico de la gravedad en un punto de la superficie terrestre puede ser calculado considerando los valores aproximados de masa y radio de la Tierra medido en el ecuador, y el valor de la constante universal de gravitación. De las leyes de Newton:

$$
F = Km \frac{M}{r^2} \qquad y \qquad F = ma
$$
  

$$
a = g = K \frac{M}{r^2}
$$

 $K = 6.67x10^{-8}$  cm<sup>3</sup>/a.s<sup>2</sup>  $M = 6.14 \times 10^{27}$  a  $r = 6.471x10^{8}$  cm  $g = 978.049$  cm/seq<sup>2</sup>

La unidad en el sistema cegesimal y usada ampliamente en el método gravimétrico se denomina ga/ ( en honor de Galileo ), por lo tanto, el valor de la gravedad teórica en el ecuador es 978.049 gales ó 978,049 miligales.

**El** valor teórico calculado anteriormente es para un punto específico sobre la superficie de la Tierra, el ecuador. Para conocer el valor teórico en cualquier punto de la superficie terrestre y con condiciones menos ideales, se calculan factores de corrección para aplicarlas a este valor.

Corrección por latitud: **El** valor de la gravedad varía con respecto a la latitud. Esto se fundamenta en que la forma de la Tierra es un esferoide, donde la distancia de un punto de la superficie a su centro es mayor en el ecuador y mínimo en los polos. La siguiente fórmula calcula el valor teórico de la gravedad a latitud  $\phi$ :

### $g_0$  = 978.049 (1+0.0052884 sen<sup>2</sup>  $\phi$  - 0.0000059 sen<sup>2</sup> 2 $\phi$ ) [cm/seg<sup>2]</sup>

Como la medición de la gravedad se realiza sobre la superficie de la Tierra, ésta se encuentra a una altura h sobre el nivel medio del mar, por lo tanto, existe variación de la gravedad con la altitud. Las correcciones para este parámetro, que permitirán elevar la gravedad observada a la altitud medida sobre el nivel del mar, son:

Corrección de aire libre: Es debida a la altura h de la estación, que obtiene el dato de gravedad observada, sobre el nivel del mar. Para corregirla es necesario

aplicar el factor 0.3086 mgal/m, es decir, el factor por la altura h al valor observado.

Corrección de Bouguer: Considera el efecto gravitacional que provoca una capa infinita de terreno comprendida entre el nivel de la estación y el nivel medio del mar, considerando el valor medio de la corteza terrestre. **El** valor calculado para esta corrección es 0.119 mgal/m, el cual debe ser sumado para ubicarlo en la altitud de la estación sobre la referencia del nivel del mar.

Corrección topográfica: Tiene en cuenta el efecto de la topografía alrededor de la estación y considera la separación real del relieve por debajo y encima del plano topográfico imaginario de la estación. Para calcularlo es necesario conocer la distribución de densidad de los rasgos topográficos y la forma de éstos. Para simplificar, la densidad puede asumir el valor de la densidad de Bouguer y entonces el valor producido por la forma del terreno se puede conocer mediante métodos de programación digital o cartas gráficas que dividen el volumen en sectores de formas geométricas simples. En áreas de bajo relieve estas correcciones rara vez exceden algunos miligales y si los rasgos topográficos son menores de una relación con la distancia a que se encuentran, no afectan el valor final de la gravedad.

Además de las mencionadas, existen otras causas que influyen en la variación del valor de la gravedad en un punto, que aunque de menor magnitud también deben ser consideradas:

Efecto de las mareas: Es causada por las atracciones gravitacionales del Sol y la Luna, dependiendo de su posición y la relación de ésta entre ambos cuerpos, la cual varía con el tiempo. La máxima variación que podría causar este fenómeno es 0.05mgal/h.

Deriva instrumental: Es debida a la constitución de los gravímetros con sistema de muelles, los cuales son fatigados con el tiempo o dilatados con la variación de temperatura. Esto provoca que los valores leídos en un mismo punto a diferentes intervalos puedan ser ligeramente diferentes. Este efecto se elimina o minimiza con un método de trabajo para la toma de datos.

Dado que el objetivo del método gravimétrico es determinar las anomalías gravitacionales bajo la estación, se procede a elevar el valor observado de la gravedad al punto observado considerando que la gravedad teórica se calcula sobre un geoide, es decir, al nivel del mar, lo que incluye todas las correcciones enunciadas anteriormente. La gravedad reducida se compara con el valor teórico de la gravedad a la latitud determinada y se deducen entonces las anomalías, llamadas anomalías de Bouguer, que son los valores buscados por el método gravimétrico para conocer los cuerpos bajo superficie que causan este efecto gravitacional.

 $\Delta g = g_{obs}$  (g<sub>teorica</sub> + correcciones)  $\Delta g = g_{obs} - (g_{teorica} - C_{al} + C_b + C_t)$ 

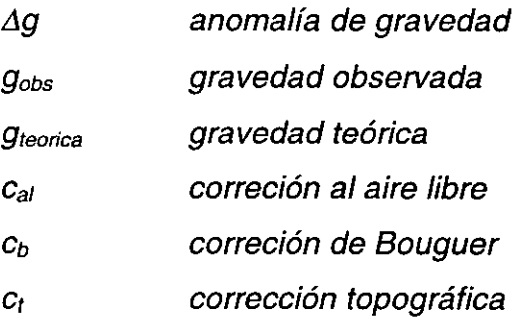

El instrumento empleado para la medición de la aceleración de la gravedad es el gravímetro, cuya precisión es mayor a 0.01 mgal. Existen varios principios de funcionamiento de gravímetros. Uno de ellos, el Worden, trabaja con un sistema cuyos componentes principales son un medidor de un brazo con una masa de

cuarzo fundido unida a su extremo, un índice de lectura, un muelle, niveles longitudinales y transversales y un pequeño microscopio, todo dentro de una cámara de vacío. El principio básico de la medición es el momento que se crea en el muelle debido a la torsión y a la gravedad.

La prospección gravimétrica requiere de un trabajo más grande al momento de calibrar el instrumento, dado que la no exactitud en ello puede generar lecturas con amplio margen de error. Para considerar una lectura adecuada, se debe tener cuidado que alrededor del instrumento no existan cuerpos de grandes dimensiones o peso, que no sean los que se estén estudiando, ya que pueden generar una variación importante en las lecturas.

Al procesar los datos gravimétricos se obtienen regiones del subsuelo donde existen masas anómalas. La interpretación de ellas es generalmente la presencia de cuerpos cuya densidad es diferente a la de su entorno, o bien, la ausencia de masa. De igual manera, la interpretación conlleva a la generación de un modelo realista que explique con buena aproximación la lectura de los datos obtenidos en campo.

### **1.4.3 PROSPECCiÓN MAGNETOMÉTRICA**

La susceptibilidad magnética y la magnetización natural son propiedades intrínsecas a los cuerpos que las poseen. La variación de éstas, medidas desde superficie, permite conocer su distribución en el subsuelo e información potencial del contenido o ausencia de minerales ferromagnéticos, permitiendo así la inferencia de la geología subsuperficial y el tipo de rocas asociadas.

El método magnético se basa en la ley de atracción de Coulomb, que expresa que la fuerza con que se atraen o repelen dos cargas es proporcional a

su intensidad magnética e inversamente proporcional al cuadrado de la distancia que las separa.

$$
F=C\frac{pp'}{r^2}
$$

 $p \vee p'$  Intensidad magnética de cada polo

 $r$  distancia que separa los polos

 $\mathcal{C}$  constante de proporcionalidad del medio

El campo magnético  $H$  se define como la fuerza que experimenta un polo magnético debido a la presencia de una carga magnética aislada de intensidad p

$$
H=\frac{p}{r^2}
$$

La unidad de campo magnético es el Oersted, que se define como el campo creado por un polo magnético de intensidad 1 a 1 cm de distancia. En Ingeniería Geofísica la unidad empleada es la *gamma*,  $\gamma$ , que corresponde a 10<sup>-5</sup> Oersted.

El magnetismo terrestre es un fenómeno natural conocido desde tiempos muy antiguos, para el cual se han postulado diversas teorías acerca de su origen, pero hasta el momento no se ha dado una explicación completamente satisfactoria de las causas por las cuales la Tierra se comporta como un gran imán y las variaciones en la dirección del campo magnético. Las teorías más razonables indican que el campo magnético se debe a corrientes eléctricas que circulan en el núcleo metálico generando el efecto de una enorme bobina, o que la autoexitación del núcleo de la Tierra producida en las líneas de flujo por la rotación genera un movimiento toroidal que induciría corrientes eléctricas y por lo tanto, un campo magnético.

El campo magnético principal de la Tierra es equivalente a un dipolo de momento 8x1025 *emu,* que estaría situado cerca del centro de la Tierra e inclinado aproximadamente 11<sup>º</sup> del eje geográfico. Su máxima intensidad es de aproximadamente 0.65 Oersted en los polos y el valor mínimo, medido en el ecuador, es alrededor de 0.35 Oersted. Las anomalías magnéticas producidas por la concentración de minerales ferromagnéticos en la parte superior de la corteza terrestre pueden llegar a alcanzar valores tan grandes como el del campo principal de la Tierra.

La dirección y magnitud del campo magnético terrestre sobre un punto de la superficie están representadas por un vector paralelo a la dirección del campo magnético, con la dirección de la fuerza en un polo positivo y longitud proporcional a la intensidad del campo en ese punto.

Las rocas presentan diversos comportamientos magnéticos al ser sometidas a un campo magnético exterior. Esto depende de la propiedad llamada susceptibilidad magnética y presenta diversos valores y denominaciones:

Diamagnética. Se oponen al flujo de las líneas, orientándose perpendicularmente a ellas o deformándolas, la susceptibilidad de estos materiales es menor que cero.

Paramagnética: atraen a las líneas de flujo o se orientan en la misma dirección que ellas; se presenta en materiales con pequeños valores positivos de susceptibilidad.

Ferromagnética: se presenta en estado sólido y depende del contenido de mineral ferromagnético en el material. Estos materiales, tales como la magnetita e ilmenita, atraen los campos magnéticos con mucha intensidad y adquieren magnetización en la misma dirección del campo, además que una componente remanente permanece al eliminarlo.

Las rocas sedimentarias usualmente presentan susceptibilidades bajas y las ígneas y metamórficas tienen susceptibilidades mucho mayores.

Las rocas con alto contenido de minerales ferromagnéticos poseen una susceptibilidad magnética, tal que, cuando son colocados en un campo magnético, adquieren una apreciable magnetización propia. Estos efectos inducidos se mostrarán en la superficie como una anomalía del campo magnético; por otra parte, rocas de otro tipo tienen una magnetización intrínseca o remanente provocada por un campo magnético antiguo, independiente del actual, y también provocan un campo magnético propio, y por consiguiente, anomalías magnéticas.

El objeto de la interpretación de datos adquiridos por este método es determinar las formas y las propiedades magnéticas de las fuentes que producen la anomalía.

El método magnético es empleado en las áreas petrolera, minera y geohidrológica para estudios de determinación de la profundidad del basamento y localización de menas magnéticas y minerales, profundidad y volumen de yacimientos mineros, determinación de contactos de rocas hipogénicas, y en general, de cualquier aplicación que implique el contraste de susceptibilidad magnética.

Los equipos usados para las mediciones del campo magnético son los magnetómetros, y de ellos existen principalmente dos categorías: magnetómetros que miden la intensidad total del campo magnético, es decir, el valor total del campo magnético terrestre sumado a las anomalías y pueden ser operados desde la superficie terrestre o por medio de mediciones aéreas y principalmente son del tipo de flujo magnético y precesión nuclear. Otra categoría es aquella que resuelve el campo total en sus componentes vertical y horizontal y son generalmente del tipo torque balanceado.

### **1.4.4 PROSPECCiÓN SíSMICA**

La sismología es la ciencia encargada de estudiar los sismos, las vibraciones y la propagación de movimientos ondulatorios a través de los diferentes medios del interior de la Tierra, con dos líneas de objetivos:

**TEST NEWS ARE** 

- La investigación de las causas y modalidades de los fenómenos sísmicos, es decir, sus aspectos físicos, orientada a la previsión y protección contra sus efectos.
- El estudio de la propagación de las ondas sísmicas por el interior de la Tierra a fin de conocer la estructura interna de nuestro planeta.

La prospección sismológica hace uso del último objetivo mencionado para encontrar discontinuidades y diferencias entre las propiedades elásticas de las rocas.

Un sismo es un movimiento vibratorio de origen elástico originado en una región limitada de la corteza terrestre, que se propaga a través de los materiales en todas las direcciones en forma de movimiento ondulatorio. Los sismos tienen su origen en una perturbación del suelo provocada por una liberación repentina de energía en el interior de la Tierra a profundidades que varían entre la superficie y 700 Km

La fuente de ondas sísmicas de origen natural son el resultado de la ruptura de las rocas, en una región donde los esfuerzos elásticos se han ido acumulando, casi siempre asociados a zonas de falla o fracturas, que aumentan hasta que se sobrepasan los límites de elásticos, liberando la energía y provocando un desplazamiento del terreno. La energía se trasmite por la Tierra en todas direcciones en forma de ondas elásticas de compresión, dilatación y transversales con velocidades que dependen de la naturaleza y propiedades elásticas del terreno.

Basándose en su origen los sismos se clasifican en: naturales y artificiales. Los primeros pueden ser tectónicos, volcánicos o de impacto y los segundos pueden ser provocados por explosiones o métodos mecánicos.

**El** primer evento que inicia una secuencia en un sismo, se denomina onda primaria P y se asocia a ondas compresionales; el siguiente es la llegada de la onda secundaria S, que corresponde al tipo de movimiento tangencial, el tercer evento indica la presencia de las llamadas ondas largas que corresponden a movimientos superficiales compresionales y tangenciales.

**El** comportamiento del terreno en la transmisión de una onda puede presentar el fenómeno de reflexión, que se presenta cuando existe una interfaz donde cambian las densidades de la roca. Por otra parte, el medio puede trasmitir íntegramente el movimiento y la energía se abandona con la misma rapidez con que entró. Finalmente, la absorción se presenta cuando la energía se acumula en el sistema y se libera en condiciones diferentes de tiempo y forma.

Los sismómetros son instrumentos que permiten la medición de la amplitud del movimiento y la cuantificación de magnitud. **El** instrumento consta, esencialmente, de una masa suspendida en contacto mínimo con las Tierra y que al iniciarse el movimiento se mantiene inmóvil por efecto de la inercia, estableciendo un movimiento relativo que es proporcional a la intensidad de éste. Estos instrumentos pueden medir la componente vertical u horizontal. Los sismógrafos, además de contener un registro mecánico, óptico o eléctrico de los eventos de un sismo en función del tiempo, obtienen la grabación del movimiento relativo a escala y registran una característica secuencia de eventos de la llegada de varias ondas.

En prospección sísmica se llama geófono al instrumento que detecta los pequeños movimientos debidos a las ondas sísmicas generadas artificialmente. **El** 

sismógrafo consta de un conjunto de elementos que forman el aparato registrador, amplificadores, filtros y cámaras de registro.

**El** método sísmico de exploración es el más directo, y cuando es aplicable, el que provoca resultados menos ambiguos. Es usado para encontrar discontinuidades en las propiedades elásticas de las rocas detectando el "eco" de un pulso de energía que es liberado en o cerca de la superficie por una fuente artificial. Cuando la onda encuentra una interfaz la velocidad cambia repentinamente y una parte de la energía será refractada y otra reflectada a la superficie del terreno. Dado que los tiempos de viaje pueden ser registrados, y por lo tanto conocer la velocidad con que se han atravesado las diferentes formaciones, se puede reconstruir la ruta exacta de viaje, reflexiones y refracciones de las ondas y saber así de los cambios y formas del subsuelo.

Existen otras propiedades físicas, tales como el campo magnetotelúrico y el radiactivo, que generan excelente información del subsuelo, aunque las prospecciones mencionados anteriormente son las más usadas profesionalmente.

Las etapas de trabajo que se realizan en un trabajo geofísico implican la identificación y definición del problema, la elección del método para obtener la información de acuerdo al objetivo, a la naturaleza de la propiedad geofísica medida y sus variaciones. Una vez adquiridos datos de campo se realiza sobre ellos una serie de procesos cuyo objetivo es obtener, realzar e identificar la información útil y eliminar aquella que no lo es, generalmente denominada ruido. Dado que la información obtenida en campo generalmente no es de la forma de una expresión analítica, sino un conjunto de valores que generan una señal discreta, es necesario el uso de técnicas de procesamiento digital que nos permitan identificar los rasgos importantes de ella y que provean de resultados entendibles para el usuario, ya sea en forma de datos o de imágenes. Esta información puede ser desplegada en forma de gráficas, imágenes, mapas de

contornos de una propiedad física, tal corno densidad, susceptibilidad magnética, etc.

Los procesos y sus metodologías son diferentes para cada una de las prospecciones geofísicas, y aún para diferentes objetivos o modalidades dentro de una misma prospección, sin embargo, algunos procesos son más generales, comunes y básicos para la obtención de información clara y confiable.

Algunos de ellos son:

- diseño y aplicación de filtros digitales y analógicos
- transformadas directas e inversas de varios tipos
- modificación en la secuencia de señales
- generación y aplicación de ventanas en tiempo y frecuencia
- convolución, autoconvolución, deconvolución, correlación y autocorrelación
- estimación espectral
- análisis de Fourier en general

Otro aspecto muy importante relacionado al procesamiento de los datos es el de la visualización de los resultados, el cual generalmente es necesario realizar de forma independiente, lo que resulta en un incremento de tiempo y recursos de cómputo.

Una vez obtenidos los resultados del procesamiento, y apoyados en la visualización de estos, el geofísico realiza una interpretación de ellos, apoyado por elementos independientes a la geofísica, tales como geología estructural, geología de superficie, mecánica de suelos, topografía, etc. La interpretación debe ser realizada en forma cualitativa y cuantitativa, dando una propuesta final para la solución del problema planteado.

CAPíTULO 11

# **KHOROS: UNA HERRAMIENTA PARA EL PROCESAMIENTO<br>Y VISUALIZACIÓN DE DATOS**

1200 (1955) (2005) 이 지역 (1966)

Khoros es un ambiente de *software* de arquitectura escalable integrado para el proceso de información y visualización, basado en el sistema operativo UNIX y el sistema de ventanas XWindows. Los componentes de Khoros incluyen un lenguaje visual *-Cantata-,* generadores de código para extender el lenguaje visual y generar nuevas aplicaciones al sistema, un editor interactivo de interfaces de usuario, un paquete de despliegue de imágenes, también interactivo, una extensa biblioteca de procesamiento de imágenes, análisis numérico, rutinas de procesamiento de señales, graficación en dos y tres dimensiones y rutinas para intercambio de formatos de información.

Técnicamente, la versión 2.1 de Khoros esta integrado por *toolkits* de programación, los cuales son conjuntos de bibliotecas organizadas en capas diseñadas para proveer una variedad de interfaces y código para el desarrollo de infraestructura; un conjunto de programas de procesamiento de datos y visualización llamados *toolboxes,* construidos usando uno o más *toolkits* y *tools* de programación, que proveen soporte para la creación y desarrollo de programas y *software* interactivo.

Este sistema fue desarrollado por el grupo Khoros, constituido en el Departamento de Ingeniería Eléctrica y Computacional de la Universidad de Nuevo México, EUA. La versión usada en la presente tesis es Khoros 2.1. Actualmente existe una versión comercial más reciente que cuenta con una versión disponible como sistema abierto, esto es, de uso público sin costo alguno, a través de la red Internet. La característica anterior ha generado muchos usuarios en diferentes áreas en el ámbito mundial, entre ellas la medicina, la aeronáutica, enseñanza, artes plásticas, geografía, biotecnología, química analítica, etc., en diversos sectores: comercial, industrial, de investigación y educacional.

En Ciencias de la Tierra actualmente se usa en aplicaciones tales como: análisis de imágenes de minerales contenidos en rocas, análisis de superlicies geológicas, caracterización de la estructura de suelos, análisis y despliegue de datos de sonar, análisis del estado de superlicies marinas, procesamiento de datos oceanográficos, análisis y visualización científica de datos de satélite en un algoritmo de investigación en desarrollo de nubes, desarrollo en hidrología, GIS relacionado a geología, desarrollo de imágenes en geofísica, análisis de imágenes del satélite SPOT para exploración de petróleo, visualización de radares para sismología y penetración en suelos, interfaz de programación para sistemas de base de datos en Ciencias de la Tierra, desarrollo meteorológico y oceanográfico, monitoreo volcánico remoto, procesamiento de imágenes en metalografía, procesamiento de señales sísmicas, procesamiento digital de imágenes de satélite y enseñanza de procesamiento de señales en geofísica.

Una característica importante de Khoros es el manejo de niveles de interacción y programación con el sistema y los usuarios asociados a éstos. En primer nivel se encuentra el usuario de aplicaciones, el cual desarrolla un trabajo de producción usando un programa realizado por el programador visual que procesa información y visualiza datos. El siguiente nivel es el del programador visual, el cual determina y crea los procesos, conexiones y flujo que conforman una aplicación visual para los usuarios del primer nivel, desarrolla aplicaciones complejas con los operadores de datos y operadores de visualización combinados en una nueva aplicación. El programador de herramientas, correspondiente al tercer nivel de usuarios, hace uso del sistema de desarrollo de *software* que es proveído con la distribución de Khoros, para la creación y desarrollo de nuevo *software* que extienda sus capacidades, apoyado por la interlaz gráfica de usuario, los generadores de código y las herramientas para configuración y manejo. En el último nivel se localiza el programador de infraestructura, quien proveído del sistema de servicios de programación y sus librerías de alto nivel de programación sobre UNIX y XWindows, extiende la base tecnológica de Khoros adicionando capas para proveer los servicios requeridos por una nueva aplicación.

Las rutinas útiles para el procesamiento de datos geofísicos, señales o imágenes, se encuentran distribuidas entre varias de las bibliotecas. Estas se complementan con una gran cantidad de bibliotecas de procesamiento de señales y procesamiento de imágenes, aunque se hace uso frecuente de otras para la generación de señales, operaciones aritméticas y lógicas y visualización de resultados.

#### $\frac{1}{\alpha}$ **Tike I New York**

Al realizar un proceso numérico es importante que los resultados obtenidos en éste puedan ser presentados gráficamente de forma clara y entendible para el usuario como superficies, imágenes, isocontomos, animaciones, etc.

El lenguaje visual de flujo de datos de Khoros, denominado Cantata, es una interfaz gráfica basada en Xwindows, que permite usar y crear interactivamente aplicaciones en forma rápida y clara, donde el flujo de datos es visible. Los usuarios pueden construir programas de aplicación conectando los nodos de procesamiento (iconos) para formar un flujo gráfico de datos. Los iconos son seleccionados de las bibliotecas de rutinas disponibles en el sistema, además que los usuarios pueden crear nuevas rutinas mediante el sistema de desarrollo de interfaz de usuario de Khoros. El lenguaje visual permite que cada icono se maneje como un programa completo. Los iconos de control y los rastreadores de expresión amplían la funcionalidad de la metodología del flujo de datos.

Los procedimientos visuales representan un segmento de la estructura de iconos en un espacio de trabajo y pueden ser usados para añadir estructuras al lenguaje visual y ayudar a manejar la complejidad asociada con la programación visual.

*Cantata* está integrado por un espacio de trabajo o pizarrón y botones de acceso a todas las rutinas de Khoros mediante el uso del ratón, además de botones de edición, búsqueda de archivos y manejo del espacio de trabajo **(Fig. 2.1 )** 

Los procesos son creados mediante iconos al presionar el botón de selección del ratón sobre la biblioteca elegida. A continuación, *Cantata* despliega los temas referentes a cada biblioteca, llamados subformas. Al seleccionar alguna aparecerán las diferentes rutinas, las cuales son los elementos básicos para la creación de programas gráficos.

Cuando se elige una rutina, ésta se despliega en el espacio de trabajo con los parámetros asignados por omisión. El usuario debe elegir los valores adecuados de entrada, salida y ejecución. Al oprimir el botón de iconizar, esta rutina se transporta al pizarrón o espacio de trabajo *(workspace)* en forma de icono, el cual tiene tres botones: el de la izquierda elimina la rutina, el del centro despliega los parámetros y permite realizar modificaciones y el de la derecha ejecuta la rutina.

La salida de un proceso y entrada a otro se indica por medio de una conexión fácil de establecer seleccionando la salida del icono y la entrada del otro al cual se quiere realizar la conexión, lo que permite al usuario visualizar el flujo de información y verificar que éste sea correcto. De igual manera, gráficamente es posible salvar los archivos entre procesos. Khoros realiza de manera automática la revisión de conexiones y valida los archivos de entrada para cada rutina, evitando al usuario cometer errores de formato o tipo de datos.

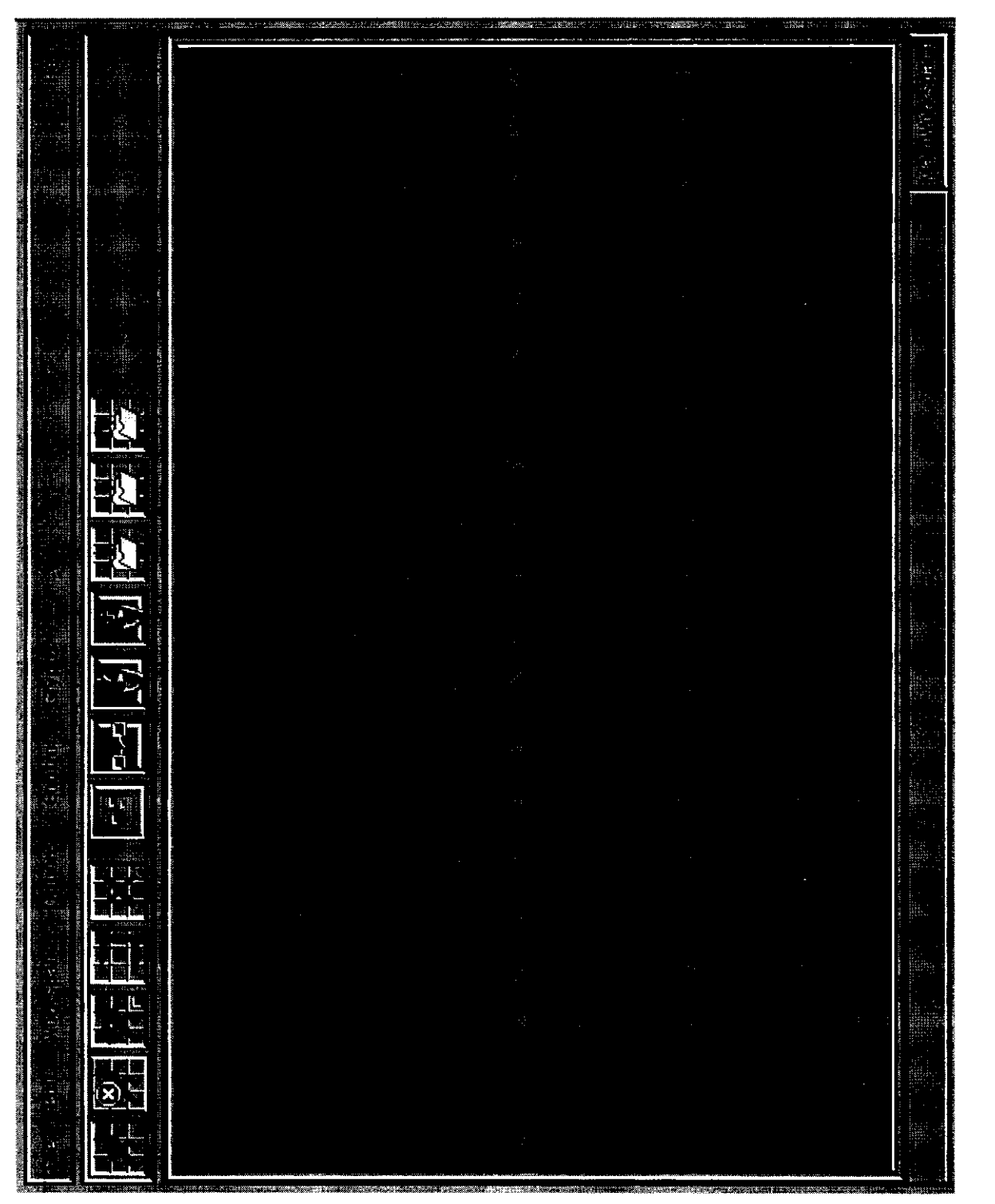

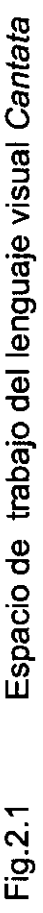
**El** espacio de trabajo contiene sus propias rutinas para el adecuado manejo y despliegue de éste, además del manejo de los iconos contenidos en él:

## **ARCHIVOS ( Files)**

Oprimiendo este botón aparece la subforma Files, que permite crear, salvar y restablecer los espacios de trabajo creados en *Cantata* y el manejo de iconos seleccionados. **El** directorio para los archivos temporales de Khoros es asignado en esta rutina.

## **EDICiÓN ( Edil)**

Las operaciones básicas de operación del espacio de trabajo se encuentran en esta subforma. Los comandos son similares a cualquier paquete de dibujo, e incluyen borrar, copiar, pegar, seleccionar, etc. Las operaciones son realizadas sobre los iconos seleccionados. Aquí se puede accesar al buscador acelerado de rutinas, *finder.* Algunas operaciones presentes en este submenú se encuentran también en la barra de comandos, localizada sobre el espacio de trabajo, para acceso más rápido.

## **ESPACIO DE TRABAJO ( Workspace** )

En la presente subforma se incluyen las operaciones generales del espacio de trabajo, tales como ejecutar los procesos contenidos en él, limpiar y restablecer el espacio, verificar la continuidad de procesos e informar acerca de ellos. De igual manera, se permite la definición de variables y evaluación de expresiones dentro de *Cantata.* Opciones para proporcionar información acerca del *workspace* y para configurar clientes remotos se encuentran aquí.

## **OPCIONES ( Options** )

En esta sección se indican los parámetros de configuración que controlan los atributos y aspectos de la presentación del espacio, tales como el mallado del fondo y su tamaño, el despliegue y tamaño de los iconos, determinar los colores, etc. Permite además, elegir la aparición de la barra de comandos y de la consola.

## **CONTROL ( Control)**

Contiene las estructuras de control necesarias para la organización de un programa visual, tales como ciclos contadores y condicionadores. En esta subforma se localiza la opción para encapsular segmentos de programas visuales, esto es, agrupar un conjunto de iconos y convertirlos en uno solo con un nombre asignado por el usuario. Lo anterior permite un mejor manejo y entendimiento de programas visuales extensos.

## **ICONOS ( Glyphs** )

Las diversas rutinas y programas que integran la parte más importante de Khoros se accesan desde esta subforma.

Los iconos son elementos simples de representación visual de un programa o rutina de Khoros (Fig. 2.2). Cuando éste es accesado por *Cantata* se nombran operadores. Éste posee un número de componentes, cada uno con un orden de información:

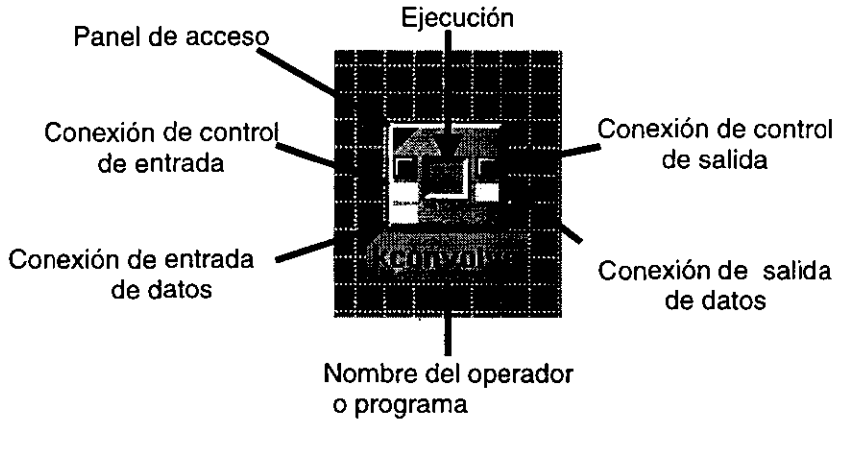

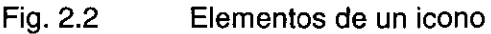

Nodo de entrada estándar: Cada icono tiene una o más entradas de datos, dependiendo del programa que represente, puede ser requerida u opcional. Algunos operadores tienen como objetivo proporcionar la entrada a otros, por lo cual no tienen conexión de entrada.

Nodo de control de la entrada: Retrasa la ejecución de un icono hasta que otro sea ejecutado.

Panel de acceso: Es usado para desplegar la interfaz gráfica de usuario del operador e introducir a través de ella los parámetros necesarios para su ejecución.

Nodo de salida estándar: Representa la salida de datos del operador. Cuando los operadores son utilizados para visualizar, el botón correspondiente a este nodo no aparece.

Nodo de control de salida: Es usado para retrasar la ejecución de otro icono hasta que el actual sea ejecutado.

Botón de ejecución: Es usado para ejecutar el operador representado por el icono. Aquéllos iconos que no son ejecutados, como los que proveen una entrada, no tienen este botón.

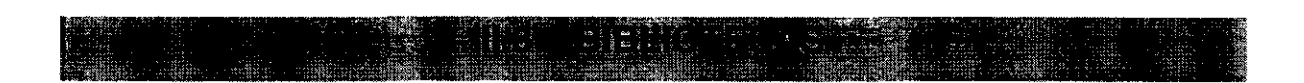

Las bibliotecas de Khoros son aquéllas a las cuales se recurre para crear un procedimiento visual en cualquier tipo de procesamiento de datos, sean señales o imágenes.

Aunque Khoros agrupa a todos sus operadores en *toolboxes,* los cuales forman una colección de programas y bibliotecas que tienen una función similar o un objetivo común, el lenguaje visual Cantata agrupa todas las rutinas y operadores en índices que son manejados bajo un título más accesible para el usuario. Así podemos encontrar el conjunto de programas que realizan operaciones aritméticas bajo el nombre **aritmeth,** o aquéllos que manejan el flujo de entrada y salida como **inputloutput.** Dado que la presente guía se enfoca hacia un grupo de usuarios finales o programadores de aplicaciones en el lenguaje visual, se dará mayor importancia a esta última clasificación, enunciando cada uno de los menús, explicando de manera general su función y los submenús que lo conforman.

Es importante, sin embargo, mencionar brevemente los *toolboxes* que conforman el sistema Khoros y que son provistos con él:

**bootstrap:** Contiene las utilerías básicas para instalar Khoros. También incluye las bibliotecas de más bajo nivel del sistema, aquéllas que retocan los servicios básicos. **El** *toolbox* bootstrap es el de más bajo nivel en el sistema Khoros y todos los demás requieren que esté instalado.

**dataserv:** Es una colección de bibliotecas que juntas comprenden un poderoso sistema para accesar y manipular datos. Provee a los programadores de aplicaciones la habilidad para accesar y operar datos independientemente de su formato o características físicas. Este *toolbox* está diseñado para manejar datos en un gran número de dominios de aplicación, de acuerdo al modelo elegido.

**design:** Contiene las aplicaciones que organizan el sistema de programadores de *toolbox* de Khoros. Incluye las bibliotecas que comprenden la interfaz gráfica de usuario y los servicios de visualización. La mayor aplicación de éste es Cantata, el lenguaje de programación visual.

**datamanip:** Contiene operadores generales de manipulación de datos, que incluye operaciones aritméticas, cálculos estadísticos, conversión de datos, histogramas, organización de datos, etc. Todos los programas de este *toolbox*  fueron escritos para hacer uso de las capacidades de datos polimórficos, los cuales constan de 5 dimensiones generales.

**envision:** Provee aplicaciones y operadores de visualización de datos en general. Incluye la animación, el despliegue y manipulación de imágenes, extracción y captura de imágenes, paquete de dibujo en 2 y 3 dimensiones, etc.

**geometry.** Provee capacidades de visualización en 3 dimensiones, que consiste en la biblioteca de geometría, rutinas de procesamiento de datos para visualizarlos en tercera dimensión, *software* de *rendering* y la manipulación de datos geométricos. Entre las capacidades ofrecidas se encuentra la representación geométrica de superficies de contomo, el mapeo de valores a través de un mapa de colores, la visualización de primitivas geométricas como esferas, triángulos conectados, etc.

**image:** Está formado por operadores de procesamiento de imágenes en general y de imágenes multibanda o de pixel vector. El *toolbox image* maneja las imágenes bajo el concepto de datos polimórficos, por lo cual se interrelaciona de manera natural con aquéllos programas que usen este modelo.

**matrix:** Contiene operadores generales de las matrices, los cuales están basados en las rutinas de LAPACK, conjunto de programas de álgebra lineal optimizado.

**migration:** Este *toolbox* provee herramientas y documentación para ayudar en la conversión de los programas, *toolboxes* y espacios de trabajo de Khoros 1.0 a las versiones de Khoros 2.x.

**support** Sirve como un depósito para programas de utilidad miscelánea, la mayoría de los cuales sirve para aumentar el sistema de desarrollo de *software* a través de *scripts* en lenguaje Perl. También existe un número de programas de utilidad para el manejo de objetos de *software* y de *toolboxes.* 

**sampledata:** Contiene muestras de datos para ser usados con el sistema Khoros 2.1, como imágenes, señales, secuencias, filtros, volúmenes y máscaras.

## **11.3.1 OPERACIONES ARITMÉTICAS (Arithmetic)**

Bajo este menú están a disposición los programas que permiten realizar operaciones entre uno o más conjuntos de datos. A través de los diferentes submenús se incluyen mas de 70 operadores que permiten un amplio manejo y conversión de datos, ya sean de entrada, intermedios o finales.

in a man Se

**Operadores lógicos:** Incluye a aquellos operadores de la lógica binaria: ANO, OR, NOR, etc.

**Operadores de comparación:** Realiza la comparación entre un archivo de entrada y una constante o entre dos archivos de entrada.

**Operadores complejos:** La salida de este conjunto de operadores es el resultado de alguna operación sobre datos complejos: magnitud, conjugado, fase, etc.

**Transformaciones lineales:** Desarrolla operaciones lineales (correlación y convolución) y la transformada rápida de Fourier.

**Funciones no lineales:** Calcula funciones sobre un conjunto de datos como archivos de entrada: Bessel, logarítmica, exponencial.

**Aritmética de un operando:** Desarrolla operaciones aritméticas para un solo conjunto de datos: inverso, valor absoluto, raíz cuadrada, etc.

**Trigonometría:** Realiza operaciones trigonométricas sobre los datos de entrada: seno, radianes a grados, arco tangente, etc.

**Aritmética de dos operandos:** Requiere de dos datos o conjuntos de datos como entrada: suma, reemplazo, valor máximo, etc.

## **11.3.2 MANIPULACiÓN** DE DATOS

Este conjunto de programas permite modificar los datos de tal manera que sean más adecuados para un procesamiento posterior o que la manipulación por alguno de estos operadores sea la principal modificación que sufran.

**1990年1月 1月 1日 1月 1日 1月 1日 1月** 

**Análisis e información:** Analiza la información contenida en un conjunto de datos: cálculos estadísticos, comparación de información, impresión de valores, etc.

**Operadores de clustering:** Desarrolla el algoritmo de *clustering K-means* sobre el objeto de entrada.

**Convolución:** Realiza la convolución y correlación mediante algoritmos simples

**Conversión de datos:** Convierte el tipo almacenamiento de datos y normaliza a un rango de valores: cortos, doble complejo, flotante.

**Filtros en frecuencia:** Desarrolla filtrado inverso sobre el conjunto de datos de entrada.

**Operadores de histograma:** Obtiene el histograma de un conjunto de datos y realiza diferentes operaciones sobre él: ecualizar, estrechar.

**Introducción de ruido:** Estos operadores permiten la adición o introducción de ruido a un archivo de entrada: exponencial, gaussiano, uniforme.

**Operadores locales:** Realiza operaciones sobre el conjunto de datos de entrada, como rotación, traslación y escalamiento.

**Operadores de mapas:** Opera sobre los mapas asociados a un conjunto de datos para comprimirlos o mapear los valores de los datos.

**Operadores de máscaras:** Borran la máscara de un objeto de datos de entrada.

**Atributos de los objetos:** Modifican los atributos en un objeto de datos, así como los comentarios que estos contienen.

**Reorganización de datos:** Estos operadores modifican la posición y correspondencia de los datos de un modelo de datos polimórfico: reflexión de uno a otro eje, traslación, cambio de orientación de la dimensión, etc.

**Operadores de segmentos:** Realizan manejo de los segmentos ( valor, mapa, máscara, etc.) de un archivo de entrada para copiar, insertar o borrar alguno de ellos.

**Operadores de tamaño y región:** Se aplican sobre los datos o archivos de entrada y permiten realizar acciones sobre ellos que modifican su tamaño y la distribución de sus valores: expander, extraer, rellenar. remuestrear, etc.

**Operadores de corte y umbral:** Genera un archivo de salida que es un subconjunto del de entrada, cortando y eliminando datos de acuerdo al criterio establecido.

11.3.3' **GEOMETRíA** 

Agrupa un conjunto de operadores que permiten la adquisición y manipulación de datos tridimensionales, además de las transformaciones y elementos asociados a ellos.

**Anotaciones:** Estos operadores generan objetos geométricos a partir de datos y representando elementos auxiliares a estos.

**Color:** Crea mapas de color y los aplica a los datos de entrada.

**Archivos de datos a geometría:** Crea polilíneas e importa datos FACET.

**Operadores geométricos:** Realiza transformaciones geométricas a objetos geométricos y obtiene valores normales de ellos.

**Información:** Emite información, en ASCII, de una entrada geométrica que permite conocer los datos generales y estadísticos de ella.

**Operadores de región:** Realiza el cálculo de funciones sobre mallas y puede extraer una subregión de un objeto geométrico.

**Rendering:** Visualización interactiva de geometrías. Acepta objetos geométricos y produce imágenes.

**Operadores de textura:** Crea y asigna texturas en forma de imágenes para ser adicionadas a geometrías.

**Visualización:** Permite la visualización de volúmenes por diversos métodos y produce archivos geométricos a partir de los datos bidimensionales y tridimensionales.

## **11.3.4 PROCESAMIENTO DE IMÁGENES**

Los operadores contenidos en este menú permiten la aplicación de diversas técnicas para el procesamiento de imágenes de una banda y multibanda con la intención de mejorar la apariencia visual y preparar las imágenes para la obtención de información a partir de ellas.

**1997年10月1日 10 年 10 年 10 年 10 年** 

**Convolución:** Realiza la convolución o correlación de datos de entrada de una imagen.

**Compresión de datos:** Comprime imágenes multibanda a color a una sola banda con mapa de color.

**Extracción de características:** Extrae características de textura de una imagen usando filtros espaciales.

**Filtros en frecuencia:** Diseña filtros pasabanda, pasabaja, pasaltas y rechazo de banda bidimensionales utilizando diferentes métodos.

**Operaciones geométricas:** Refleja datos de una imagen a lo largo de sus ejes.

**Operadores geométricos:** Aplica operadores geométricos tales como combamiento y rotación.

**Filtros no lineales:** Aplica un filtro de mediana a datos de la imagen.

**Filtros espaciales:** Realiza la operación de diferenciación usando el operador gradiente.

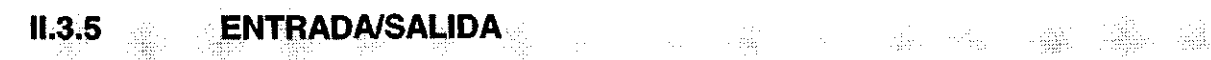

Estos operadores permiten el acceso y lectura de archivos externos de datos, así como la generación de éstos. De igual manera presenta herramientas para la escritura en diferentes formatos de salida.

**Archivos de datos:** Permite el uso del navegador para seleccionar un archivo de entrada.

**Exportación de datos:** Realiza conversión entre varios formatos de salida soportados por Khoros 2.1.

**Generación de datos:** Genera diferentes tipos de funciones: gaussiana, constante, impulso, sinusoidal, etc.

**Generación de ruido:** Genera diferentes archivos de ruido como exponencial, gaussiano, de Poisson, de Rayleigh y uniforme.

**Salidas:** Convierte una imagen a un archivo postcript o postcript encapsulado

**Importación de datos:** Importa archivos en código ASCII y los convierte en un segmento de localización, mapa, máscara, tiempo o valor. También importa archivos ASCII y crudos binarios.

**Información:** Imprime y despliega como texto información relativa a un archivo de entrada. Imprime, además, los datos de la entrada a otro archivo o a pantalla.

**11.3.6 KHOROS 1 12.1 And 12.1 And 12.1 And 12.1 And 12.1** 

Consiste en un conjunto de operadores que provienen de la versión 1.0 de Khoros y que no se han englobado en otras subformas en recientes versiones.

**Clasificación:** Realiza la clasificación de imágenes por diversos métodos: LRF, de mínima distancia y del vector n-dimensional y permite variar los parámetros de los clasificadores así como calcular el error que producen.

Transformadas de color: Realiza conversiones entre espacios de color comunes o especificados por una matriz.

Conversión de datos: Actualiza todas las entradas de datos al tipo de dato más alto.

Extracción de características: Realiza la extracción de características y dimensión de un fractal, desarrolla el análisis de la forma y características espaciales de una imagen.

Generación de datos: Genera imágenes de círculos, fractales y paralelogramos. Además crea funciones periódicas bidimensionales y núcleos para la construcción de filtros.

Operadores de histograma: Realiza operaciones sobre los datos obtenidos de un histograma con el fin de mejorar la imagen.

Organización de datos: A partir de una imagen multibanda extrae una de ellas. También maneja imágenes mosaico.

Segmentación: Realiza operaciones con los bordes de las imágenes para obtener imágenes binarias, distancias a las fronteras y cerrado de contornos.

Filtros espaciales: Operadores de filtros para la detección de bordes y reducción de ruido.

Superficies: Calcula normales, ángulos, declives, planos, longitud del arco y planos de gradiente de iluminación de una superficie.

Transformadas: Realiza el cálculo de la transformada de Hadamard.

11.3.7 **MATRIZ** 

Contiene operaciones matriciales y la biblioteca kmatriz, la cual está basada en LAPACK. Algunas de las operaciones realizadas incluyen:

Aritmética: Realiza operaciones básicas aritméticas entre matrices y matrices con escalares: inversión, suma, multiplicación, resta, potencia, matriz conjugada, transpuesta, etc.

**Descomposición:** calcula la descomposición **LU** y de valor angular SVD de una matriz

**Eigenvalores y eigenvectores:** Calcula los valores y vectores característicos de una matriz usando LAPACK.

**Generación:** Genera matrices diagonal, identidad y nula.

**Operadores lineales:** Calcula la matriz covarianza y proporciona la solución por el método de mínimos cuadrados a un sistema de ecuaciones lineales.

**Utilerías:** Realiza operaciones sobre renglones y columnas para intercambiar, eliminar o extraer.

#### **11.3.8 UTll..ERíAS DE PROGRAMACiÓN**  「宝」 「メート」 誰 协会

**El** uso de las rutinas y operadores contenidos en este menú permite completar la creación de programas visuales y reafirma el potencial de *Cantata* como un lenguaje de programación visual.

**Iconos de comando:** Interfaz de generación de rutinas que permite ejecutar comandos de UNIX en *Cantata.* 

**Constructores:** Permite el uso de estructuras de programación necesarias para el manejo de flujo de información: condicionales, evaluación de expresión, intercalación de trayectorias, continuación, rompimiento, etc.

**General:** Maneja iconos para ejecución de comandos genéricos y comentarios del espacio de trabajo.

## **11.3.9 PROGRAMACiÓN VISUAL**

**Utilerías:** Herramienta que permite secuenciar el despliegue de archivos en *Cantata.* 

#### **11;3.10 VISUALIZACiÓN**  - 鎌山 第二雑一種

Como resultado del procesamiento de datos es importante y recomendable observar los resultados de forma gráfica. Todos los operadores contenidos en este menú permiten el despliegue y visualización de estos, en diferentes representaciones y con las características adecuadas al tipo de datos manejados.

**Manipulación y despliegue de mapas de colores:** Colorea una entrada de datos, despliega la paleta de colores, imprime el mapa de colores y edita el mapa de colores.

**Captura de imagen:** Captura en formato de Khoros 2.1 una imagen desplegada en pantalla.

**Despliegue interactivo de imágenes:** manipulación, despliegue y animación interactiva de imágenes.

**Extracción interactiva de ROl:** Extrae una región de interés de una imagen.

**Despliegue no interactivo de imágenes:** Despliega imágenes, animaciones, imágenes iconificadas y valores de pixeles asociados a una imagen.

**Despliegue de gráficas:** Permite la visualización interactiva y no interactiva de gráficas en 2 y 3 dimensiones.

**Análisis espectral:** Provee un sistema interactivo de clasificación de imágenes.

## ND AION DE NEUROIS IN NAUDATIO

Esta subforma sirve como ejemplo para adicionar contribuciones en programas o software a *Cantata.* 

### **RUTINAS DE CONTRIBUCiÓN ( Contrib Routine )**

**En** su capacidad para integrar nuevas rutinas a Cantata, Khoros ofrece **la**  herramienta Composer para crear y mantener interactivamente un programa de procesamiento de datos. Provee una interfaz gráfica para el usuario para crear y modificar el archivo de especificaciones para la interfaz del usuario (UIS) y el archivo de especificaciones para el programa (PS), además provee una interfaz con el usuario para las rutinas de generadores de código (ghost) y un programa de instalación (Kinstall).

Los programas resultantes serán congruentes con la interfaz de Khoros para la línea de comando y compatibles con el lenguaje visual Cantata.

El primer paso al escribir una nueva aplicación para Khoros es crear el archivo de elementos y especificaciones del usuario que permite generar la interfaz de la línea de comandos e integrar la rutina a Cantata. El archivo UIS -el cual tiene extensión .pane- contiene las especificaciones para los archivos de entrada y salida, los valores numéricos y lógicos que manejará la nueva rutina, los grupos de valores a escoger, el texto de ayuda, la opción de ejecución y la opción de salida.

El archivo de especificaciones del programa (PS) contiene los datos importantes para la documentación y el código fuente de la rutina y especifica completamente las rutinas de procesamiento de datos accesados por el lenguaje visual. En este rubro se encuentran la documentación principal, la cual informa acerca de la rutina, el código principal, el código de la biblioteca y la documentación de las bibliotecas.

Las rutinas de la biblioteca Ghost se usan a través de Composer para ayudar al programador en la escritura y mantenimiento de los programas del sistema Khoros y generar código haciendo uso de los archivos UIS y de la especificaciones PS. Kinstall es un programa escrito en lenguaje de programación

shell para la instalación de nuevas rutinas en el área fuente, atendiendo a las indicaciones del archivo de configuración requerido.

Esta subforma se representa como un panel en el que se encuentran las rutinas que se han incluido por aportaciones a Khoros e indica el lugar donde una nueva rutina puede ser adicionada.

### SI I **ERICHALL STREET**

Las aplicaciones realizadas utilizando este *software* han sido realizadas en diferentes áreas del conocimiento. A continuación, para mostrar su versatilidad se muestran dos ejemplos de programación visual en *Cantata* para resolver problemas muy diferentes.

**11.5.1 FILTRADO DE UNA SEÑAL** 

**El** siguiente programa visual **(Fig. 2.3)** fue creado para aplicar a una función, en el dominio de las frecuencias, un filtro diseñado a partir de una ventana en dominio del tiempo.

Inicialmente se importa la señal mediante el operador **Import ASCII,** a continuación, y de manera simultánea, la salida es transformada al dominio de las frecuencias mediante la transformada rápida de Fourier, el operador **FFT** y se despliega la señal de entrada como gráfico con **Interactive 20/30 Plot.** Se obtiene la magnitud de esta señal con **Magnitude.** 

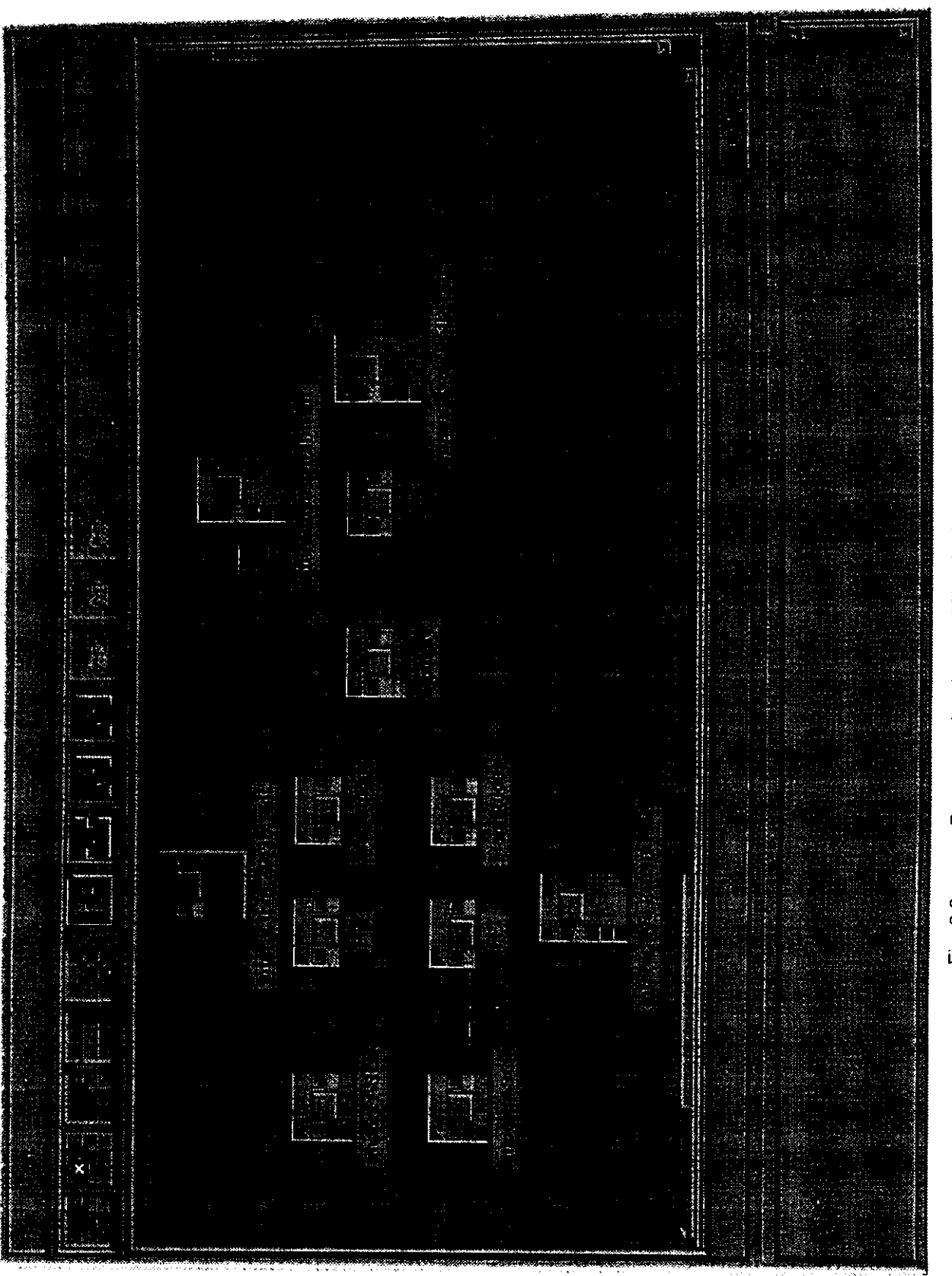

Programa visual para el filtrado de una señal

Fig. 2.3

Por otra parte, la ventana en el dominio del tiempo se importa como archivo de entrada con *Import ASCII*. De manera similar se despliega visualmente y se transforma al dominio de la frecuencia para obtener su magnitud.

Las salidas de ambas señales se multiplican con el operador *Multiply* y después se aplica la transformada inversa de Fourier para regresar al dominio del tiempo. El resultado se visualiza gráficamente en dos dimensiones.

## 11.5.2 MEJORA'DEL **CONTRASTE DE IMÁGENES**

El objetivo de este procesamiento (Fig. 2.4) es mejorar el contraste de caracteres sobre papel en un documento antiguo y dañado.

Inicialmente se lee la imagen de entrada y se despliega. En la salida se obtiene información del archivo de la imagen con Data Object Info: tamaño en pixeles, formato, y se despliega ésta.

Dado que la imagen es muy grande sólo se extrae el área de interés mediante Extraet. Este operador requiere las coordenadas del origen y el tamaño de la región a extraer.

De esta nueva región se calcula el histograma con el operador *Histogram*, se despliega y se obtienen datos estadísticos, tal como valor máximo y mínimo, media y desviación estándar con Statics.

La imagen extraída se "corta" en tres, de acuerdo al rango de valores de los pixeles. La operación anterior utiliza *Clip Above*, para "cortar" arriba de un valor elegido y *Clip Outside* para "cortar" fuera del rango proporcionado.

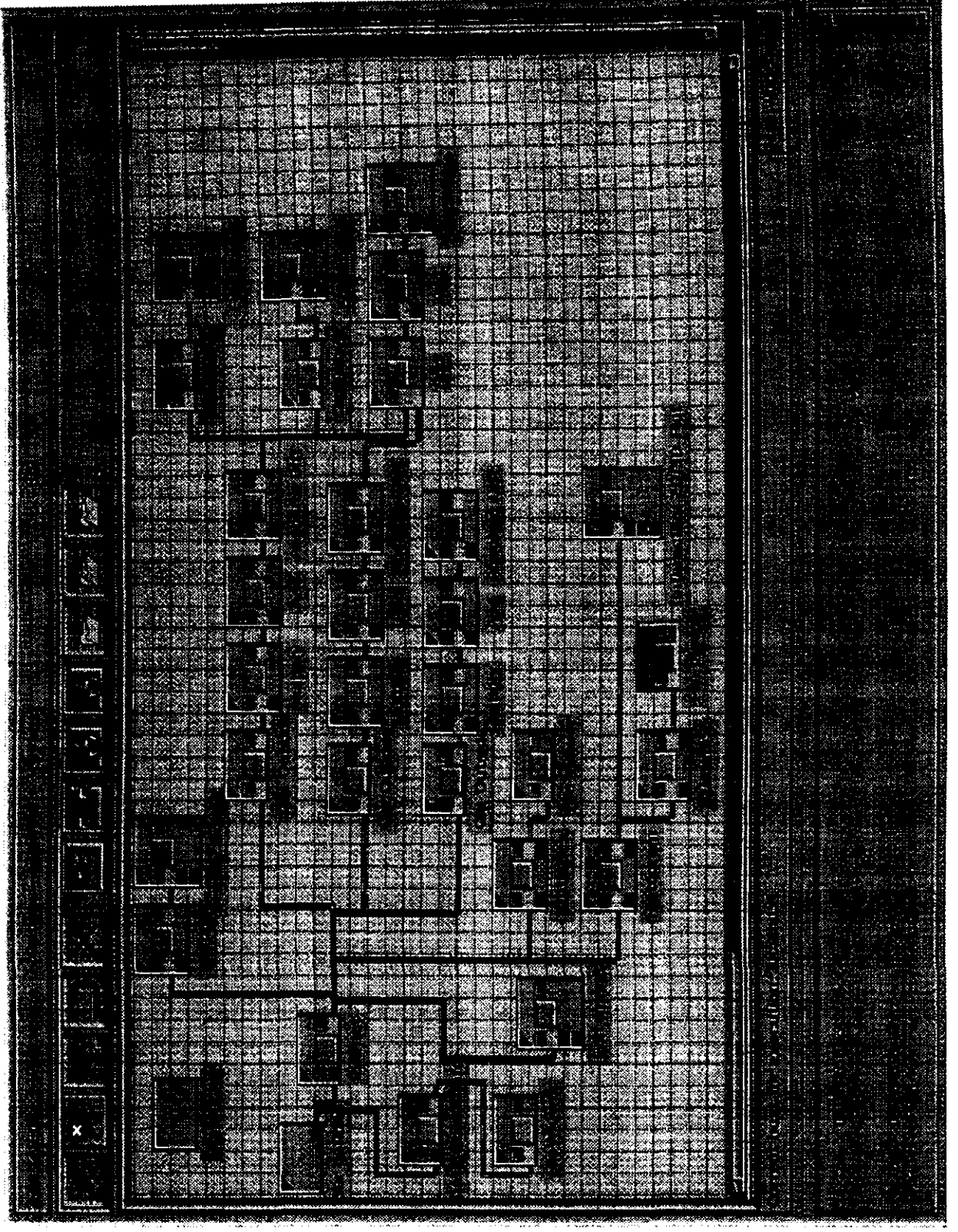

Programa visual para mejoramiento de imágenes

Fig. 2.4

A cada una de las salidas, considerándolas valores de ordenada, se les aplica la ecuación de una recta combinando **Multiply y Add,** para multiplicación y suma respectivamente.

Las salidas se suman en pares y se visualizan con el operador de edición de imágenes, **Edit Image.** 

**CAPÍTULO III** 

# PROYECTO ARQUEOLÓGICO SAN LORENZO TENOCHTITLÁN, VER.

LEDER RIGHT Met plante interna "拉(@為61260)"車路

Los estados de Veracruz y Tabasco, específicamente la zona comprendida entre los ríos Papaloapan y Tonalá son ricos en vestigios arqueológicos. En ellos se encuentran asentados los restos de la cultura olmeca, que ha sido llamada la "cultura madre" por Alfonso Caso y que es considerada la primera civilización mesoamericana. El desarrollo olmeca ocurrió en el periodo Preclásico Inferior y Medio, esto es, aproximadamente entre los años 1500 AC a 100 AC (Cyphers, 1995).

La cultura olmeca fue rica en expresiones artísticas y arquitectónicas, destacándose en ellas el arte monumental, del cual existen muy importantes testimonios que han sido estudiados y rescatados a través de profundos e importantes proyectos arqueológicos (Fig. 3.1 Y 3.2).

El sitio arqueológico de San Lorenzo surgió previamente a los grandes centros olmecas de La Venta en Tabasco y Tres Zapotes en Veracruz y se constituyó en el primer centro regional olmeca durante el período de 1500 a 900 AC (Cyphers, 1995). Este sitio muestra las evidencias más tempranas de arte monumental y arquitectura a gran escala. Una muestra de ello son las enormes esculturas monolíticas realizadas en roca volcánica.

Particularmente el hallazgo de la cabeza colosal no. 10 en este sitio (Fig. 3.3) en el año 1994, indica que éste tenía una gran relevancia e importancia dada su evidente relación con la gubernatura de la sociedad olmeca.

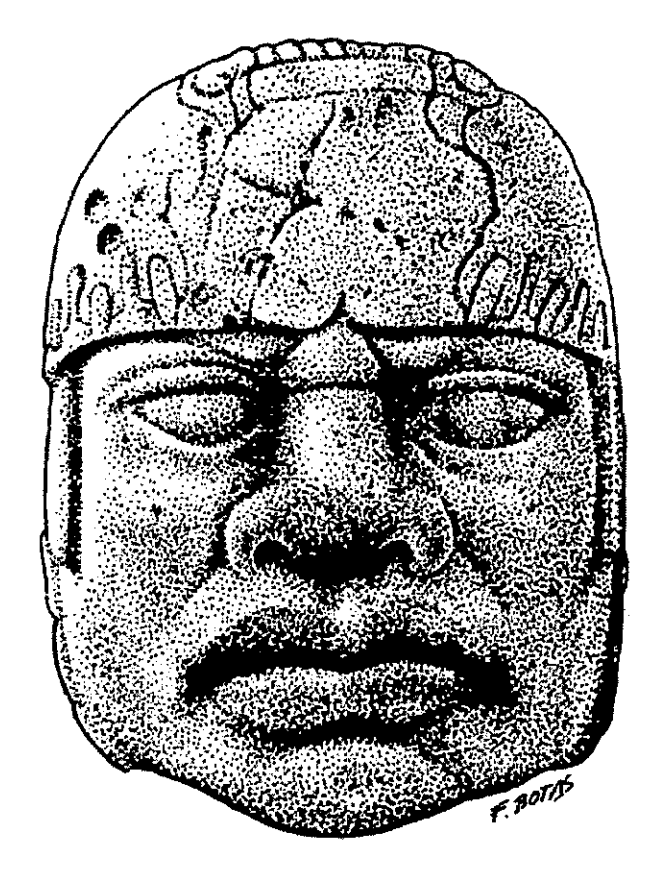

Fig.3.1 Cabeza colosal no. 5 San Lorenzo

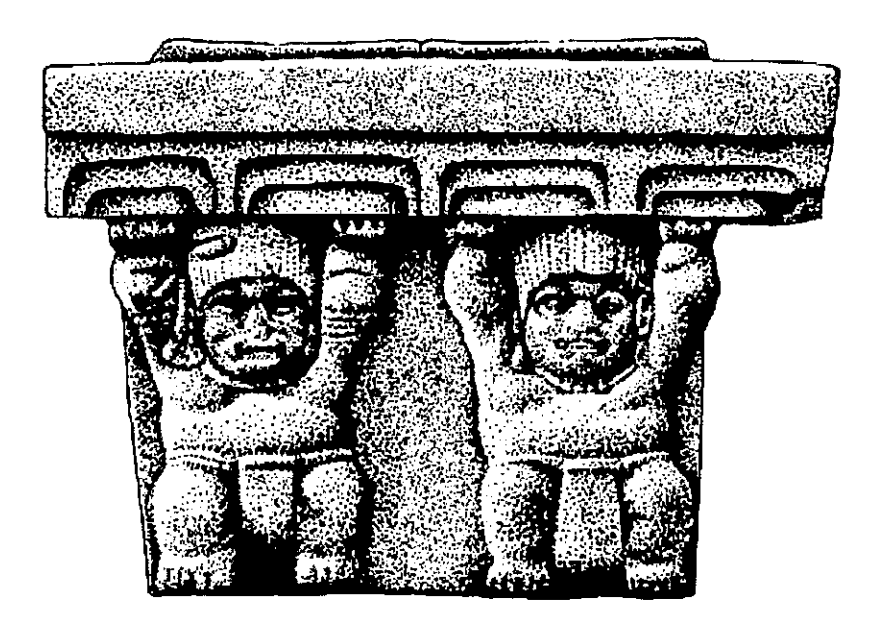

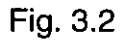

Fig.3.2 Monumento no. 2 de Loma del Zapote

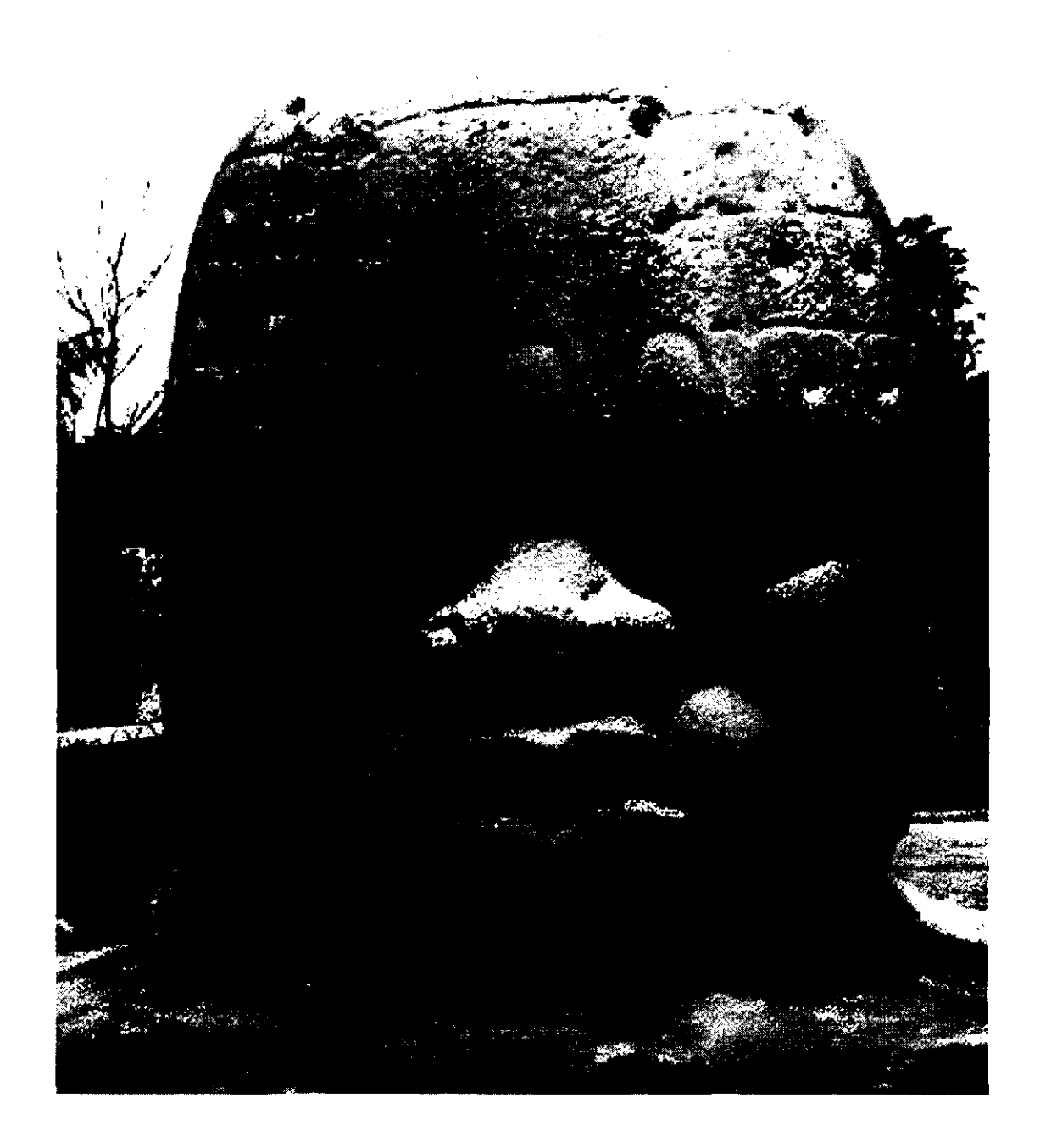

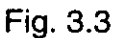

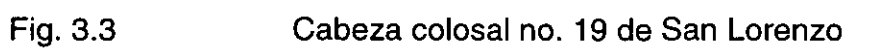

**El** Proyecto Arqueológico San Lorenzo Tenochtitlán se inició en el año 1990 y desde entonces está a cargo de la Dra. Ann Cyphers, investigadora titular del Instituto de Investigaciones Antropológicas de la UNAM. Cuenta con la participación de estudiantes de la Universidad Nacional Autónoma de México, Escuela Nacional de Antropología e Historia, Universidad Veracruzana y Universidad de las Américas y el apoyo de instituciones nacionales: UNAM, INAH, CONACYT y extranjeras: American Philosophy, National Geographic Society y National Science Foundation.

**GNEDE** 

**El** proyecto se desarrolla durante temporadas de 3 meses al año (marzo, abril y mayo) en el Campamento-Museo Regional de San Lorenzo Tenochtitlán ubicado en la zona sur del poblado, cerca del área del proyecto, En él se dan cita arqueólogos, estudiantes de arqueología, dibujantes, geólogos y profesionales de diversas áreas que apoyan el desarrollo del proyecto, bajo la coordinación de la Dra. Ann Cyphers.

La labor principal de los arqueólogos consiste en realizar excavaciones en sitios seleccionados que corresponden a áreas de interés: domésticas, productivas, de almacenamiento o ceremoniales. **El** objetivo es establecer el patrón de asentamiento en los niveles de comunidad y de región y obtener datos sobre la configuración y función de los distintos sectores de la sociedad. Para ello se realizan estudios y análisis de las estructuras y materiales encontrados y su relación con otras excavaciones cercanas.

De igual manera, se realizan recorridos regionales en campo de forma intensiva y sistemática que permiten entender el desarrollo de poblaciones en la

región a través del tiempo y su relación con comunidades circunvecinas más pequeñas.

La participación de geólogos ha permitido realizar un estudio geomorfológico detallado que reconstruye los procesos y la formas del paisaje de hace tres mil años. Particularmente, se han definido las unidades geomorfológicas existentes y sus secuencias de desarrollo destacando la historia de los movimientos de los ríos y sus antiguos cauces. El conocimiento obtenido permite localizar los sitios de asentamiento y su variación en el tiempo.

El trabajo realizado por profesionales en otras áreas, tales como dibujantes, biólogos y geofísicos permite, ya sea analizar nuevas facetas del proyecto, innovar con técnicas o reforzar el conocimiento adquirido por las actividades principales a cargo de los arqueólogos.

### ;{@):}#{@}!:#}**@|@|**@}} 9||BOWYOISHINALSS

Los objetivos arqueológicos del Proyecto San Lorenzo Tenochtitlán son (Cyphers, 1995):

- Determinar el patrón de asentamiento en los niveles de comunidad y de región.
- Conocer y explicar el uso del espacio en el transcurso del tiempo en diferentes áreas mediante la delimitación y excavación.
- Realizar una prospección extensiva regional registrando todos los sitios arqueológicos en la región del estudio.
- Analizar el medio ambiente antiguo para permitir la reconstrucción del antiguo paisaje y su utilización para la subsistencia y otros propósitos.

La zona medular olmeca se localizó en los estados de Veracruz y Tabasco, específicamente en el área comprendida entre el río Papaloapan y el río Tonalá (Figs. 3.4 y 3.5).

IME THE CONTRACTOR

El área del proyecto arqueológico San Lorenzo Tenochtitlán se localiza en el sureste del estado de Veracruz, dentro del municipio de Texistepec. Con base en la cartografía de INEGI, la localidad de nombre San Lorenzo Tenochtitlán se encuentra situada a 30 km al sureste de Acayucan, Ver. y aproximadamente a 40 km de Minatitlán, Ver., en las coordenadas  $17<sup>°</sup>45'24''$  latitud N v  $94<sup>°</sup>45'42''$ longitud W (Fig. 3.6). San Lorenzo se encuentra situada en la margen izquierda del río Coatzacoalcos, en el extremo de una meseta que en forma de península se inserta entre las tierras inundables por la influencia de dicho río y sus afluentes (Lane-Rodríguez, 1995).

Los límites de la región bajo estudio son: al norte colinda con el río Chiquito, al oeste y al norte, el río y estero Tatagapa; al sur y este por las mesetas de antiguos depósitos fluviales disectados; al oriente por el río Coatzacoalcos, al sur, las llanuras palustres de la región del cerro La Encantada (Fig. 3.7)

# (Catalonia) april (Catalonia)

### 111.5.1 **CLIMA**

El clima de la región de San Lorenzo es cálido húmedo, con régimen de lluvia abundante en verano y principios de otoño y lluvias aisladas el resto del año. La

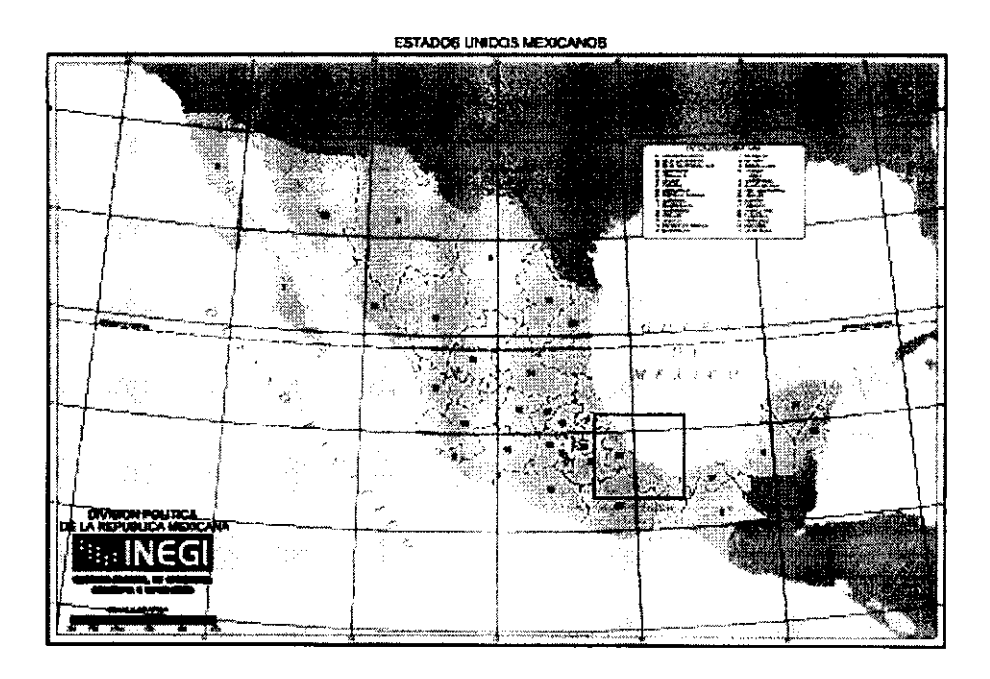

Fig. 3.4 Ubicación de la zona medular Olmeca en la República Mexicana

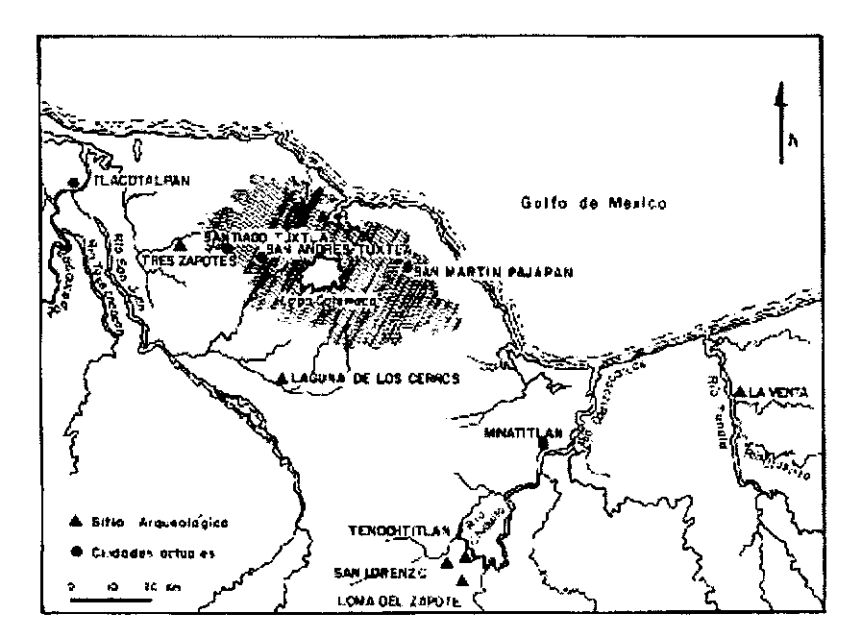

#### Fig. 3.5 Región Olmeca en la costa del Golfo de México de Veracruz y Tabasco

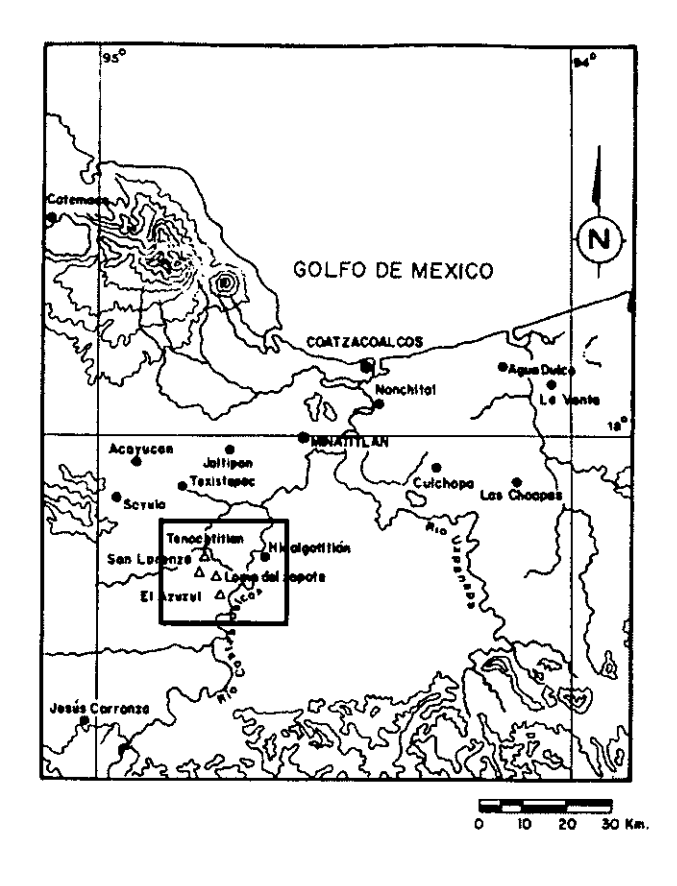

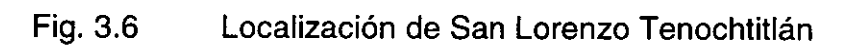

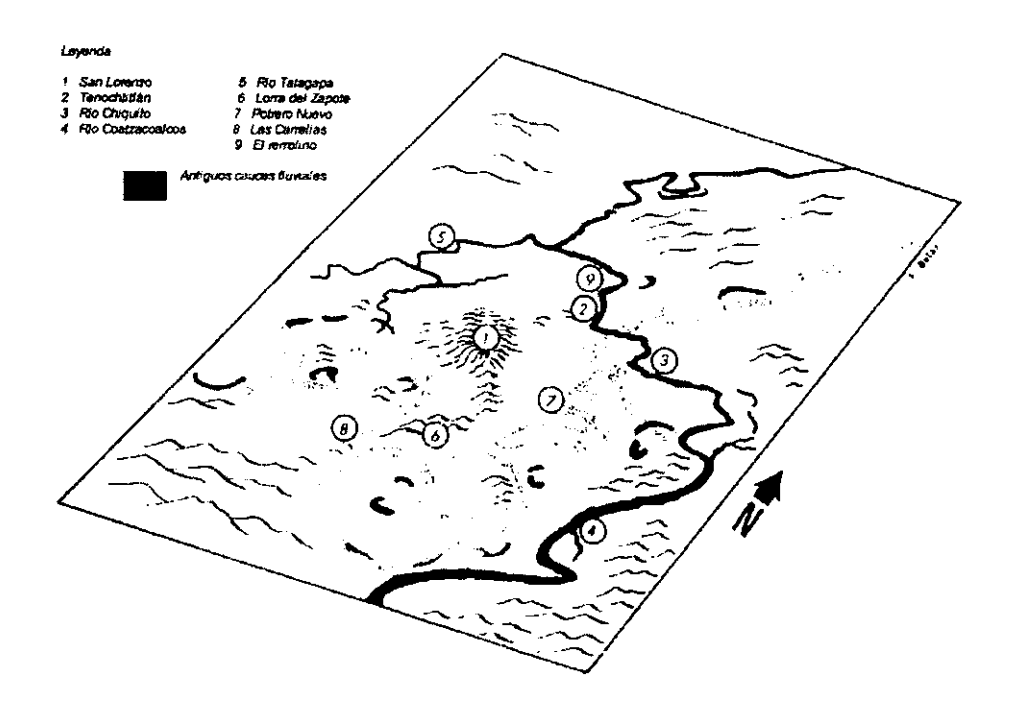

Fig. 3.7 Límites y colindancias de la región de estudio

temperatura media anual oscila en el rango de 22 a 26 °C, la del mes más frío es superior a los 18 °C y la mayor se presenta poco antes del solsticio de verano en el mes de junio. La precipitación media anual es de 2000 mm.

## **111.5.2 VEGETACIÓ.N**

En la zona se observa el tipo de vegetación de mayor exuberancia y complejidad estructural conocida del estado de Veracruz, con la presencia de árboles del tipo selva alta; de gran altura y que mantienen su follaje todo el año. Destacan la caoba, cedro, chicozapote, sauce y laurel. Un gran porcentaje de la región cercana a San Lorenzo Tenochtitlán ha sido desmontada generando una alteración importante en la vegetación presente. Actualmente pastizales para ganado y cultivos del tipo de clima caluroso ocupan una importante área de la otrora selva.

## **111.5.3 .uso DE SUELO**

En San Lorenzo coexisten varios tipos de suelos, cuya distribución es gobernada en gran parte por la influencia de la red hidrográfica presente. En la mayor parte de la meseta se reconocen barreales (cambisol vértico y luvisol vértico) y suelos de grava (regosoles eútricos ). En las depresiones del lomerío se localizan suelos más fértiles y de mayor capacidad para la retención de la humedad (phaezom háplico).

El suelo local desarrollado en materiales aluvial y coluvial se caracteriza por su textura arcillo-arenosa de color gris verdoso y gris oscuro, susceptible a la erosión. El uso de éste es la agricultura de temporal y el pastizal natural y cultivado, actividades preponderantes de la región.

La actividad humana propicia la deforestación, de igual manera que las prácticas modernas de agricultura e industria, por lo que el paisaje olmeca ha cambiado totalmente. La cuidadosa observación de los detalles de la red hidrográfica interviene en la elección del lugar y la programación de la siembra, cosecha, pesca y pastoreo de ganado.

## **111.5;4 TOPOGRAFíA**

La región se encuentra en las estribaciones de la llanura de sotavento, aproximadamente a 140 msnm, caracterizándose por amplias planicies y desniveles menores, a excepción de las barrancas ocasionadas por la erosión.

 $\label{eq:2.1} \mathcal{L}=\mathcal{L}(\mathcal{L}^{\text{max}}_{\mathcal{L}^{\text{max}}_{\mathcal{$ 

El área del proyecto se caracteriza por una meseta central -artificial en opinión de algunos investigadores que realizaron trabajos arqueológicos en el pasado para establecer el sitio central de San Lorenzo - y espacios más bajos o tierras de inundación.

### **111.5.5 HIDROGRAFíA**

El río Chiquito, afluente importante del río Coatzacoalcos, se encuentra hacia el oriente, cercano a la localidad. En el oeste se localizan áreas importantes de terrenos sujetos a inundación y hacia el sur, zonas pantanosas.

Las condiciones hidrológicas del área han permanecido más o menos constantes a través del tiempo y los cambios en la red hidrográfica han permanecido desde tiempos remotos, hecho que se evidencia en la disección profusa de la mayoría de las terrazas más antiguas como la meseta de San Lorenzo.

## **111.6.1 GEOLOGíA DE LA REGiÓN**

La geología de la región consiste en areniscas del Mioceno y aluvión del Cuaternario (INEGI, 1988) dentro del marco geotectónico regional pasivo de la cuenca del Golfo de México **(Fig.** 3.8). Los depósitos aluviales y costeros del Cuaternario coinciden con extrusiones de algunos domos salinos (IG UNAM, 1990).

 $(11010)$   $(1800)$ 

the Ministeronets.

La región de la llanura deltaica se encuentra supeditada al control estructural del basamento infrayacente, el cual consiste en una paleocuenca sedimentaria de ambiente costero originada a finales del Mesozoico sobre las que se superponen sedimentos terrígenos o continentales recientes. Los movimientos de origen tectónico tipo transtensivo del Istmo de Tehuantepec y el peso y compactación de la columna sedimentaria de la cuenca geológica propician el hundimiento de los terrenos marginales del curso bajo el río Coatzacoalcos, ambos fenómenos en términos generales, se traducen en una transgresión marina (Ortíz, 1995).

La meseta de San Lorenzo es una elevación natural constituida de bentonita del Oligoceno y Mioceno (Coe y Diehl, 1980). Ortíz y Cyphers (1993), con sus estudios recientes apoyan la hipótesis de que la meseta se encuentra sobre una estructura salina emergente similar a algunas identificadas en la Isla Tomichapa, Cerro Manatí y Cerro Mixe. Numerosas excavaciones en la meseta han revelado la presencia de suelos estériles a profundidades variables debajo de los depósitos culturales. En algunos afloramientos al sur se puede observar la presencia de areniscas y domos salinos.

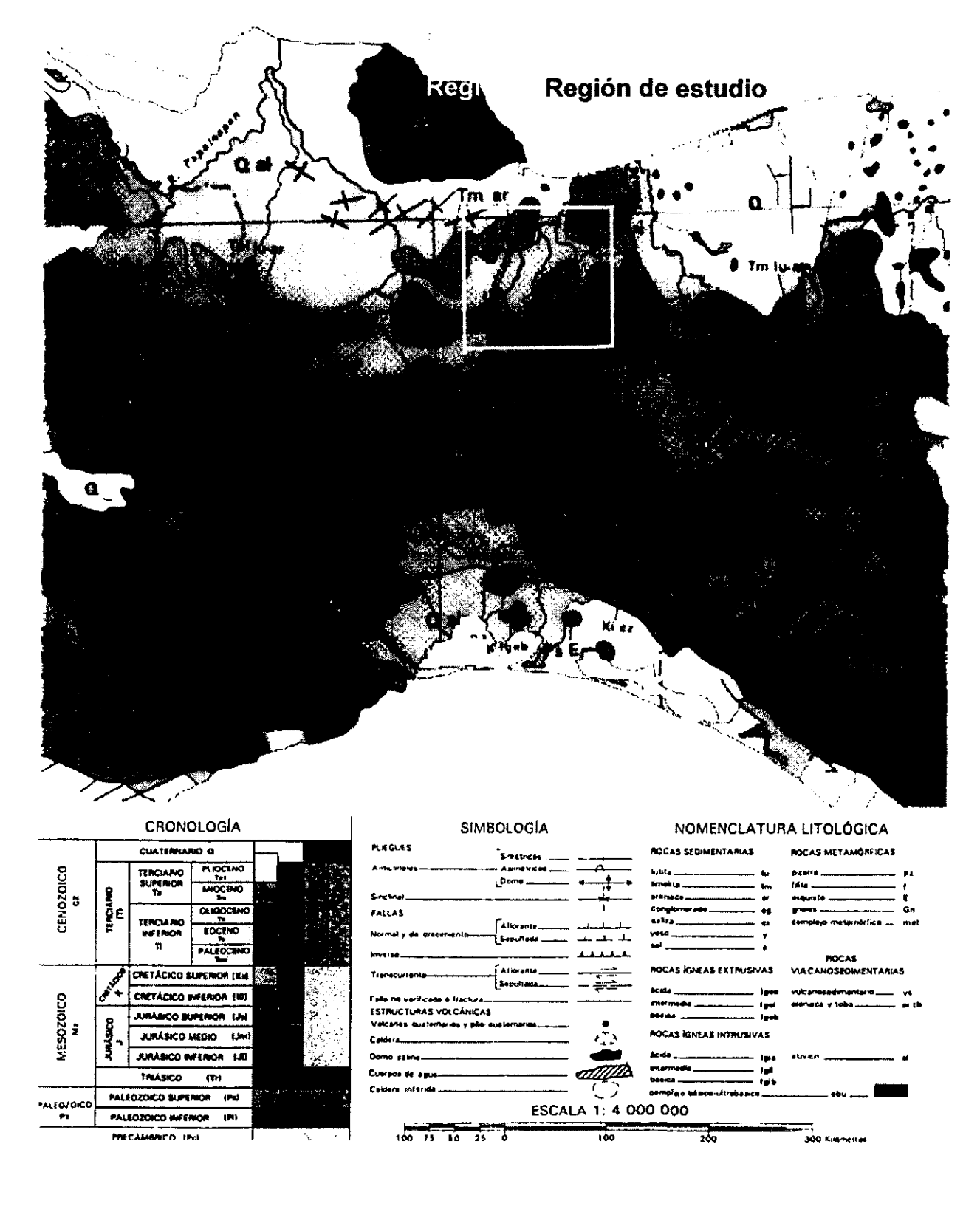

Fig. 3.8

Geología de la región de estudio

## **111.6.2 GEOMORFOLOGíA**

El estudio geomorfológico ofrece una reconstrucción de las condiciones que prevalecían a principios del Holoceno en la cuenca del río Coatzacoalcos. Permite definir áreas susceptibles a la inundación, así como la trayectoria de los principales cursos de agua en las llanuras fluviales, apoyada en la correlación morfogenética de los procesos. Como resultado, es posible reconstruir el paisaje de manera aproximada apoyándose en las evidencias arqueológicas de las excavaciones y recorridos de los diversos asentamientos humanos.

La geomorfología del área, estudiada a través de imágenes aéreas, modelos digitales de terreno, interpretación topográfica y mapas de refracción sísmica, está gobernada por los procesos de erosión y de acumulación sedimentaria causados por las variaciones de los cursos fluviales (Ortíz, 1995).

La expresión del relieve es considerada como el resultado del modelo fluvial de las diferentes llanuras aluviales que están íntimamente relacionadas con las fluctuaciones de los diferentes ritmos de descarga del río Coatzacoalcos.

San Lorenzo Tenochtitlán se encuentra en una región elevada formando una meseta. En tiempos preclásicos se encontraba rodeado de dos rutas fluviales y ocupó un lugar privilegiado en las tierras altas de la llanura del delta del río Coatzacoalcos.

Entre las consecuencias derivadas del hundimiento del terreno están los obstáculos de la morfología acumulativa, la activa sedimentación, la escasa pendiente y la marea. Todos estos factores en su conjunto hacen del área un terreno susceptible a inundarse.

En las porciones más bajas de las llanuras de inundación el sedimento es de textura arenosa y de fango con poco material orgánico.

A través de vastos estudios, Ortíz Pérez identifica siete unidades geomorfológicas **(Fig.3.9)** 

- 1) la terraza erosiva-denudatoria
- 2) la rampa acumulativa coluvial inundable
- 3) la llanura alta de inundación
- 4) la llanura baja de inundación
- 5) la planicie de desborde
- 6) los diques elevados
- 7) lecho ordinario de río

1. La primera unidad fue formada por el depósito de sedimentos del Mioceno y Pliocuaternario probablemente en ambiente fluvio-Iacustre o costero marginal somero. Consiste en arenas, lentículas de arenas conglomeráticas y limos en secuencia vertical laminadas de estratificación graduales.

2. Se encuentra construida por sedimentos de edad reciente depositados en la porción terminal de los valles propicios a inundaciones. Las rampas fueron formadas por la acumulación de sedimentos productos de la disección de la terraza a través del corte erosivo de los valles.

3. El nivel de inundación alto y bajo marca los límites de la llanura de inundación, que está constituida por una estrecha franja de transición entre las tierras sujetas a inundación y las tierras elevadas. A pesar de que carece de una expresión geomorfológica definida, ésta responde a un proceso morfogenético de baja energía.

4. Las llanuras bajas de inundación presentan una fuerte influencia de la herencia morfogenética. Se encuentran circundadas por el rastro de inumerables cavidades de cursos o de lechos fluviales abandonados, entre los cuales se instalan las

porciones más deprimidas de las llanuras. Este relieve negativo se encuentra aislado por los diques naturales o riberas de montículos altos. Al tener drenaje deficiente tienden a estar ocupadas por pantanos estacionales y/o permanentes.

5. Se distribuyen en forma paralela a los bordes de las principales corrientes. Pueden ser reconocidas porque su distribución se limita a la transición de la franja que se localiza entre la acumulación de los bordos de los diques naturales y las barras de meandros de las planicies de inundación más bajas.

6. Las riberas o diques altos fueron formados debido a la acumulación vertical y lateral de sedimentos. Cuando existe migración lateral y en dirección río abajo de las curvas meándricas se modifican las trayectorias de los cursos, pero en su mudanza deja tras de sí a los bordos de diques abandonados que surcan en gran número. Este elemento del relieve se encuentra ampliamente distribuido, indicando que los desbordes fueron un fenómeno común y frecuente en el pasado.

7. Los lechos ordinarios de los ríos indican inestabilidad en las trayectorias del curso fluvial debidos a fenómenos de socavación de las riveras externas y a la acumulación aluvial en la porción externa de la curva meándrica.

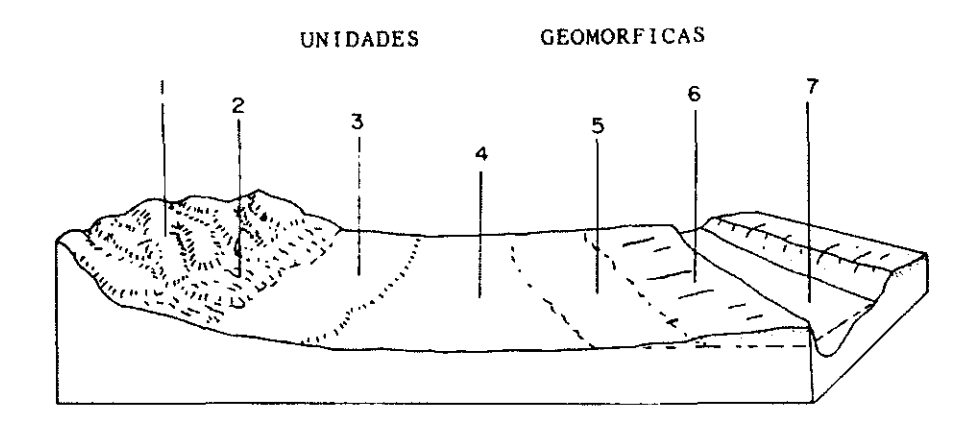

Fig.3.9 Unidades geomorfológicas de la zona de estudio

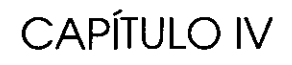

## , **ESTUDIO MAGNETICO DE LA ZONA**  , **ARQUEOLOGICA**
den luteratur allian

El propósito general de la prospección magnética es detectar rocas o minerales que posean propiedades magnéticas diferentes a su entomo y que pueden causar por sí mismas anomalías en la intensidad del campo magnético. El magnetismo permanente (aquél adquirido al momento de su formación y a lo largo de su historia) y la susceptibilidad magnética de las rocas (propiedad física determinada por la constitución mineralógica) generalmente aumentan con el contenido de minerales ferromagnéticos, tales como la magnetita e ilmenita, dos minerales con alto contenido de fierro y magnesio y alto potencial magnético.

Este método ha sido utilizado por más de 30 años para el estudio de sitios arqueológicos dado que es un método no destructivo, rápido y confiable. Además es altamente sensible para objetos expuestos a altas temperaturas que pueden poseer una respuesta magnética fuerte (Chávez et al., 1995).

En investigaciones arqueológicas, los sitios donde se localizan los elementos de interés suelen estar muy cercanos a la superficie y las anomalías magnéticas pueden delinear las características lo suficientemente bien para que los arqueólogos puedan identificarlas. Sin embargo, frecuentemente pueden ser más complejos en forma y geométricamente más pronunciados que aquellas estructuras encontradas en prospección geofísica convencional.

El área arqueológica en la cual fue realizado el levantamiento magnético se localiza al sur de la comunidad de San Lorenzo Tenochtitlán, en terrenos ejidales y dentro de la región de estudio del proyecto arqueológico descrita en el capítulo anterior y se divide en dos zonas:

La primera es la barranca Ojochi ubicada en el suroeste de la plataforma central **(Fig. 4.1)** con eje principal orientado en la dirección NW-SE y longitud

aproximada de 300 m. El eje menor presenta longitud promedio de 120 m y el desnivel medio considerado al fondo de la barranca es de 15 m.

La segunda zona es la planicie localizada al norte de la anterior, al sur de la plataforma central y con superficie aproximada de 8500 m<sup>2</sup> (Fig. 4.2).

Los estudios geomorfológicos realizados en el área indican que el suelo de San Lorenzo Tenochtitlán es de origen aluvial, esto es, sedimento transportado por los diferentes cursos de agua que corrieron y atravesaron esta zona a través de siglos y que depositaron el material por diversos procesos sedimentarios.

La roca predominante de la mayor parte de la meseta corresponde a bentonita, roca de origen sedimentario que fue utilizada con éxito por los olmecas en la construcción de algunos edificios o parte de ellos. La arenisca, caliza y conglomerados poco compactos también se encuentran distribuidos en las áreas de las Tierras bajas del sur de Veracruz.

Los materiales de construcción que fueron disponibles para los olmecas incluyen varias rocas sedimentarias, arcillas y otros tipos de Tierra, madera, arena y grava. Todos estos materiales se encuentran localmente a pesar de que ciertas fuentes se ubican a varios kilómetros del sitio (Cyphers, 1995).

La mayoría de los elementos monumentales encontrados en el sitio cabezas colosales, tronos, figuras felinas, etc.- son elaborados en roca volcánica, principalmente basalto, de las que no existen fuentes locales o en áreas circundantes a la región. Ésta pudo haber sido acarreada por rutas fluviales o terrestres desde afloramientos existentes en la región conocida como la Sierra de los Tuxtlas **(Fig.** 4.3 Y 4.4), distante a 60 km al noroeste de San Lorenzo, en el sur del estado de Veracruz (Coe y Femández, 1980).

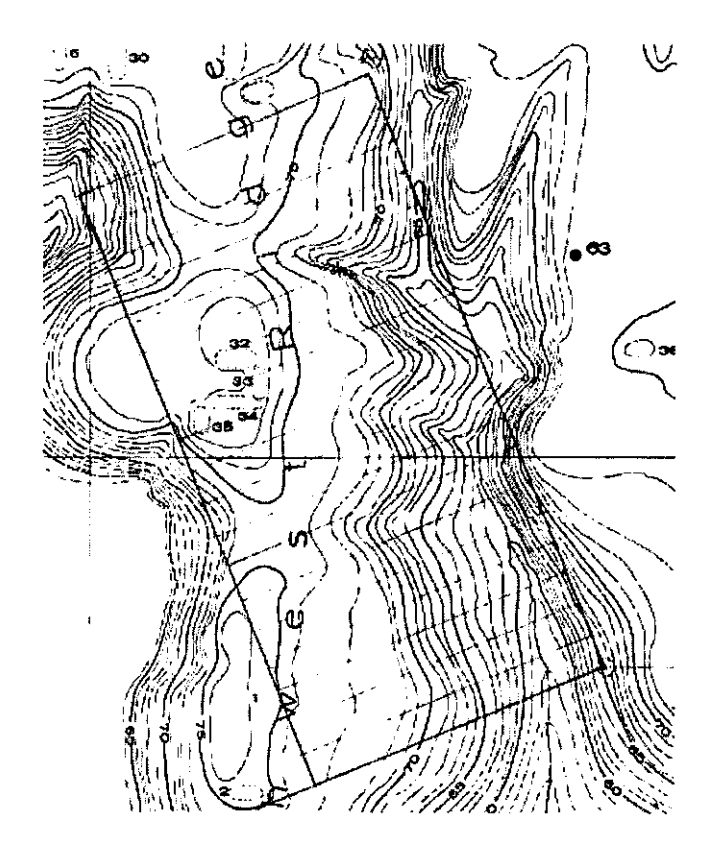

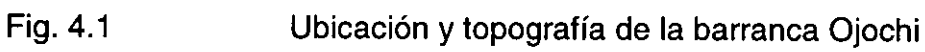

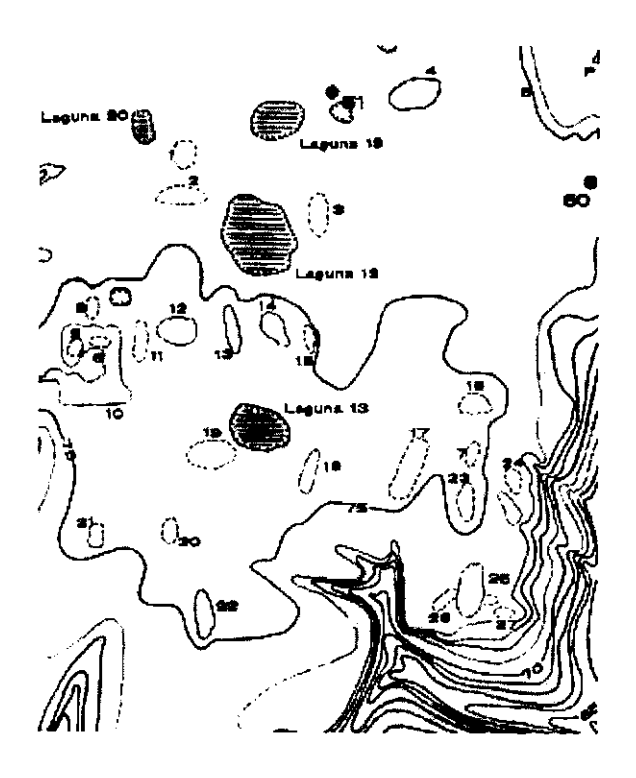

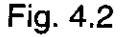

Fig.4.2 Ubicación y topografía de la segunda área de estudio

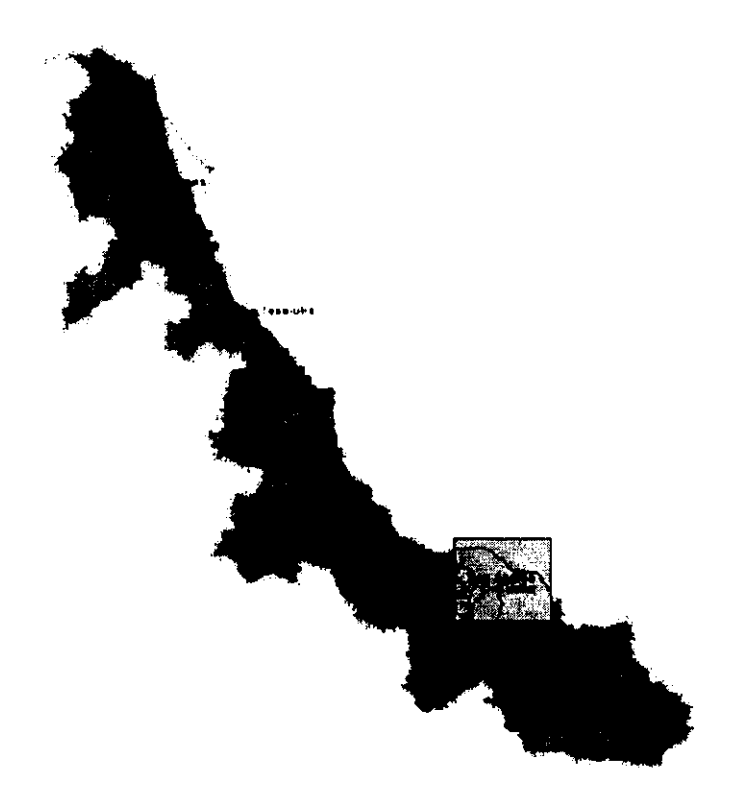

Fig. 4.3 Ubicación de la región de los Tuxtlas, Ver.

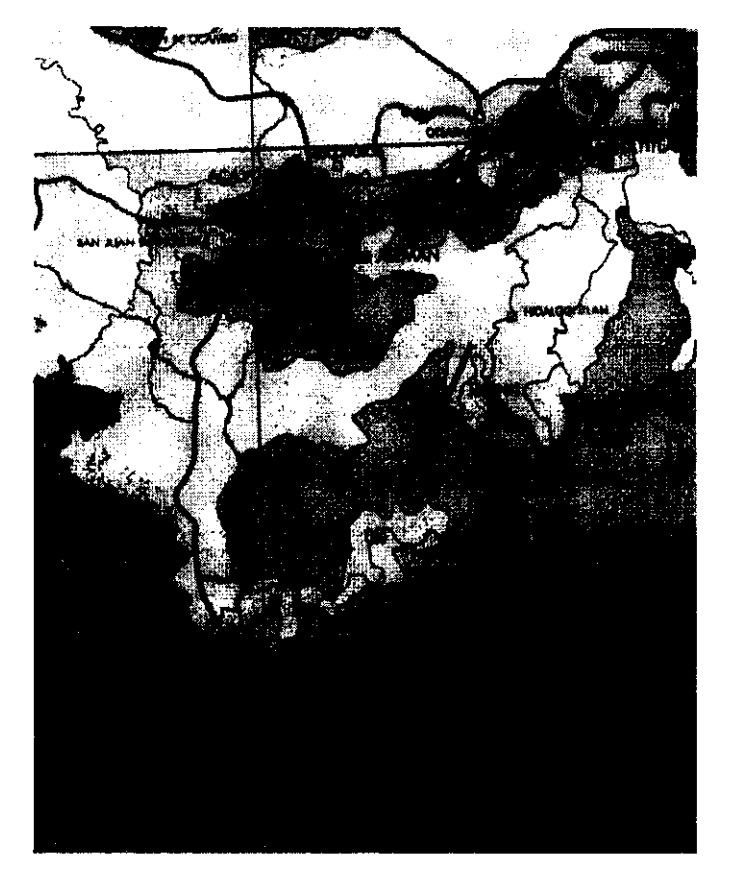

Fig.4.4 Mapa geológico del área de 10sTuxtlas, Ver.

Lo anterior significa una gran ventaja para la aplicación del método magnetométrico debido a que, como se ha mencionado, éste basa su éxito en el principio de las diferencias de susceptibilidades magnéticas. Las rocas sedimentarias encierran en promedio un total de 0.09% (en peso) de minerales ferromagnéticos, en tanto que el basalto aproximadamente 6.53%. Este es el caso entre el material aluvial y la roca volcánica cuyos niveles de magnetización se presentan a continuación:

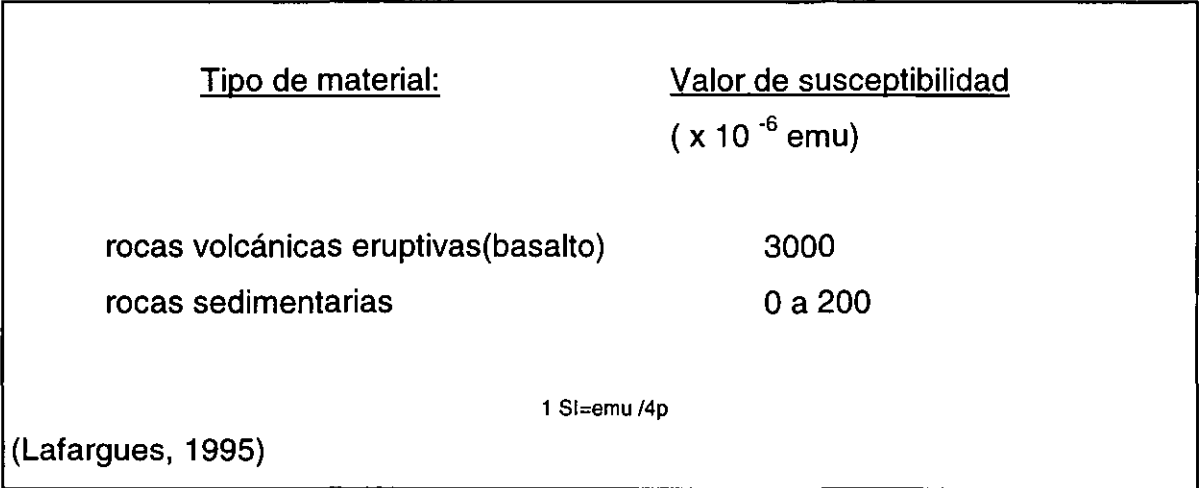

Es conveniente mencionar, sin embargo, que el estudio magnético es complementario al trabajo metódico y profundo de investigación arqueológica y es una herramienta más para auxiJiarse en sus labores cotidianas. De hecho, la arqueomagnetometría tendría poco valor y resultados si no estuviera apoyada en las bases de determinación de posibles áreas de localización de los monumentos y conocimiento de las formas o tamaños posibles de éstos.

De esta manera, con el propósito de apoyar las investigaciones arqueológicas realizadas en el sitio de San Lorenzo Tenochtitlán de acuerdo a los objetivos del proyecto arqueológico mencionados en el capítulo anterior, particularmente en la localización de monumentos, el estudio magnetométrico se plantearon los siguientes objetivos:

- Realizar un estudio de prospección magnética detallado en áreas determinadas previamente por las investigaciones arqueológicas.
- Determinar la ubicación de estructuras, monumentos y piezas arqueológicas del arte olmeca -cabezas colosales, tronos o altares masivos, etc.- en el área de estudio, mediante el método magnético de gradiente vertical.

#### SHEREN SWEINERDER STRIKER **TICO DE**  $\mathcal{L}_{\mathcal{R}}^{\text{max}}$

La técnica de gradiente vertical utilizada en el presente trabajo presenta ventajas con respecto a la operación diferencial, en la cual los valores pueden ser positivos o negativos relacionados a un valor cero, establecido con referencia a un valor en una posición fija. Con el gradiómetro, un sensor se posiciona a una altura mayor que el otro en cada punto del estudio y permite obtener dos lecturas de un mismo punto, afectadas ambas por exactamente los mismos factores externos, tales como las variaciones de campo magnético en el tiempo (variaciones diurnas y seculares incluyendo tormentas magnéticas) siendo éstas son eliminadas. Esto implica que el estudio puede realizarse en cualquier condición. Este método puede usarse como herramienta cuantitativa para aproximar profundidad, momento magnético, forma y localización del campo intenso y presenta mayor resolución que el método de intensidad total. Sin embargo, el aspecto operacional requiere mayores cuidados para la obtención de datos: limpieza magnética del operador, posicionamiento de los sensores, etc.

La distancia entre ellos es un parámetro considerado para el cálculo del gradiente. Esta configuración también es menos afectada por los cambios del campo magnético debidos al paso de vehículos y otras fuentes de interferencia externas. Las anomalías producidas por el método de gradiente vertical permiten eliminar el gradiente magnético regional para definir mejor las anomalías más someras, ya que la información se filtra y por tanto aumenta la resolución.

El uso de un gradiómetro con un detector a alguna altura sobre el terreno provee un filtrado pasa-banda implícito, que auxilia como una técnica de filtrado lineal pasa banda para eliminar algunos efectos cercanos a la superficie y algunos efectos geológicos inducidos (Scollar, 1970, Scollar et al., 1971).

## **IV.2.1 LEVANTAMIENTO DE CAMPO DE LA CALIFANTE DE LA CAMPO DE CAMPO DE LA CALIFANTE DE LA CALIFANTE DE LA CALIF**

El modelo de gradiómetro G-856 permite tomar lecturas sucesivas de dos sensores separados verticalmente en un solo armazón. El resultado es una medida del gradiente vertical independiente de la variación en tiempo del campo magnético de la Tierra ( Ver **Apéndice** I ).

Esta opción en el modelo empleado consiste en una caja de interrupción de encendido remoto, dos cables sensores especiales, un kit de modificación del mástil y una tira de velcro (Fig. 4.5).

El estudio magnetométrico fue realizado por el Instituto de Geofísica de la UNAM durante la temporada arqueológica 1995, durante 93 días dividido en dos períodos. En el primero se obtuvieron los datos de la barranca Ojochi con un total de 213 líneas y 21220 puntos. La segunda etapa incluyó un total de 148 líneas y 13764 puntos.

Para el presente trabajo de investigación se realizó el procesamiento de los datos correspondientes a la segunda etapa del trabajo. Los resultados presentados, por lo tanto, corresponden a ésta. La razón principal de tal decisión estriba en que fue localizado un monumento de tamaño importante, cuya

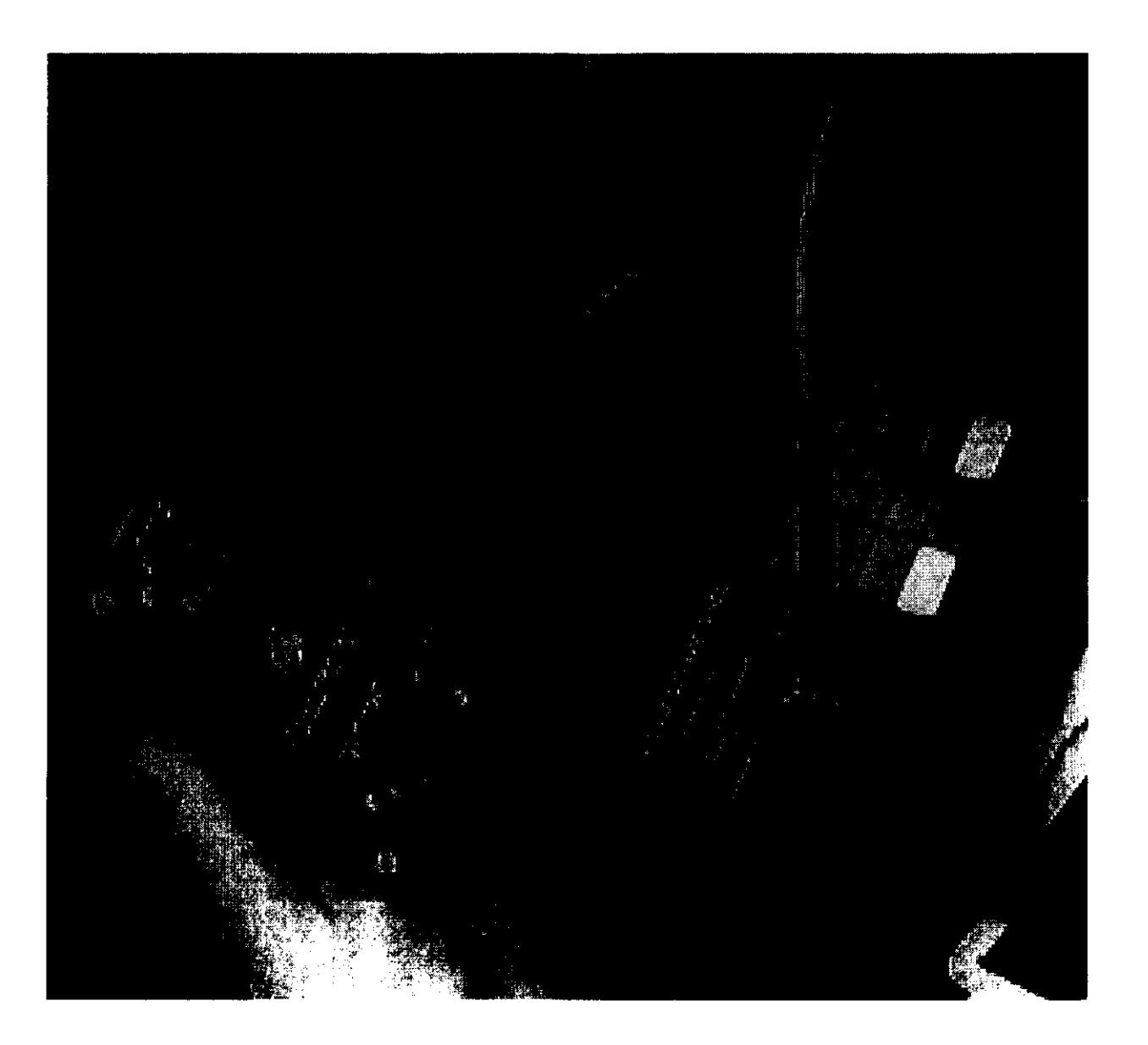

## Fig.4.5 Dispositivos para medición en modo gradiómertro

respuesta magnética puede ser utilizada para fines de comprobación del método y procedimiento.

La experiencia de estudios arqueomagnéticos indica que es recomendable obtener los datos sobre una malla esquiespaciada muestreada cada 50 a 200 cm. Sin embargo, la precisión registrada en el levantamiento depende del instrumento utilizado y el contraste de susceptibilidad magnética entre las características arqueológicas y los alrededores. Dependiendo del tipo de suelo, las anomalías pueden ser tan bajas como 0.1 nT o tan altas como 500 nT (Graham and Scollar, 1976).

La determinación de los puntos y líneas de arranque de la malla de los levantamientos se determinó sobre la base del plano topográfico correspondiente al área del proyecto arqueológico. En el caso de la barranca Ojochi se consideró como referencia el punto C6 a partir del cual se trazó una línea de longitud 122.4 m y azimuth 120º con el auxilio del teodolito. De este punto se trazó la línea base de azimuth 68º de longitud 100 m.

En establecimiento del punto de referencia de la segunda área estudiada fue a partir del punto C6, 22 metros, con azimuth 187°.

Se trazaron dos líneas paralelas al rumbo para el control de la malla. Estas fueron controladas por estacas de madera y cuerdas marcadas a intervalos regulares de 1 m. Una cuerda adicional- medida y marcada ésta también cada metro- fue colocada sobre el terreno perpendicularmente a las antes mencionadas y utilizada para determinar la ubicación de los puntos en los cuales se tomarían las lecturas con el magnetómetro. En algunas ocasiones la pendiente del sitio aumentaba y fue necesario que el observador descendiera con el auxilio de cuerdas adicionales.

Finalmente la toma de las lecturas se llevaba a cabo posicionando el mástil con los sensores en los puntos indicados por las marcas en la cuerda y siguiendo las indicaciones mencionadas en el **Apéndice 11.** 

Los archivos generados por la operación en modo gradiente vertical son semejantes a los normales, sólo que en este caso dos lecturas pertenecen a un mismo punto. El primer valor corresponde al sensor superior y el segundo al inferior. De esta manera, el número total de lecturas siempre será par. Un fragmento de este archivo es mostrado en el apéndice mencionado.

### **IV.2.2 EDICiÓN Y PREPROCESAMIENTO DE LOS DATOS**

El cumplimiento de una metodología bien establecida no evita por completo el surgimiento de pequeños problemas relacionados con la adquisición de datos, sean relacionados con el equipo o el factor humano. Sin embargo, la experiencia previa de los operadores permite que estos se minimicen y se garantice la confiabilidad numérica y operacional del estudio.

Objetos metálicos, tales como clavos y alambre de púas, debido a que la zona dedica estos espacios a la ganadería, fueron una fuente de interferencia que alteraron las lecturas o generaron un valor erróneo. En tales circunstancias el magnetómetro emitía un sonido indicativo de una lectura no confiable y el operador del aparato buscaba la fuente, que generalmente se encontraba semienterrada u oculta. Esta se eliminaba y la lectura se repetía. Sin embargo frecuentemente fue necesario repetir lecturas erróneas en sitios en los cuales no se encontró el motivo de esta alteración.

Un error imputable al operador era la ocasional omisión del cambio de número de línea al concluir una y comenzar otra. Este detalle se registraba en la bitácora de campo para ser corregido posteriormente.

La dificultad de acceso a zonas difíciles impidió la toma de lecturas en esos puntos. Tal es el caso de algunos tramos del fondo de la barranca Ojochi, debido a la exuberante vegetación y la existencia de pequeños arroyos. Se resolvió adquirir las lecturas a ambos flancos y unirlas con un punto de interpolación en trabajo de gabinete.

El trabajo de gabinete es siempre necesario en el curso de un estudio de prospección geofísica, ya que permite corregir pequeños errores u omisiones como los mencionados anteriormente. Por otra parte, para realizar el procesamiento y visualización de los datos obtenidos del magnetómetro G-856 es preciso realizar diferentes acciones sobre ellos, a fin de organizarlos de tal manera que sean factibles de ser leídos por programas que realicen el despliegue gráfico o, como en el presente caso, para alimentar al programa visual realizado en Khoros 2.1.

Es necesario el uso de un editor de texto para eliminar las lecturas que se han duplicado. Dado que en campo se lleva una bitácora en la cual se registran éstos y que suelen estar acompañados de un signo de interrogación entre la cuarta y quinta columna, sólo es necesario localizarlos dentro del archivo indicado y borrar el par correspondiente. Es importante verificar que los dos datos corresponden a un punto en campo. Para tal tarea y de acuerdo al formato del archivo de salida, se busca el punto y se eliminan el número par de datos y a continuación el dato non. También se puede recurrir a la observación de la diferencia de tiempo entre una lectura y otra. Para dos datos de un mismo punto la diferencia es de 3 o 4 segundos.

Cuando el observador olvida introducir en el magnetómetro el nuevo número de línea y continúa con el número anterior, en gabinete se realiza este cambio. Se trata de editar el archivo y modificar en cada dato el número de línea erróneo por el correcto. En el caso de que el observador haya detectado esta

omisión generalmente la siguiente línea a la errónea tendrá el número correcto. De otra manera es necesario realizar el cambio de número de línea en todas a partir de la omitida.

Pequeños detalles tales como la división de una línea por obstáculos en una sección de ella también son registrados en la sección de control de líneas en la bitácora de campo y son considerados en la edición de los archivos. De igual manera, si algún dato no leyó su par correspondiente es necesario organizar el archivo para eliminarlos y asegurar que estos no afecten la continuidad de las lecturas.

Una vez realizadas las correcciones necesarias al archivo de datos, éste es introducido al programa Magloc (EG&G, 1991), que es incluido con los magnetómetros de la marca de EG&G Geometrics.

Magloc se ejecuta en una computadora personal y tiene como función principal interpretar los archivos e introducirles los parámetros de campo e información necesarios para los cálculos del tipo de levantamiento y la generación de un archivo de datos listo para ser leído por programas de graficación como Surfer.

Inicialmente se indica que el levantamiento es del tipo gradiente vertical y el modelo del magnetómetro. La información solicitada incluye el factor de escalamiento, la distancia entre sensores, entre cada punto del levantamiento y entre cada línea. También es necesario indicarle si la dirección de las líneas son alternadas y si la diferencia de lectura es del sensor superior menos el inferior o viceversa.

En el caso del estudio magnético del proyecto arqueológico, la distancia entre los dos sensores es 0.790 m y el espaciamiento entre cada punto y cada línea es de 1 m, generando una malla con intervalos regulares. La dirección de las

líneas es alternada y el valor obtenido es del sensor inferior menos el sensor superior

Al iniciar la ejecución Magloc verifica que el número de datos sea par y que el número de dato sea consecutivo. En caso que la primera condición no se cumpla el archivo no es procesado; en el caso de la segunda el incumplimiento solo genera mensajes de alerta. Al concluir la ejecución se genera la salida y se grafica la posición de las líneas y de los puntos ubicados sobre ellas.

El archivo generado es del tipo ASCII con extensión .dat que contiene las siguientes columnas en el orden mencionado a continuación:

Eje x o línea, eje y o número de punto, valor del gradiente, número de línea

A continuación, un ejemplo de éste:

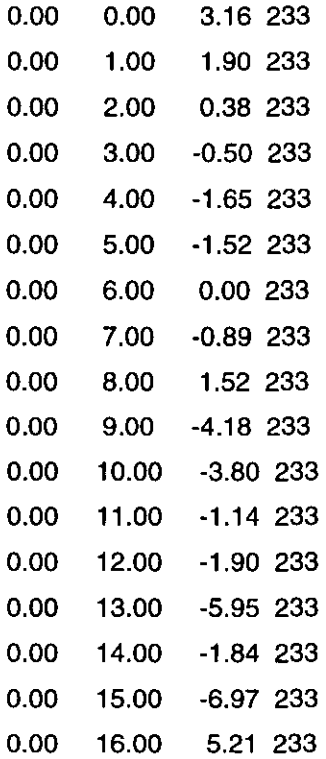

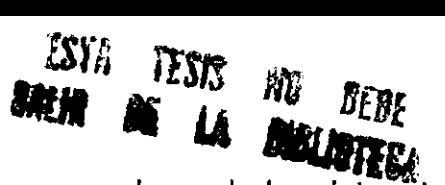

Adicionalmente Magloc presenta un resumen con valores de los datos. tal como la amplitud de las anomalías. Los valores obtenidos para el área de estudio observada:

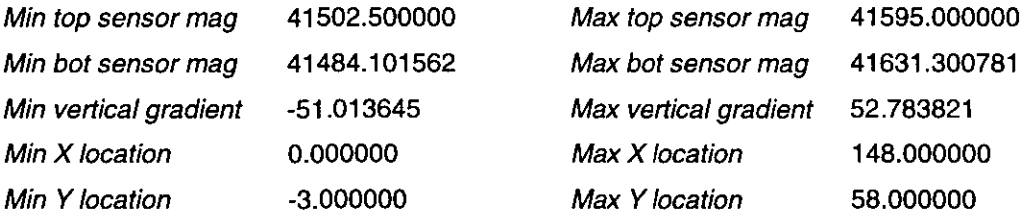

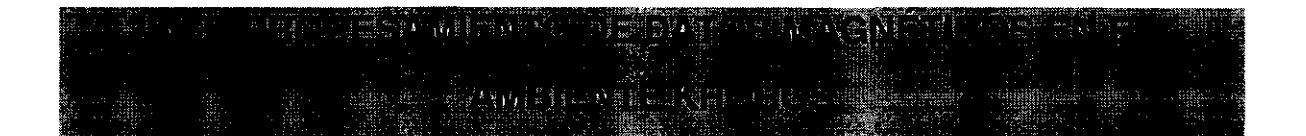

Debido a los disturbios ocasionados por rocas magnetizadas generalmente las características más prominentes en los mapas magnéticos tienden a ser locales en extensión, teniendo su origen dentro en la cima de la corteza. El análisis y descomposición de estas características es de importancia primordial cuando se realizan interpretaciones magnéticas y requiere un manejo cuidadoso de los datos.

Frecuentemente la gran cantidad de datos complejos que contienen los mapas de anomalías es una barrera para usar métodos cuantitativos de evaluación, pero en ocasiones existen anomalías magnéticas individuales las cuales aparecen tan claras que pueden ser separadas de los efectos de sus vecinos y que puede parecer debido a un cuerpo magnético simple. Es en estas circunstancias cuando los métodos cuantitativos de interpretación pueden ser usados más efectivamente para deducir la ubicación, forma y tamaño del cuerpo magnético (Grant and West, 1965).

Existen algunas reducciones de datos magnéticos que es importante mencionar y justificar el no usarlas en el presente estudio.

Los cambios en las elevaciones topográficas del área sólo son considerados necesarios en el caso de regiones montañosas, dado que el gradiente vertical del campo magnético es sólo de alrededor de -0.03 gammas/m en los polos magnéticos y aproximadamente la mitad de este valor en el ecuador magnético (Grant and West, 1965). Los desniveles máximos totales considerados en la zona de estudio apenas alcanzan 15 m. En el caso de la diferencia entre una lectura y la siguiente, dado el espaciamiento establecido en 1 m, es de sólo algunos centímetros.

Los efectos del terreno debido a la magnetización de las rocas aflorando en los alrededores pueden causar un cambio importante en la intensidad del campo, especialmente en regiones de afloramientos de rocas ígneas. Pero la información de las propiedades magnéticas casi nunca es disponible en el detalle que debe ser requerido para calcular estos efectos (Grant and West, 1965). Debido a la composición del suelo y a que la fuente de rocas volcánicas se encuentra distante, esta corrección es innecesaria.

Los procesos matemáticos llevados a cabo deben ser diseñados para eliminar la información no deseable, así como para incrementar la resolución de los datos observados. En el presente capítulo se mencionan algunos de estos métodos y se discuten brevemente.

### **IV.3.1 APERTURA DE LOS ARCHIVOS**  •編 - 東

Realizar un análisis visual de los datos, previamente a su procesamiento, permite evaluar rápidamente las condiciones en conjunto y tomar algunas decisiones al

respecto de los procesos que deben llevarse a cabo para resaltar los datos que son importantes y minimizar la contribución de aquellos que no lo son.

Se crea un programa visual en Cantata, el lenguaje visual de Khoros (Fig. 4.6), iniciando con la lectura de los archivos obtenidos de Magloc que se realiza con el operador *Import ASCII*, el cual lee en un formato de columnas xyz. Los parámetros necesarios a ingresar son las dimensiones de la malla, en este caso 149 x 57 y el tipo de dato de doble precisión.

Se obtiene información elemental del tipo de objeto de datos utilizando la rutina **Data Object Info** e imprimimos los resultados en pantalla con el operador File Víewer.

La visualización de este archivo se realiza direccionando la salida a un despliegue gráfico en forma de imagen en tonos de gris, originada por una matriz con dimensiones del archivo de entrada mediante el operador Edit Image. Cada uno de los datos de entrada corresponde a un elemento de dibujo denominado pixel (Fig. 4.7).

Simultáneamente se direcciona a un despliegue gráfico tridimensional con el operador **Despliegue 3D.** Este espacio de trabajo realizado por el usuario requiere la entrada de dos archivos: uno de ellos con los datos de localización de cada uno de los puntos de la superficie, el otro con los valores de intensidad magnética del área de estudio, asociados a cada uno de los datos anteriores. Ambas entradas se logran mediante el operador *User Defined*. El primer archivo genera la localización mediante el operador ASCII to Locatíon y ASCII to Value es utilizado para generar el archivo de valores. Los objetos de salida son combinados en un archivo mediante *Insert Segments*. Por otra parte se genera un mapa de color, Color Map para visualizar los datos en el modelo de color HSV (Hue-Saturation-Value) y se le asignan los valores máximo y mínimo de los datos.

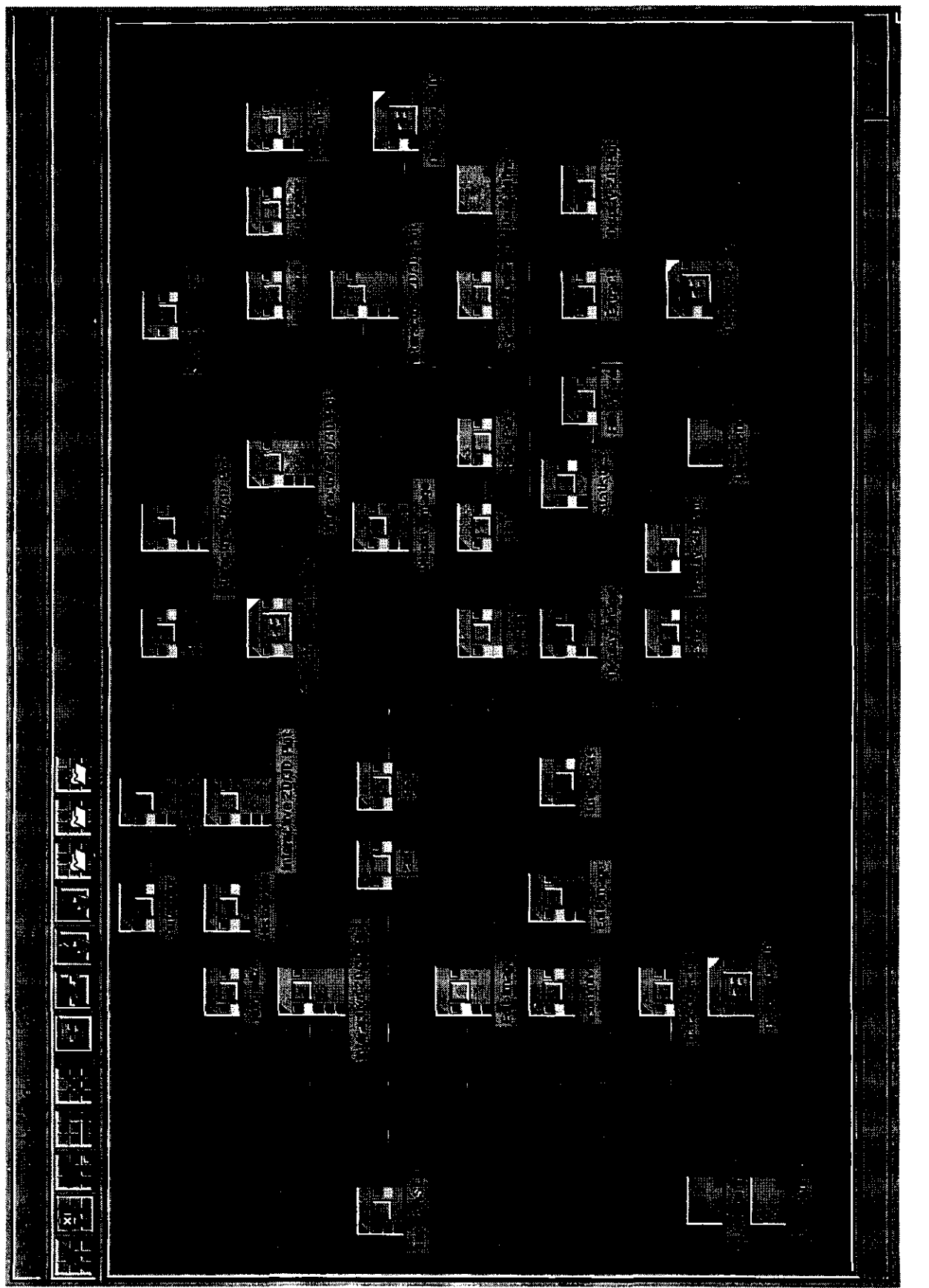

Programa visual de procesamiento en Cantata Fig. 4.6

Quadmesh Maker genera la superficie mediante una geometría de malla cuadrada a partir de los datos bidimensionales del conjunto de segmentos y el mapa de colores. La leyenda de color, es decir, la barra indicadora de la correspondencia entre color y valor es generada con el operador Color Legend mientras que los ejes se crean a partir de la rutina 3D Axis Generator. La salida de estas tres rutinas pasa a la función **Render Monster** que realiza el trazado de la superficie (Fig. 4.8). En ella se distingue la presencia de valores altos de intensidad magnética en dirección positiva y negativa del eje vertical.

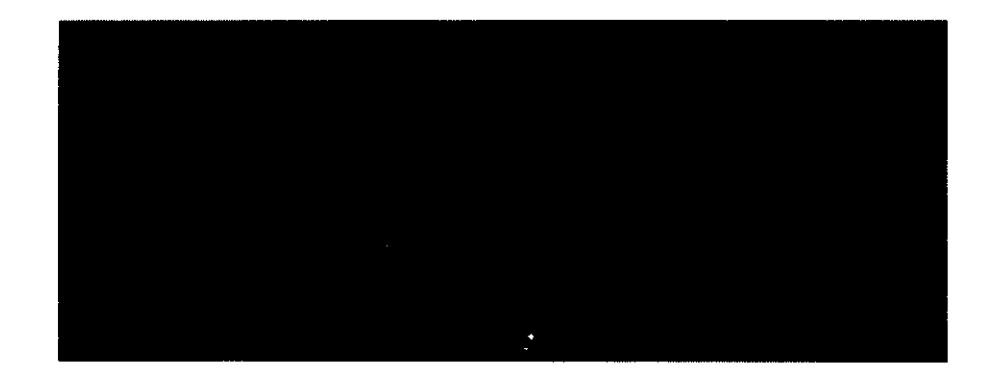

Fig.4.7 Visualización de los datos de salida del magnetómetro

### **IV.3.2 APLICACIÓN DE UN MODELO DE COLOR DE LA COLORETA EL COLORETA EL COLORETA EL COLORETA EL COLORETA EL COLOR**

Para observar la distribución de los datos en la imagen coloreados artificialmente mediante un modelo determinado es conveniente recurrir a la técnica de normalización que consiste en ampliar el rango de valores a uno estándar de O a 255 con el operador Normalize.

Se obtiene el histograma de éstos activando la rutina *Histogram*. La salida observada por el graficador Interactive 2D/3D Plot muestra el valor de los pixeles en el eje x contra el número de ocurrencia en el eje y (Fig. 4.9). Se observa

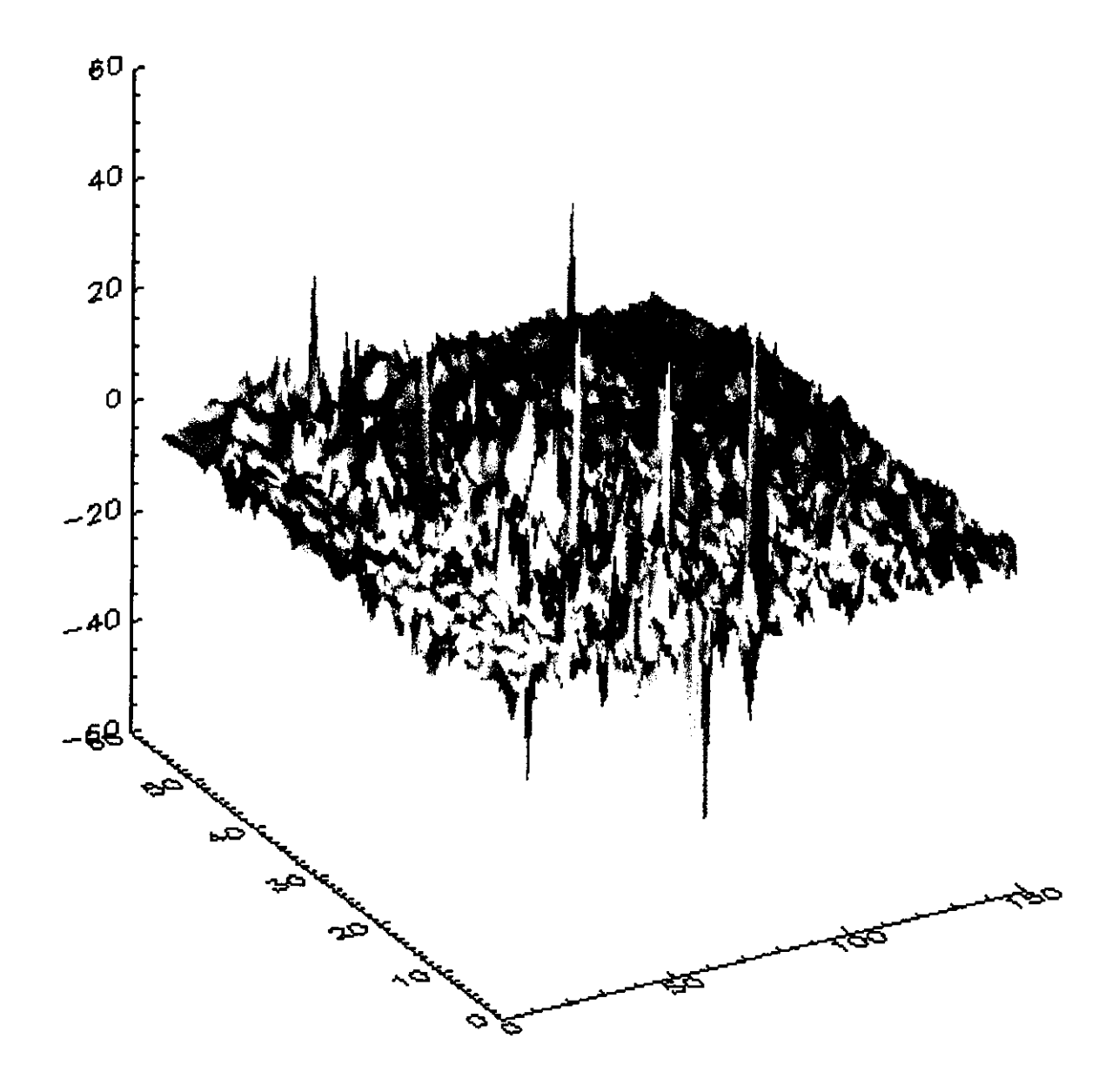

Fig.4.8 Representación tridimensional de los datos del megnetométro

claramente que la mayor parte de ellos se encuentran en el rango 100 Y 150, lo cual correspondería a la malla de los datos con valor cercano a O en el despliegue gráfico obtenido. Si el rango del despliegue es modificado se pueden observar pocos puntos con valor diferentes a este y que corresponden a los picos observados (Fig. 4.10)

Al archivo obtenido de la normalización se colorea artificialmente a través de **Autocolor**. El objetivo de un modelo de color es facilitar la especificación de los colores de una forma normalizada y aceptada. En esencia, un modelo de color es la especificación de un sistema de coordenadas tridimensionales y de un subespacio de este sistema en el que cada color quede representado por un único punto (González, 1992). Esta consiste en adaptar o asignar un mapa de colores para el conjunto de datos donde cada uno de ellos posee un color.

La opción de aplicación de un mapa de color es el modelo RGB Cube, en el cual cada color aparece con sus componentes espectrales primarias de rojo, verde y azul y está basado en un sistema de coordenadas cartesianas. El subespacio de color de interés es un cubo en el que los valores RGB están en sus vértices que se encuentran sobre los ejes cartesianos; el negro en el origen y el blanco en el vértice opuesto al origen. En este modelo la escala de grises se extiende del negro al blanco a lo largo de la diagonal del cubo y los colores son puntos de la frontera o de su interior, definidos por vectores que se extienden desde el origen.

Una imagen donde los colores realzan las estructuras presentes en ellas es mostrada en la Fig. 4.11. Esta imagen es obtenida con la aplicación del operador **Edit Image** 

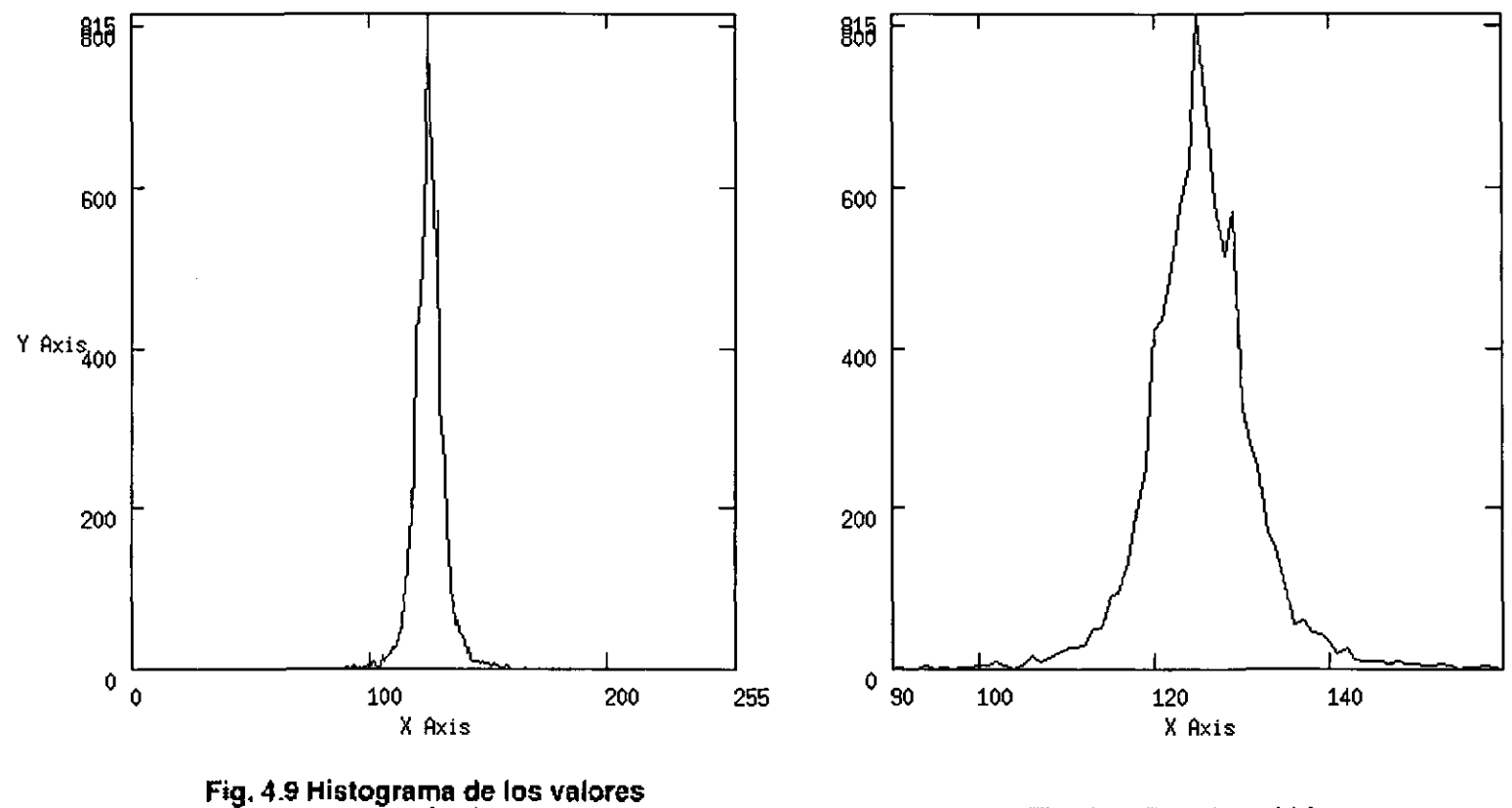

**normalizados** 

Fig. 4.10 Detalle del histograma

 $- - -$ 

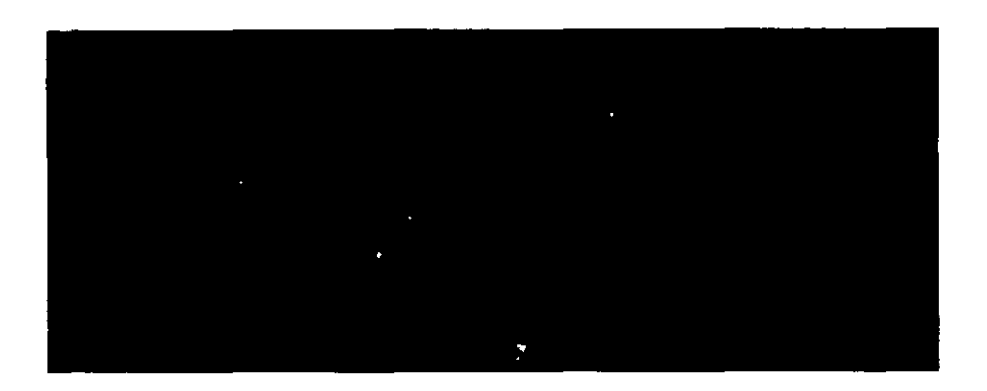

Fig.4.11 Imagen de los valores normalizados a color

### **IV.3.3 ANÁLISIS Y FILTRADO EN FRECUENCIA**

Aunque el análisis de Fourier debe su origen al estudio de fenómenos de flujo de calor, actualmente es una de las herramientas más útiles en diferentes ramas de la ciencia. En Geofísica, en años recientes, se ha aplicado en los diferentes medios prospectivos con variados fines. En prospección magnetométrica una de las aplicaciones de esta herramienta es la interpretación de profundidades de cuerpos magnéticos mediante el análisis espectral, además del diseño de filtros para eliminación de ruidos y para la continuación de campo o de segunda derivada (Tejero, 1990).

La transformada directa de Fourier realiza una conversión en el dominio de los datos de variable temporal (t) o espacial (x) a variable frecuencial (f) o número de onda (Kp), bajo la siguiente regla de conversión para una función h(t):

$$
H(f) = \int_{-\infty}^{\infty} h(t)e^{-i2\pi t}dt
$$

y que contiene una parte real y una imaginaria:

$$
H(f) = \text{Re}(f) + I(f)
$$

Otra forma de expresar la ecuación anterior es escribirla en su forma polar:

$$
H(f) = |H(f)|e^{i\phi(f)}
$$

H(f) es el espectro de amplitudes y una de sus utilidades radica en mostrar cuales armónicos son importantes en la representación de una función h(t)

**El** espectro de potencias o función de densidad de energía de la función transformada se define como el espectro de amplitudes al cuadrado y permite conocer su contenido de energía.

$$
Ep = |H(f)|^2
$$

El espectro de fase se define a partir de la ecuación y la información que proporciona es conocer la forma en que un armónico debe combinarse para representar a una función  $h(t)$ .

$$
\phi(f) = \tan^{-1} \frac{I(f)}{R(f)}
$$

**En** el desarrollo del presente trabajo se han aplicado los conocimientos de la teoría y análisis de Fourier para el diseño de un filtro en frecuencias que permita la eliminación del ruido y mejore las señales de amplitud pequeña las cuales son producidas por artefactos pequeños y grandes (Pattantyus-A, 1986). Por lo tanto, el procesamiento matemático debe ser diseñado para eliminar la información no deseable, así como para incrementar la resolución de los datos observados.

Una condición necesaria para la aplicación de la rutina de transformada rápida de Fourier es que el número de datos a procesar sea potencia de dos, lo cual garantiza la rapidez y precisión de los resultados. Dado que los datos originales no cumplen con este requisito, la aplicación del operador **Pad** permite completar la matriz de datos rellenándolos con un valor constante igual a O. La matriz resultante es de dimensión 256 x 64.

Una vez aplicada la transformada de Fourier (FF7) es posible obtener el espectro de potencias y de fase.

Para ejemplificar la versatilidad de Cantata se creó un icono cuyo título es espectro de potencias y realiza precisamente el cálculo de este parámetro. El espacio de trabajo (Fig. 4.12) es generado con los operadores necesarios, tal como extraer la parte real *(Real Part*) e imaginaria (*Imaginary Part*), elevarlos a la segunda potencia (Power), sumarlos (Add) y obtener de ella la raíz cuadrada (Square Roof). Finalmente el conjunto de iconos se encapsuló en un solo que se utiliza en el espacio de trabajo principal y que presenta todas las propiedades de los iconos de Cantata.

El diseño del filtro pasa-bajas bidimensional para filtrar las altas frecuencias contenidas en los datos se basa principalmente en el operador Low-Pass. En él se elige la marca de filtrado entre las siguientes opciones: Ideal, Butterworth, Gaussian, Chebyshev I y Chebysev 11, el orden del filtro y la frecuencia de corte determinada por los valores obtenidos del análisis de Fourier. En el presente caso se utiliza un filtro tipo Butterworth de tercer orden y frecuencia de corte normalizada a 0.125.

El comportamiento de este diseño puede ser observado si es graficado, por una parte, su imagen y por otra se extrae un perfil de su parte central.

Para el despliegue en tres dimensiones se utiliza la rutina para visualizar imágenes, Display Image, cuyos resultados se presentan en la figura 4.13. El operador **Extract** permite extraer un perfil de dimensiones  $1 \times 64$  y desplegarlo como gráfica xy como se muestra en la Fig. 4.14.

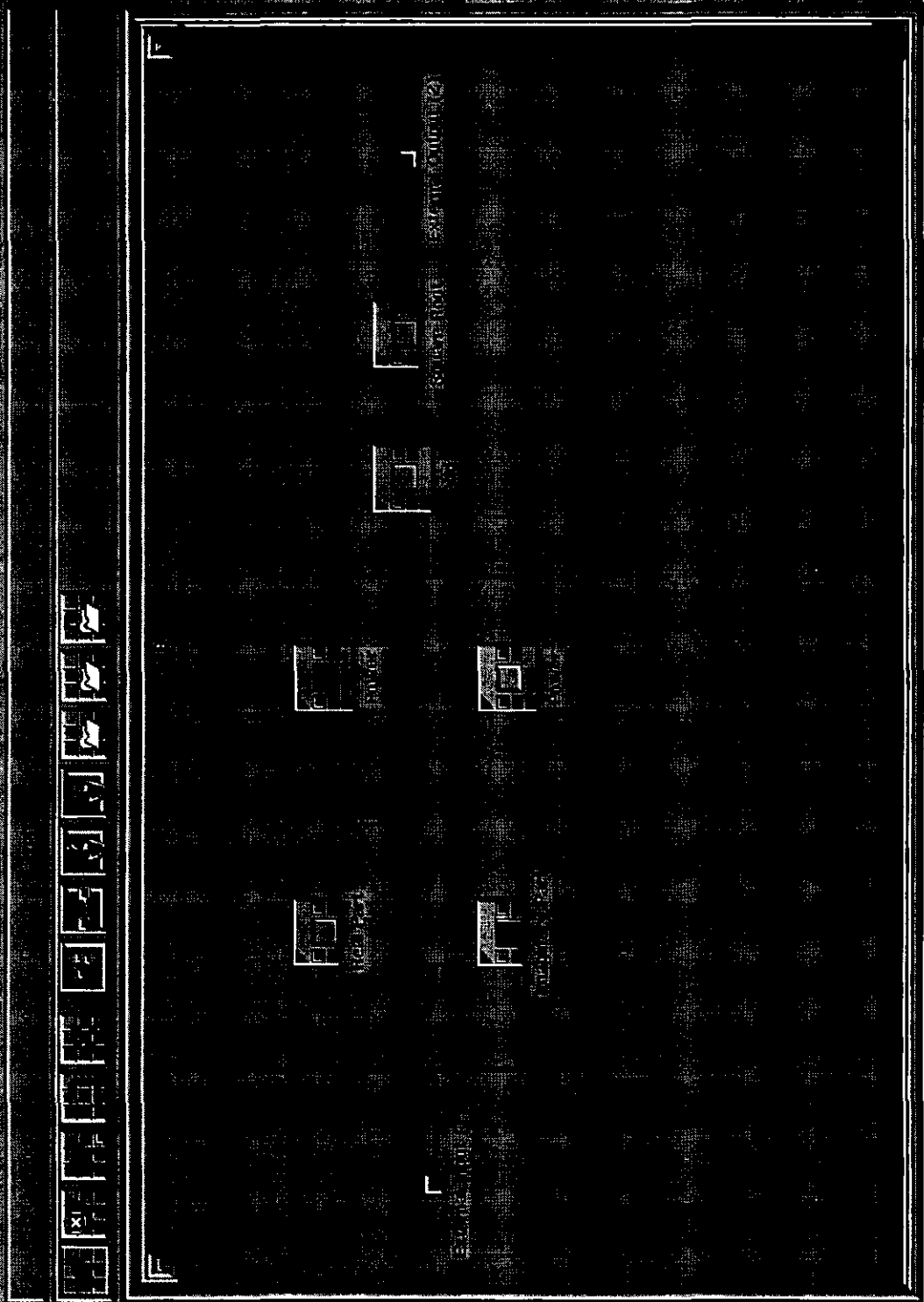

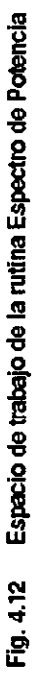

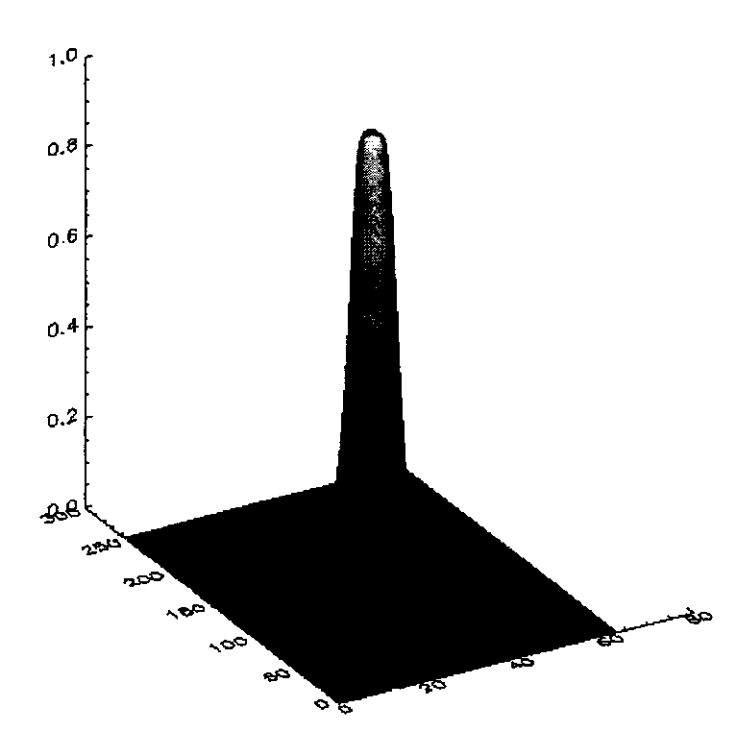

**Fig.4.13 Imagen del filtro pasabajas** 

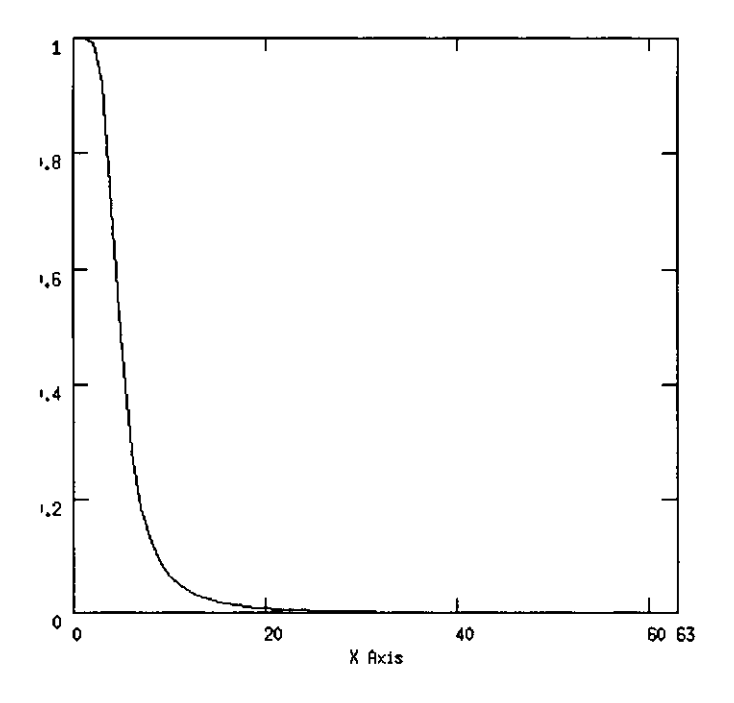

**Fig.4.4 Perfil del filtro pasabajas** 

La aplicación del filtro diseñado sobre los datos de entrada se realiza multiplicando ambos con **Multiply,** lo cual equivale a realizar una convolución en el dominio del tiempo o espacio.

Los resultados son regresados al dominio espacial aplicando la transformada inversa de Fourier (FFT). De ella se obtiene la parte real, **Real Part,**  y ésta es graficada con **Interaetive 2D/3D Display.** En la figura **4.15** se observa el comportamiento del conjunto de datos. En él resalta una clara anomalía, delimitada por el recuadro, que se ubica cerca al origen de la malla y que presenta valores de dimensiones cercanas a 150 *gammas.* En los puntos restantes se observa que las componentes de alta frecuencia han sido atenuadas y se ha generado una superficie semejante a un plano. Aun así, existe alguna información que se conserva en forma de pequeñas anomalías.

Para obtener el comportamiento bidimensional de los datos filtrados se recurre a extraer una región y graficarla en dos dimensiones con el uso de los operadores **Extraet y Display 2D Plot,** La figura **4.16** muestra un perfil de la región de interés de los datos filtrados.

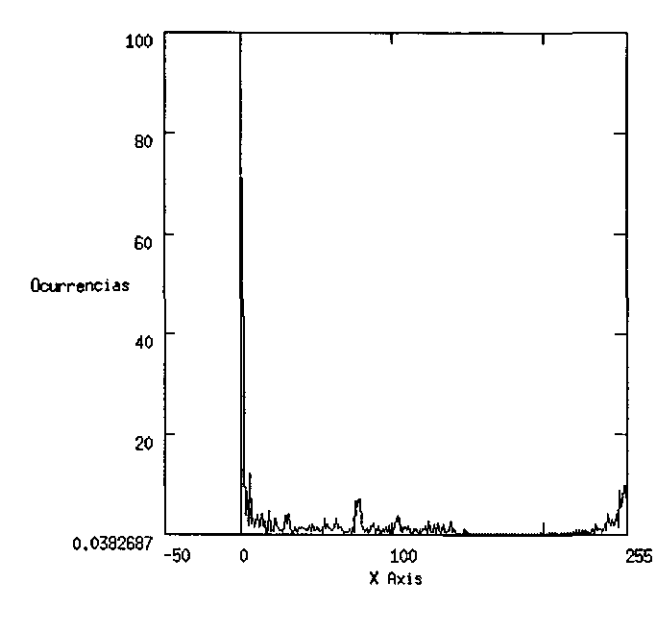

4.16 Perfil de la región de interés

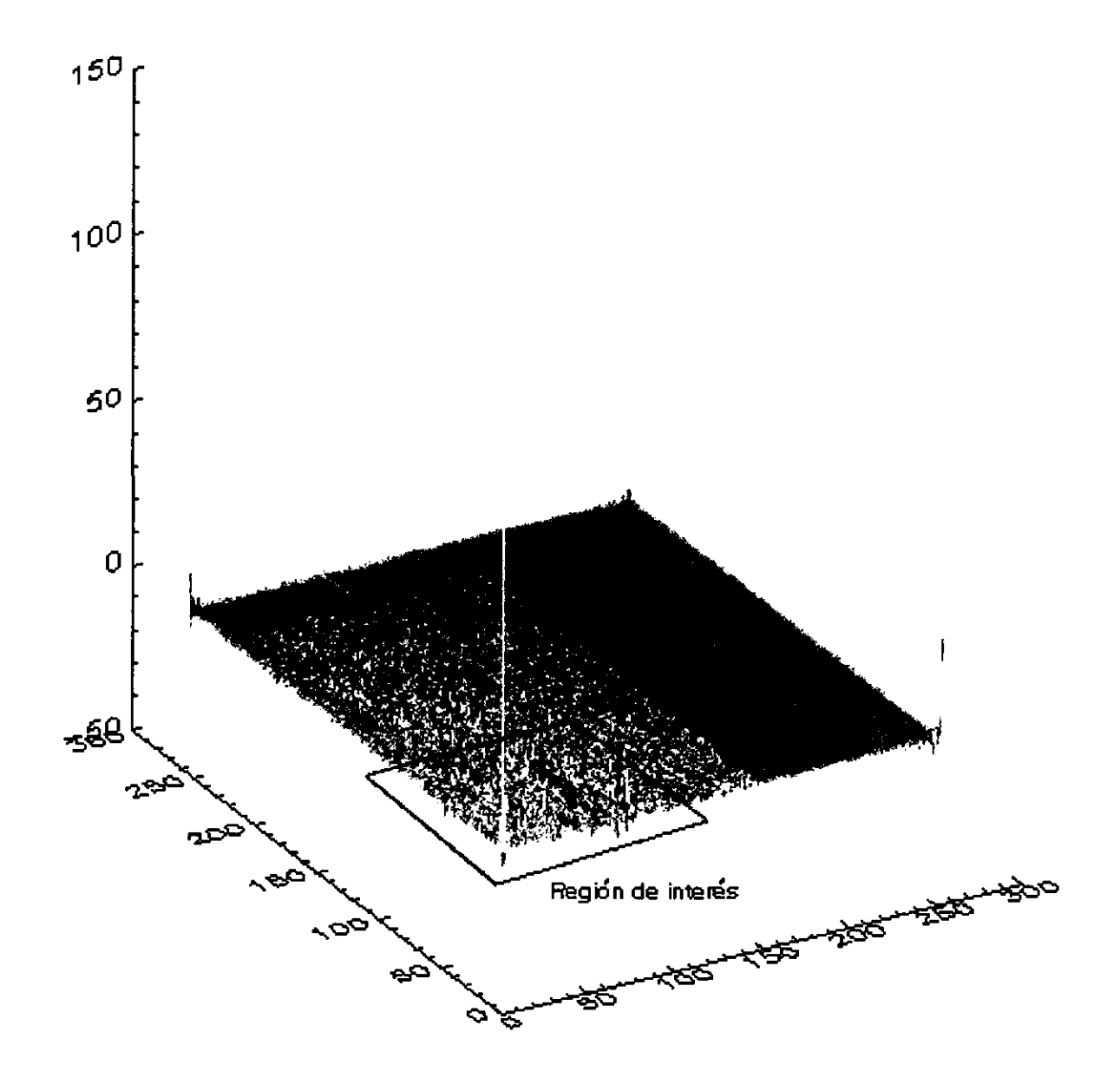

## Fig.4.15 Datos despues del proceso de filtrado

### **IV.3.4 SEGUNDA DERIVADA VERTICAL DE LA COMBUS EN LA CONSTRUCTION OF A SECOND AUTO DE LA CONSTRUCTION OF A SECOND AU**

La operación gradiente nos muestra la primera derivada del cambio de una variable con respecto a otra, frecuentemente con respecto a la distancia. Por ejemplo, el cambio en gravedad, temperatura, susceptibilidad magnética o potencial eléctrico con respecto a la distancia horizontal o vertical.

$$
\operatorname{gra} dU = \nabla U = \frac{\partial U}{\partial x} i + \frac{\partial U}{\partial y} j + \frac{\partial U}{\partial z} k
$$

La segunda derivada vertical consiste en la nueva aplicación del operador gradiente sobre una variable, en relación con la distancia vertical:

$$
\nabla^2 U = \frac{\partial^2 U}{\partial x^2} i + \frac{\partial^2 U}{\partial y^2} j + \frac{\partial^2 U}{\partial z^2} k
$$

Teóricamente la aplicación del operador segunda derivada vertical permite delimitar la región de la ubicación del cuerpo estudiado, y de manera más cercana su estructura y geometría. (Gupta & Ramani, 1982)

El modelo del magnetómetro utilizado en el presente trabajo permitió la realización de la adquisición de datos en el modo gradiente vertical, por lo que la aplicación del operador gradiente resulta en la obtención de la segunda derivada vertical.

En Cantata la sección correspondiente a esta operación consiste en la aplicación de **Gradient Operatar** con la opción de Sobel (3x3). El proceso realizado consiste en la entrada de una imagen en la cual se desarrolla la diferenciación (filtrado espacial o mejora de bordes) usando el operador gradiente estándar.

Los operadores de gradiente incluidos en la rutina son: Sobel, Roberts, Prewit e isotrópico. Los operadores de Roberts utilizan un núcleo de 2x2 y los demás de 3x3. Cada operador utiliza dos plantillas para la mejora de bordes en las dimensiones horizontal y vertical. Para lograr la mejora de los bordes en otra dirección es necesario usar otros operadores. Existen dos aproximaciones al gradiente verdadero y el usuario puede escoger entre calcular la magnitud del gradiente mediante el uso de cuadrados y raíces cuadradas (evaluación de la distancia euclidiana) o mediante diferencias absolutas.

**Interactive 2D/3D Plot** muestra los resultados en la Fig 4.17 y es observable que se logra obtener la ubicación de la anomalía de manera más exacta, resaltando de ella los límites laterales. Además resurgen pequeñas anomalías laterales de menor magnitud.

#### **IV.3.5 GRADIENTE HORIZONTAL**  一点

Esta sección del procesamiento consiste básicamente en la observación de las variaciones laterales de la intensidad campo magnético en una dirección horizontal determinada por el usuario. El operador que permite encontrar estos cambios es el gradiente, de forma similar a la sección de segunda derivada vertical. Sin embargo, en este caso son usadas las direcciones horizontales y no la vertical.

El proceso se realiza aplicando la operación de convolución **iconvolve** y utilizando un núcleo o *kernel* de modelo lineal. El origen del núcleo fue determinado por el usuario y consiste en una matriz de valores ponderados que actúa sobre cada punto de los datos, multiplicándolo por el valor central y los 8 vecinos por cada elemento correspondiente de la matriz. El valor asignado al punto es la suma de estos productos.

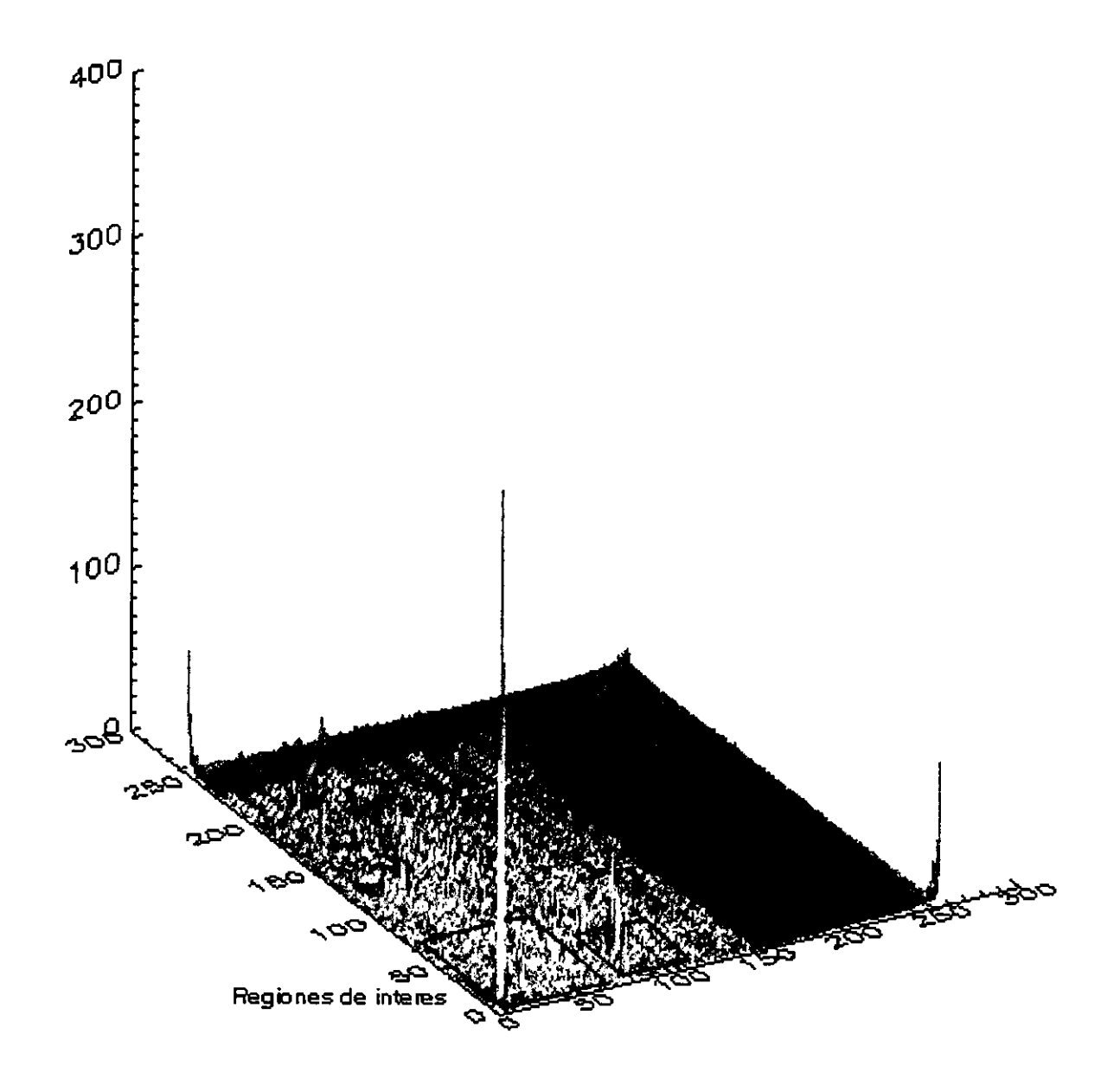

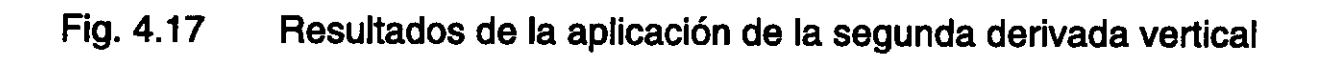

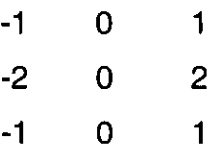

Los resultados obtenidos se observan en la **figura 4.18.** La imagen muestra claramente la mejora de contraste entre la anomalía y los alrededores y la respuesta a la aplicación del operador permite limitar con mayor aproximación los límites laterales del cuerpo.

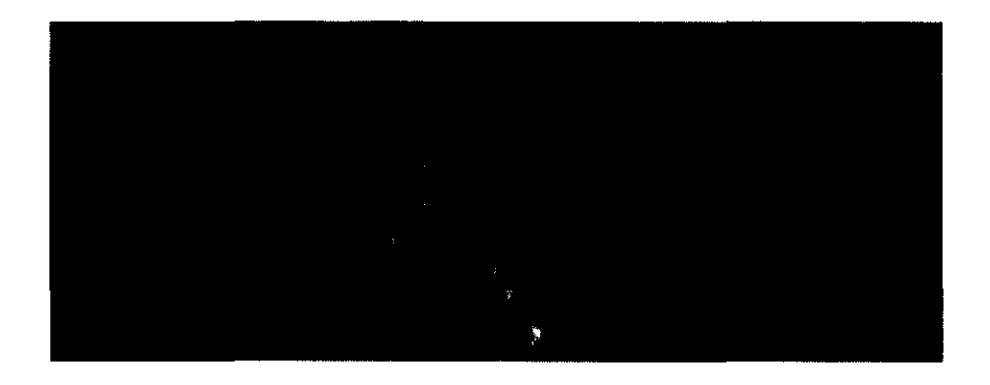

Fig.4.18 Aplicación de un filtro de gradiente horizontal

#### **AGER**ONE à. a a

Los resultados obtenidos en el estudio magnético han sido satisfactorios y alentadores. La exploración magnética llevada a cabo permitió la determinación de un sitio arqueológico interesante. **En** excavaciones posteriores a la obtención de datos se localizó un monumento ubicado en el lugar de la anomalía magnética. Esta construcción de roca basáltica corresponde a un trono en etapa de reciclaje (Cyphers, 1995). Las anomalías secundarias encontradas durante el estudio magnético no fueron consideradas de prioridad dada su pequeña magnitud, por lo que no han sido excavadas.

Por los resultados gráficos obtenidos se concluye que la resolución del magnetómetro utilizado para el estudio fue suficiente para los objetivos planteados, dado que la anomalía observada se encuentra bien definida dentro del conjunto de datos. **El** uso de magnetómetros como apoyo a las actividades arqueológicas se encuentra justificado por el presente trabajo y anteriores.

Por otra parte, el procesamiento con Khoros 2.1 ha mostrado constituir una herramienta sumamente útil para el procesamiento de datos magnéticos que permite el seguimiento detallado de estos a través de todo el programa y presenta de manera clara las operaciones y procesos que se van realizando sobre ellos. La calidad de las salidas gráficas obtenidas y la información que se obtiene de ellas permite la interpretación rápida y confiable del fenómeno magnético.

Finalmente podemos concluir que el trabajo magnético, aunado al programa visual realizado para el procesamiento de los datos obtenidos cumplieron los objetivos prácticos mencionados en la presente tesis y apoyaron la investigación arqueológica mediante la aplicación de un método geofísico.

# CAPíTULO V

## **CONCLUSIONES GENERALES**

Tradicionalmente la aplicación de los métodos geofísicos se ha enfocado en los estudios sísmicos para la determinación de depósitos petroleros o depósitos minerales, utilizando también estudios gravimétricos y magnéticos para la realización de estudios regionales. Por otra parte, los métodos eléctricos han sido utilizados desde hace varias décadas para la ubicación de acuíferos, actividad que ha sido relevante e importante en nuestro país, dadas sus condiciones geográficas y características climáticas.

**不同性能的** 

<u>Androjkal</u>ma

Sin embargo, la aplicación de algún método geofísico a proyectos arqueológicos es relativamente reciente. En México, en la década de los 40's se aplicaron estudios magnéticos en la zona de la Venta, Tabasco, con magnetómetros tipo Azkania de componente vertical para la localización de monumentos olmecas.

Se ha demostrado que los estudios magnéticos son sumamente útiles en proyectos arqueológicos que presenten determinadas características, y el procesamiento adecuado de los datos permitió la localización de un monumento de importancia arqueológica que servirá para ampliar la base de conocimientos de la civilización Olmeca que pobló esa área en tiempos prehispánicos.

La segunda conclusión del estudio es que se demostró que resulta conveniente la utilidad de programas de procesamiento de datos y visualización de propósito general. En este caso Khoros 2.1 permite de manera clara y evidente el manejo y el control de los procesos que se realizan sobre los datos y los parámetros utilizados, situación que no sucede en programas comerciales de objetivo particular, en los cuales los autores de éstos aplican un sólo método de procesamiento y parámetros determinados para cada situación particular.

En los primeros métodos de procesamiento, la graficación de los resultados era realizada manualmente, situación que se traducía en un elevado incremento de tiempo y menor manejo de datos, además que la exactitud de la gráfica dependía de la habilidad del dibujante. Actualmente, con la introducción de nuevos sistemas de procesamiento que incluyen despliegue gráfico de los resultados, estos pueden realizarse en forma automática y presentarlos en una gama de modos de despliegue, tales como gráficas de contorno, de dos dimensiones, imágenes, etc. Particularmente, el sistema Khoros permite realizar lo anterior de forma fácil e inmediata.

Sin embargo, la aplicación o uso de un programa general supone el conocimiento claro del problema a resolver y de los objetivos a lograr; el manejo claro de la teoría matemática del procesamiento sobre esos datos y la interpretación física correcta de los resultados obtenidos.

El lenguaje visual provee la facilidad de creación de programas visuales con interfaces gráficas amigables para el usuario, en los cuales el manejo de la información es claro y la obtención de los resultados proviene de una secuencia lógica de procesos. Lo anterior, a fin de cuentas, es un elemento importante en la elección de un programa o *software.* En este punto es importante mencionar la ventaja en relación con otros que no presentan esta característica y en los cuales es necesario un aprendizaje diligente del lenguaje de programación en línea.

Para aquellos usuarios que prefieran construir sus programas en lenguajes formales como Fortran o C, Khoros proporciona la mayoría de los elementos necesarios para la construcción de éstos, añadiendo las ventajas mencionadas y la facilidad de su creación.
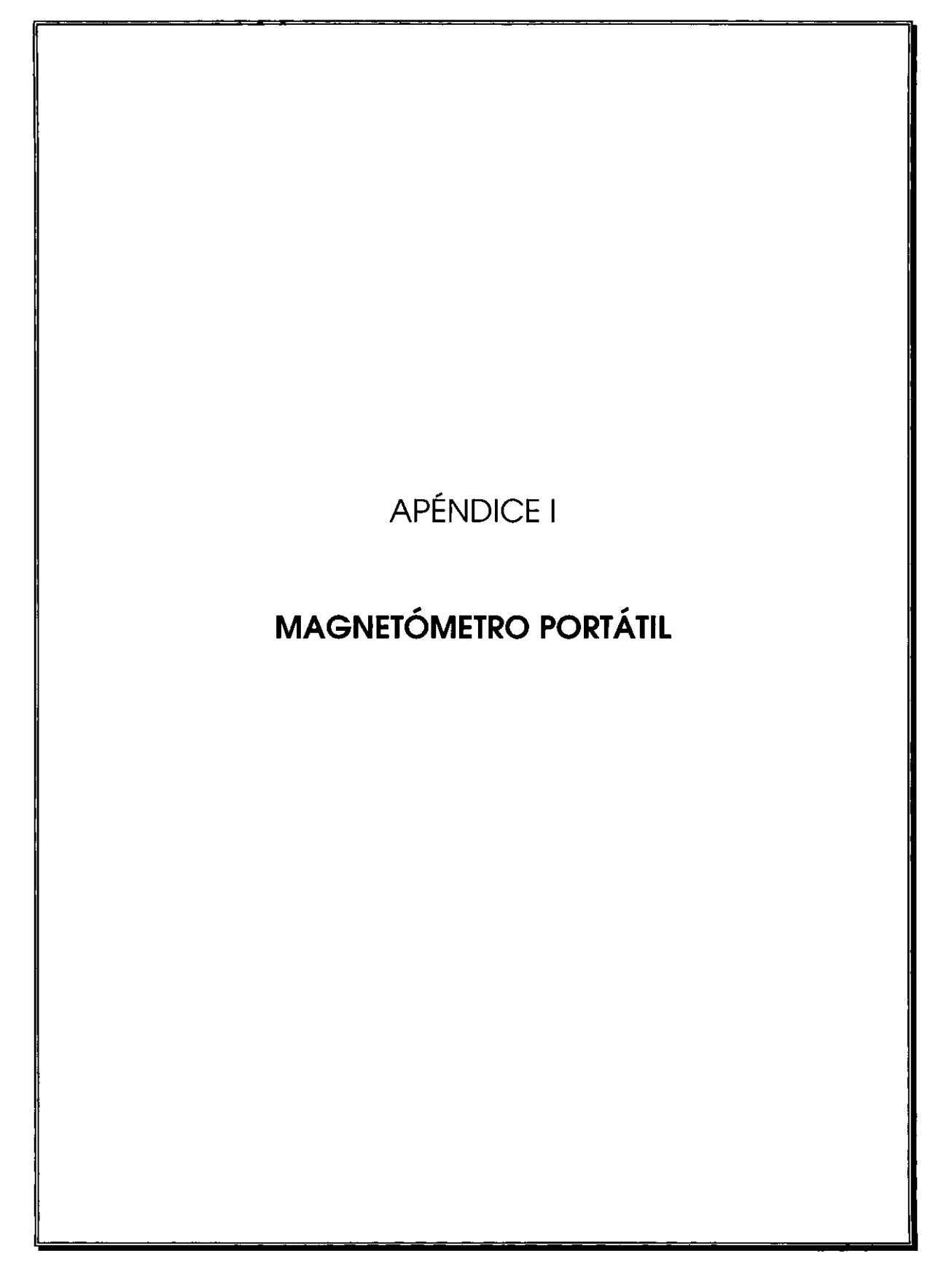

그는 모든 후도 벌떡했는데 아무리 대답이 잘 보내 수 있는데 어떻게 한 것.

**El** magnetómetro es un instrumento para la medición de la intensidad del campo magnético de la Tierra. Dado que la mayoría de las rocas contienen alguna proporción de magnetita, el mineral magnético más común del planeta, siempre existirá una perturbación en el campo magnético.

Por su contenido mineral el suelo presenta propiedades magnéticas. De igual manera, algunos objetos de fabricación humana como la cerámica, ductos o maquinaria pueden alterar un campo magnético normal.

Se considera que a través de la interpretación de las lecturas de magnetómetros puede llevarse a cabo una suposición de lo que existe bajo la superficie, además conjeturar si se trata de una tubería, una uma antigua, un depósito mineral o una estructura geológica.

Sin embargo, la interpretación de los datos magnéticos recabados en un estudio no es siempre una tarea sencilla. La complejidad aumenta debido a los constantes cambios en el campo magnético global de la Tierra y al tamaño y distancia de los objetos al magnetómetro, al contenido total de material magnético y a la susceptibilidad de los objetos para absorber magnetismo de otras fuentes.

**El** magnetómetro de precesión de protones ha sido el principal instrumento para estudios magnéticos porque combina exactitud y facilidad de uso y al inicio fue el instrumento elegido para tal efecto. Sin embargo, bajo algunas circunstancias particulares, los gradiómetros de flujo y los sensores de resonancia han sido utilizados con éxito para el estudio magnetométrico. En sitios donde prevalecen condiciones de alto magnetismo o ruido electromagnético, es más recomendable el uso de gradiómetros de flujo, siendo la salida común un conjunto de datos registrados en una malla cuadrada a intervalos regulares.

101

El rango de frecuencias en los datos espaciales depende de la profundidad a que se encuentra el cuerpo, de las características del contraste y de la altura de la sonda de medición sobre la superficie.

Las frecuencias espaciales encontradas en estos estudios son bastante altas, pero constantemente la importancia de los detalles geométricos de altas frecuencias son enmascarados por las irregularidades del terreno o por pequeñas variaciones en la susceptibilidad. Un inconveniente en estos estudios son los fragmentos de cerámica y escombros mezclados con el suelo, que pueden introducir ruido de alta frecuencia a la señal magnética. Para minimizar este efecto, el sensor magnético debe de estar contenido a una altura razonable del terreno.

El ruido magnético superficial también puede ser despreciado con el intervalo de observación seleccionado, el cual trabaja como filtro en el dominio espacial.

## **DESCRIPCIÓN DEL MODELO G-856 DESCRIPCIÓN DEL MODELO** G-856  $\label{eq:2.1} \frac{1}{2} \int_{0}^{2\pi} \left( \frac{1}{2} \left( \frac{1}{2} \right) \left( \frac{1}{2} \right) \right) \left( \frac{1}{2} \left( \frac{1}{2} \right) \right) \left( \frac{1}{2} \left( \frac{1}{2} \right) \right) \left( \frac{1}{2} \right) \left( \frac{1}{2} \right) \left( \frac{1}{2} \right) \left( \frac{1}{2} \right) \left( \frac{1}{2} \right) \left( \frac{1}{2} \right) \left( \frac{1}{2} \right) \left( \frac{1}{2} \right$

El magnetómetro utilizado para el presente estudio es el modelo de precesión de protones G-856 de la marca EG&G Geometrics, mostrado en la figura.

El principio de estos instrumentos se basa en las propiedades magnéticas del átomo, en particular utilizando el fenómeno conocido con el nombre de precesión de Larmor. En primera aproximación, el núcleo de ciertos átomos se puede considerar como un micro imán elemental animado de un movimiento rápido de rotación alrededor de su eje, lo que conduce a definir un cociente giromagnético entre el momento magnético y el momento cinético. Tal microimán sometido a la acción de un campo magnético tiende a orientarse en la dirección de éste, pero a causa de su rápida rotación va a comportarse como un giroscopio afectado de un movimiento de precesión cuyo periodo depende únicamente del campo magnético terrestre.

La partícula utilizada para tal fin es el protón y como fuente de éstos se utiliza el agua. El movimiento de precesión se transforma en un impulso eléctrico variable aprovechando el flujo magnético que atraviesa una bobina que circunda el líquido y que forma un ángulo importante con el campo magnético terrestre. Primero se induce una corriente que atraviesa la bobina y después se suprime bruscamente. El movimiento de precesión induce en la bobina una corriente que es transmitida a un amplificador que la transforma en pulsos que son contados y sustituidos por una señal cuya frecuencia se mide comparándola con un oscilador de alta frecuencia.

El modelo G-856 es un instrumento de trabajo de campo portátil, que además puede utilizarse como estación base. Las principales características como magnetómetro de campo son la sencillez de la operación y la memoria digital interconstruida que permite el registro automático en una computadora. Es compacto, ligero e impermeable y puede trabajar bajo un amplio rango de temperaturas.

Es útil también para el registro automático a intervalos regulares, lo que le posibilita el monitoreo de cambios diumos en el campo magnético de la Tierra, datos que son necesarios para corregir las mediciones de campo.

La posibilidad del registro automático de datos evita errores de transcripción y permite, con la ayuda de una computadora, el procesado de datos en campo durante el estudio magnético.

103

Para asegurar que este modelo de alta precisión funcione adecuadamente cerca del Ecuador y en gradientes grandes cuenta con un interruptor que permite la modificación del ciclo de tiempo. La operación del instrumento es controlada por un microprocesador y el programa de control puede ser modificado a conveniencia del usuario.

El equipo completo básico consiste en :

- magnetómetro G-856
- sensores
- cable de señal
- amés
- mástil de aluminio

Funciona con 8 baterias tamaño O suficientes para 3000 lecturas.

Una vez armado según las instrucciones, el procedimiento para la obtención y registro de lecturas es sencillo, dado que la mayoría de los controles no serán usados durante el curso de un levantamiento normal y muchas de las secuencias son automáticas:

- 1) limpiar la memoria del instrumento
- 2) establecer la hora y fecha en el reloj del magnetómetro
- 3) establecer el número de línea
- 4) calibrarlo
- 5) adquirir y almacenar las lecturas
- 6) transferir los datos a una computadora personal

En el curso de la adquisición de los datos se sigue el siguiente procedimiento:

- colocar el mástil en el sitio donde se tomará la lectura. El sensor debe estar orientado hacia el norte magnético.
- presionar la tecla read. Al realizarlo se desplegará en una pantalla el valor de la batería e inmediatamente después un valor de 5 o 6 dígitos, que es la medida del campo magnético en unidades gamma. Simultáneamente en otra pantalla aparece el número de estación. Estos datos aparecen en pantalla por cinco segundos y después desaparecen.
- para almacenarlos es necesario oprimir la tecla store mientras el valor permanece en pantalla.
- para la lectura sólo es necesario oprimir la tecla recal/.

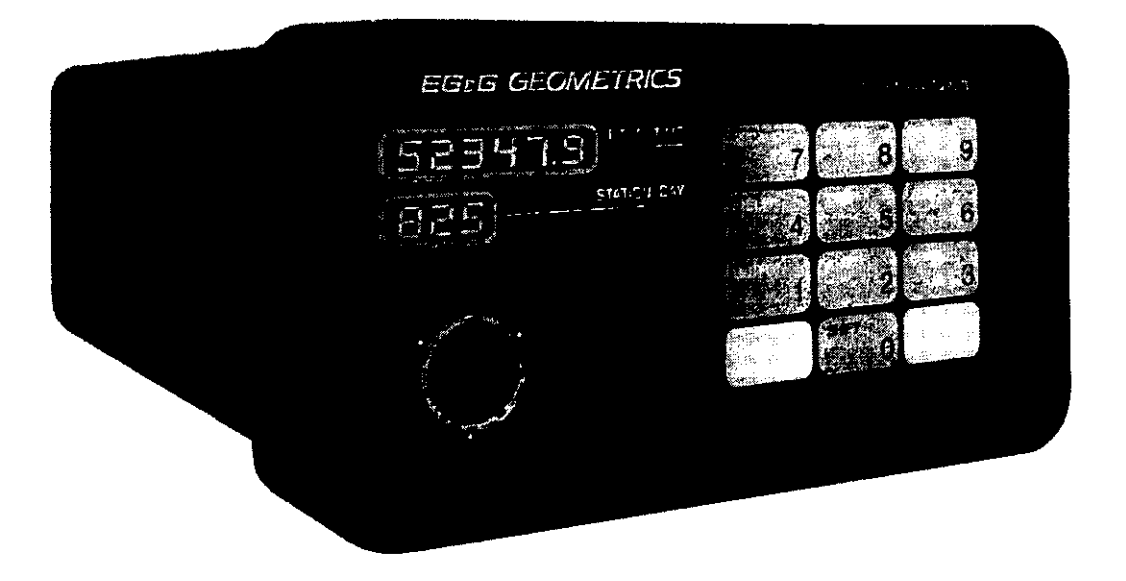

Magnetómetro modelo G-856, EG&G

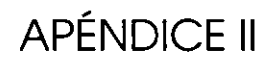

## OPERACIÓN DEL MAGNETÓMETRO EN TÉCNICA DE GRADIENTE VERTICAL

**El** equipo humano asignado para el levantamiento magnetométrico constó de uno o dos geofísicos operadores del equipo y el apoyo de tres trabajadores del proyecto arqueológico. **El** equipo empleado consistió en:

an daon

- magnetómetro portátil G-856
- computadora laptop
- cable de conexión RS-232
- cuerdas y estacas
- cuerdas auxiliares
- cinta métrica
- teodolito

La preparación operacional del magnetómetro para el levantamiento mediante esta técnica incluye los siguientes pasos:

- Configurar la consola del G-856: Elegir polarización normal y compuerta normal, además deshabilitar la opción de promedio de tres lecturas. Para lo anterior se fijan los interruptores de la consola en posición Off
- Ensamblar el mástil y los sensores: Quitar el cable estándar del sensor original y colocar uno de los cables especiales de sensor en su lugar.
- Conectar el equipo de modificación a la parte superior de una sección del mástil y el inferior a la otra sección, tal que el eje ensartado apunte uno hacia otro.
- Montar el segundo sensor, que cuenta con dos entradas de conexión, entre esas dos secciones del eje. La separación del sensor puede ser controlada empleando secciones de mástil en el tamaño adecuado.
- Ensamblar las secciones del mástil y montar los sensores en él.
- Conectar los cables del sensor a la caja de interrupción remota y el interruptor de comienzo remoto al panel frontal del aparato.

Pegar la tira de velcro a la parte superior del panel frontal negro y montar sobre la tira la caja de comienzo remoto.

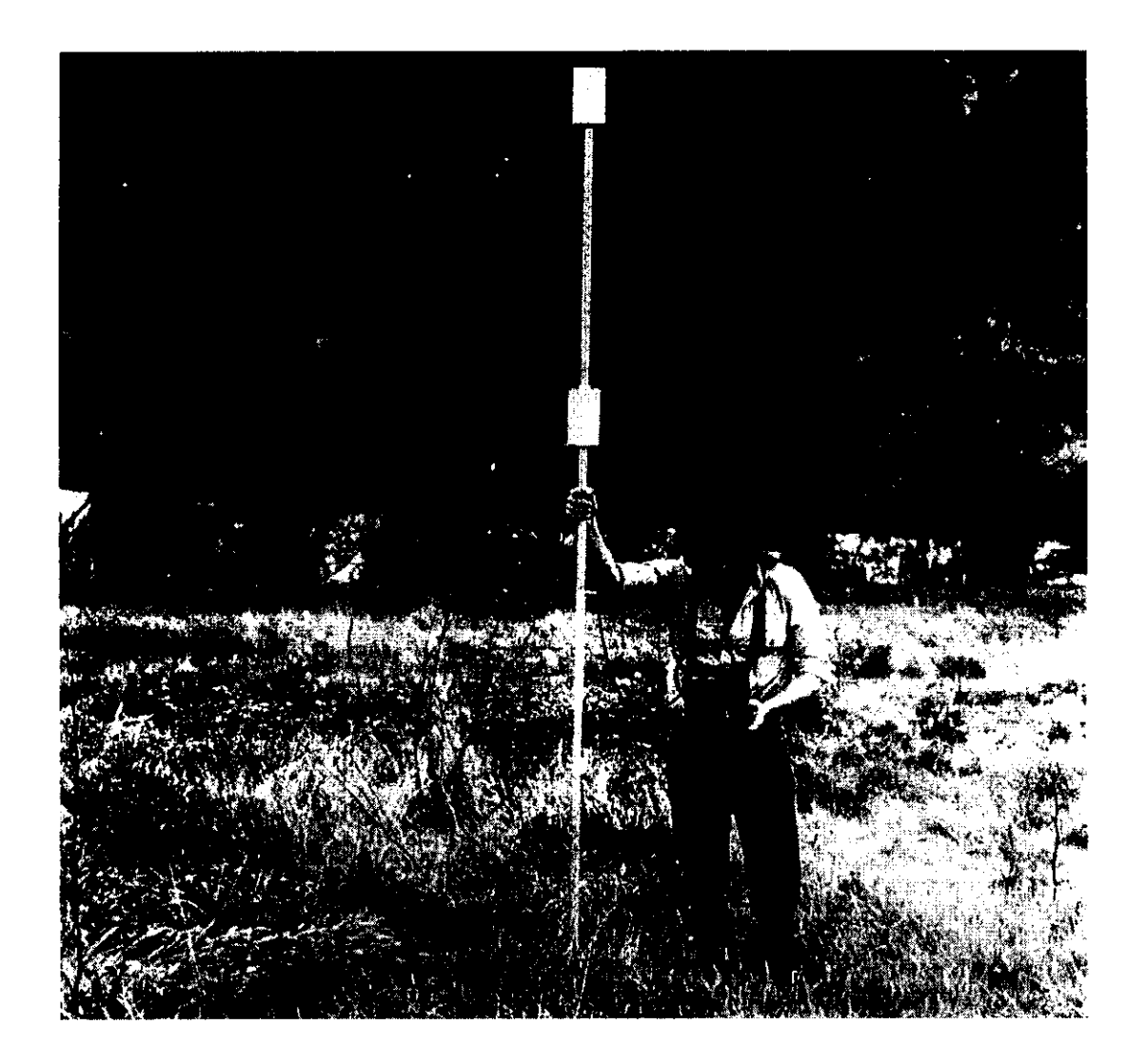

Operación del gradiómetro en campo

Las columnas incluidas en **un** archivo de salida son las siguientes:

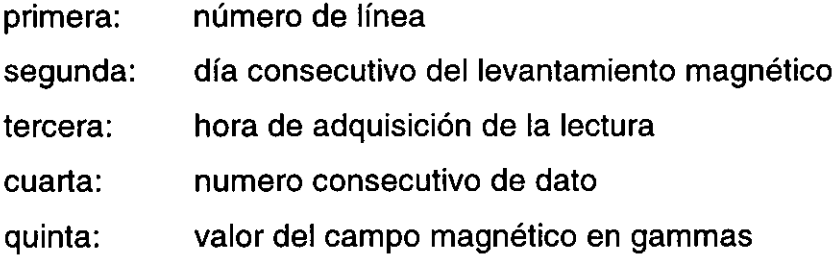

A continuación **un** fragmento de **un** archivo de salida obtenido en este proyecto:

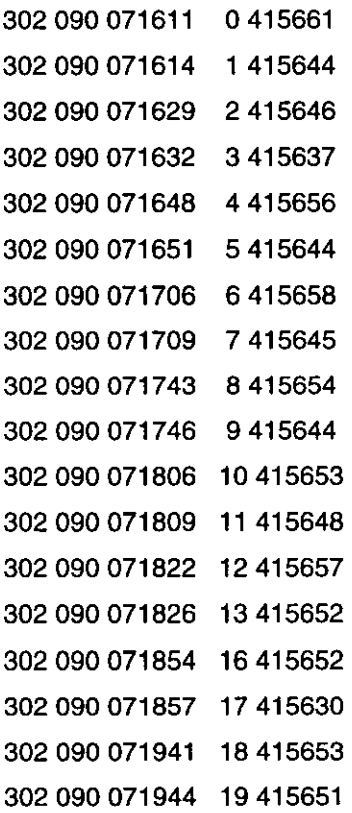

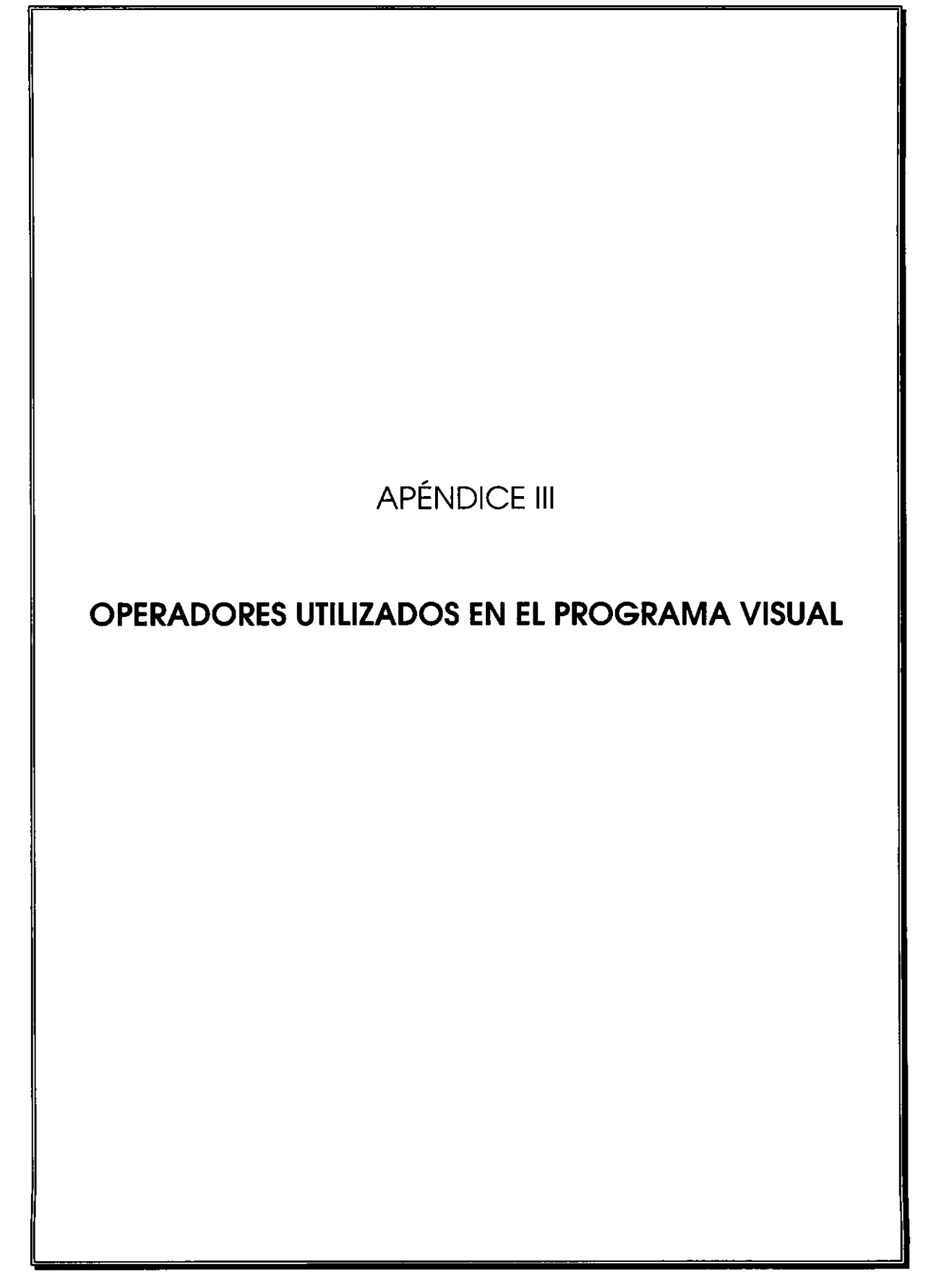

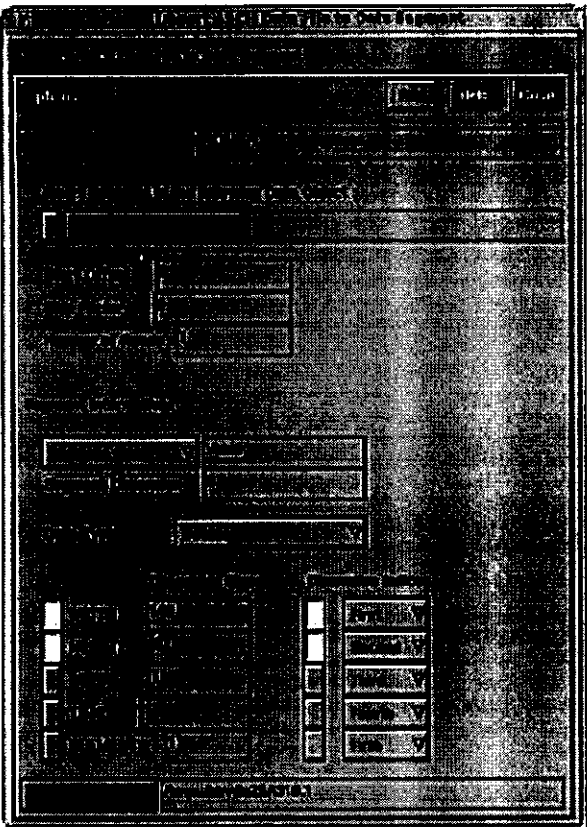

**Import Ascii** 

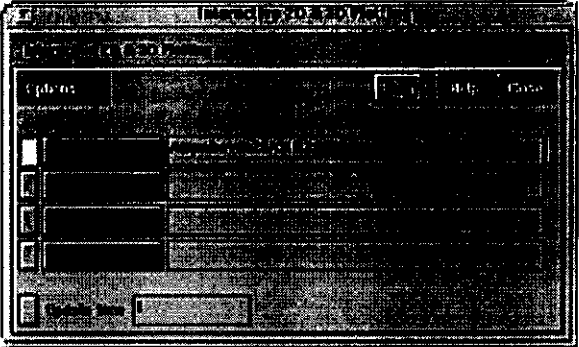

Interactive 2D/3D Plot

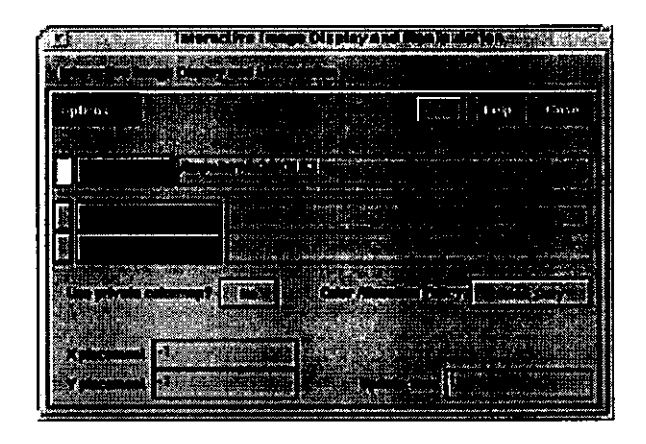

Edit Image

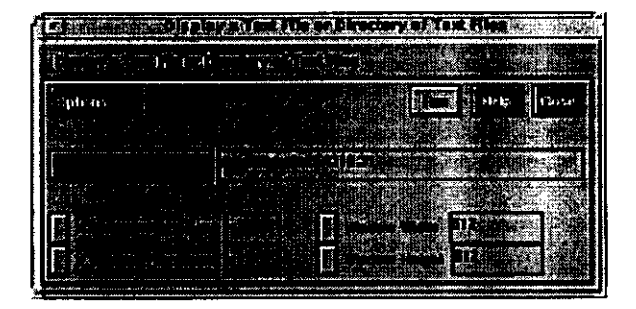

File Viewer

|                             |                                     |              | <b>BILDER CONTRACT</b> |        |  |
|-----------------------------|-------------------------------------|--------------|------------------------|--------|--|
| <b><i><u>ALAMAN</u></i></b> | 147.6<br><b><i>Coldador can</i></b> |              |                        |        |  |
| aph os                      |                                     |              |                        | Tares. |  |
|                             |                                     |              |                        |        |  |
|                             |                                     | $\mathbf{r}$ |                        |        |  |
|                             |                                     |              |                        |        |  |

Data Object info

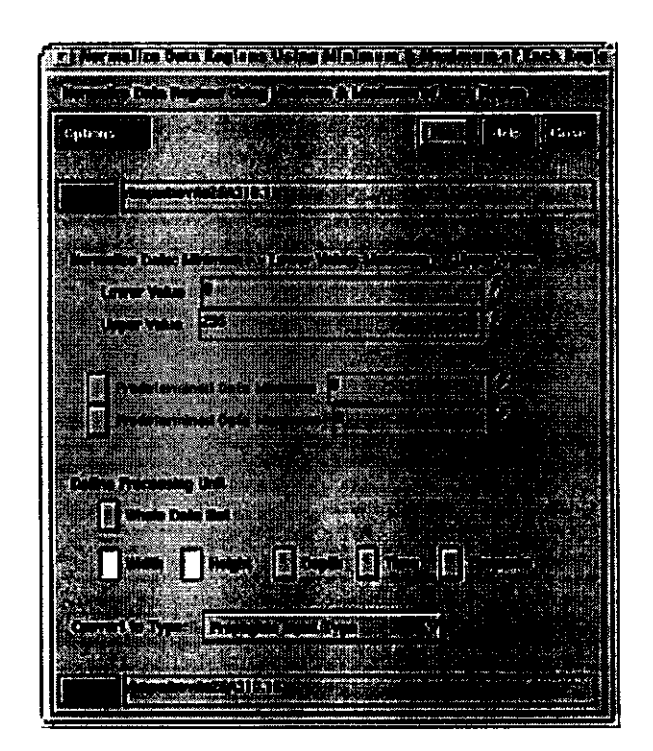

Import Ascii

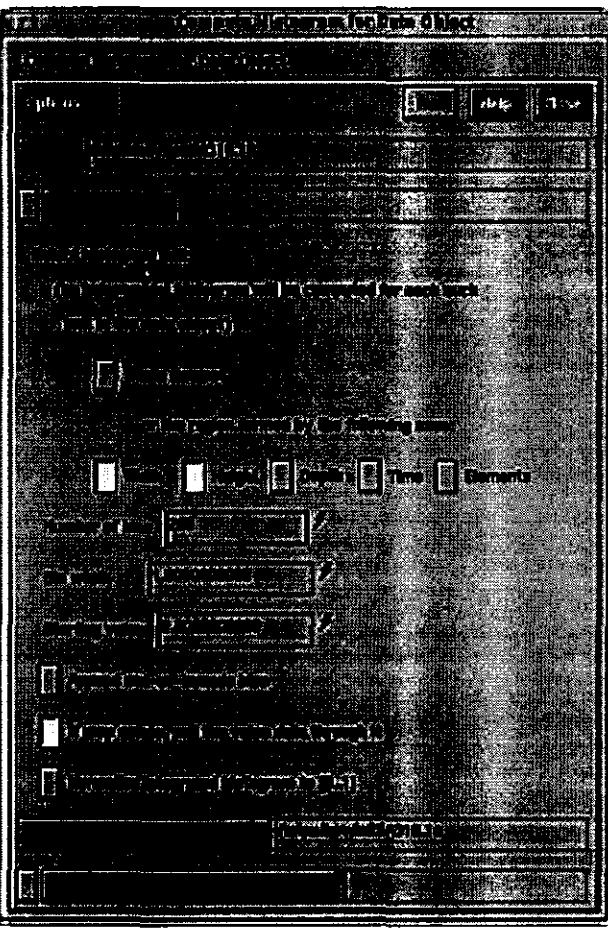

## 17 Mei 18 Mei 18 Mei 19 Mei 19 Mei 19 Mei 19 Mei 19 Mei 19 Mei 19 Mei 19 Mei 19 Mei 19 Mei 19 Mei 19 Mei 19 Me **CONGRESS The Second Construction** Spin 195 18FFF progression نفقته می<br>سروین **Calculation RESERVE** ųï معذب R 攌 المنتجة<br>مطالبين nghan at **Herman** ang kalendar kalendar.<br>Sebagai kalendar kalendar **Court of Property A Latin County MAGARE** asance<br>L

Pad

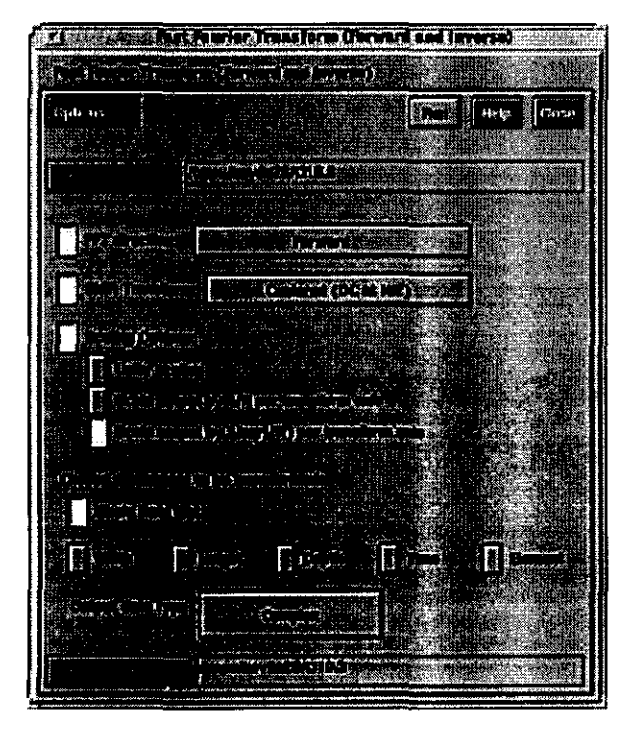

Histogram

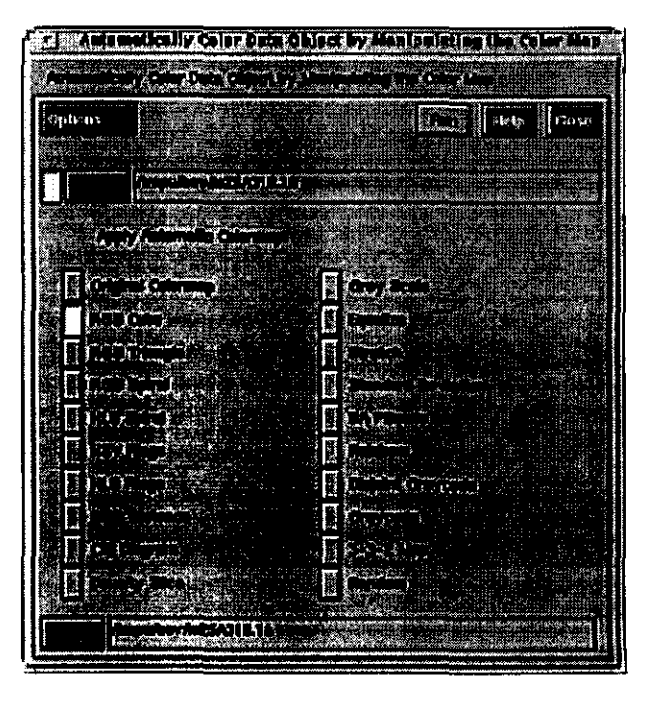

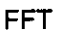

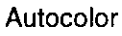

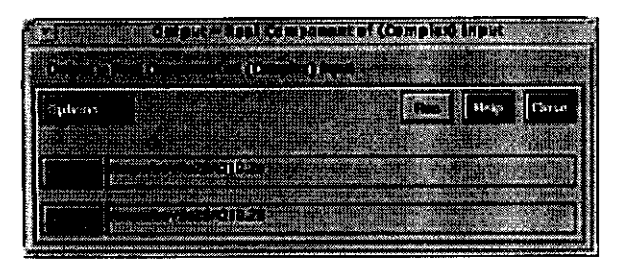

**Real Part** 

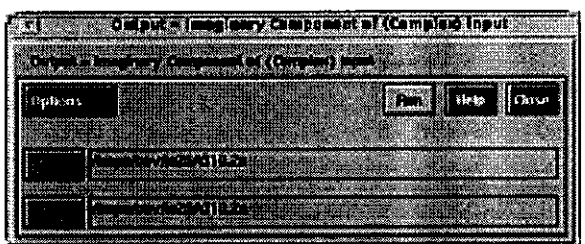

**Imaginary Part** 

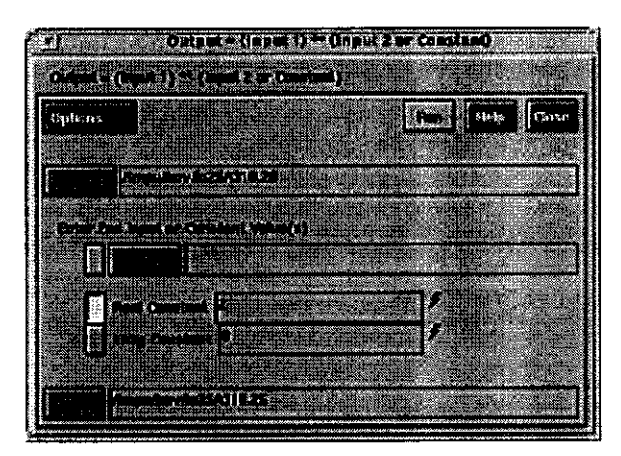

Power

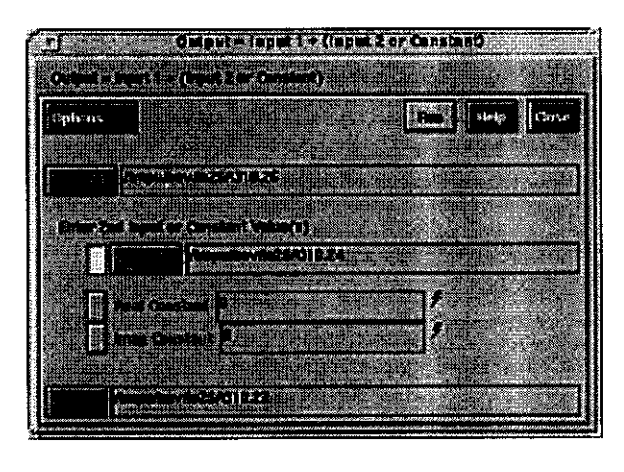

Add

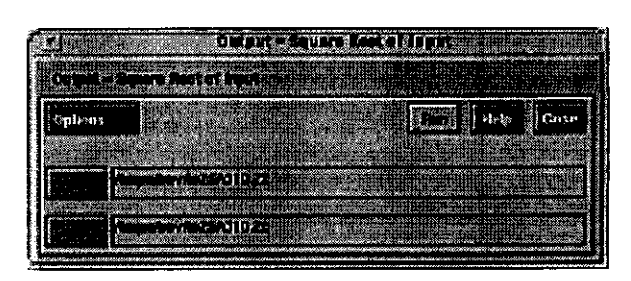

Square Root

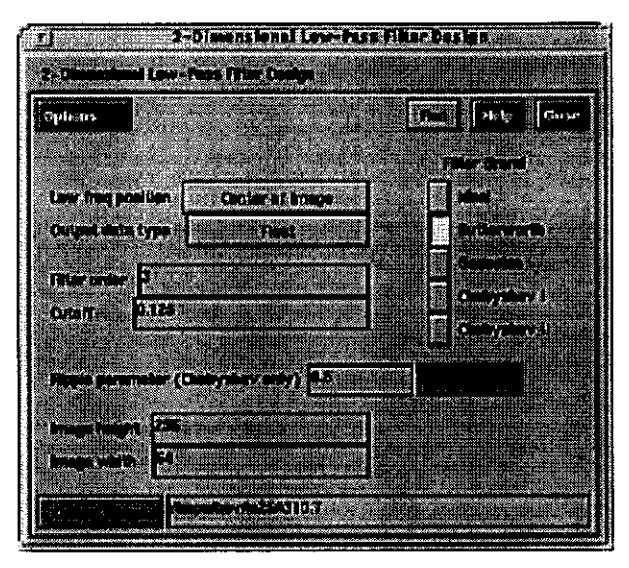

Low-Pass

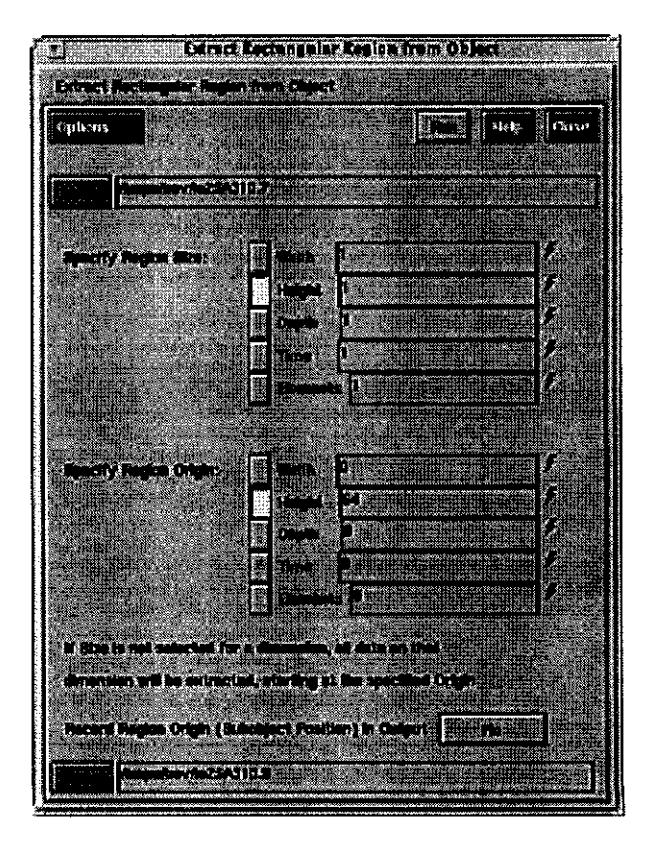

Extract

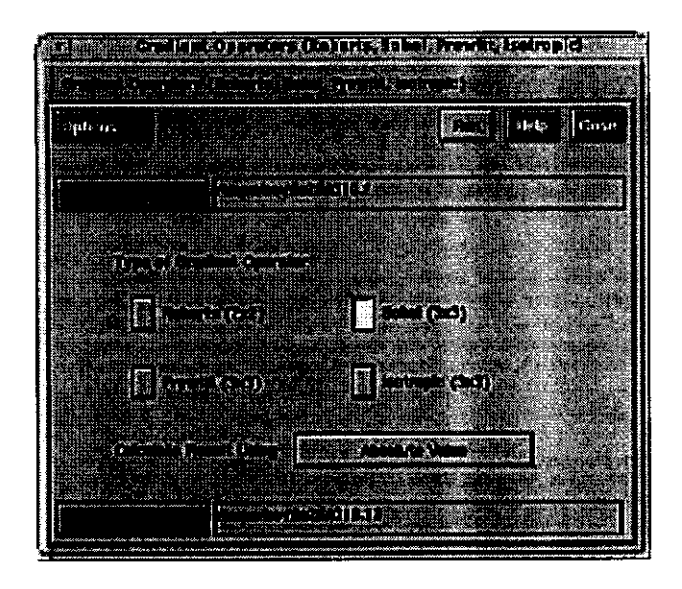

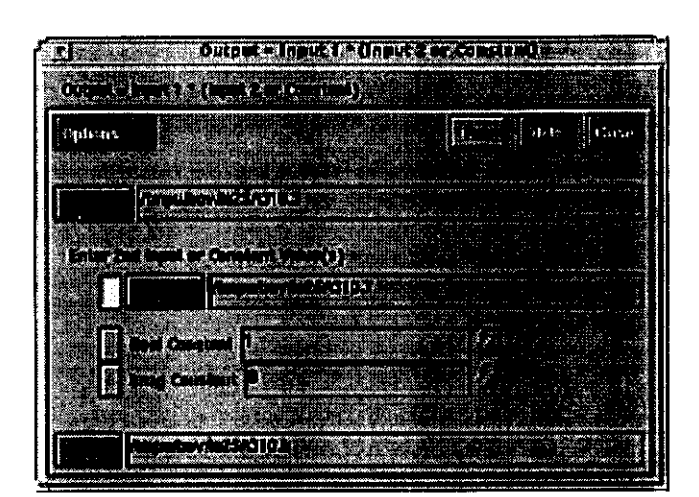

Multiply

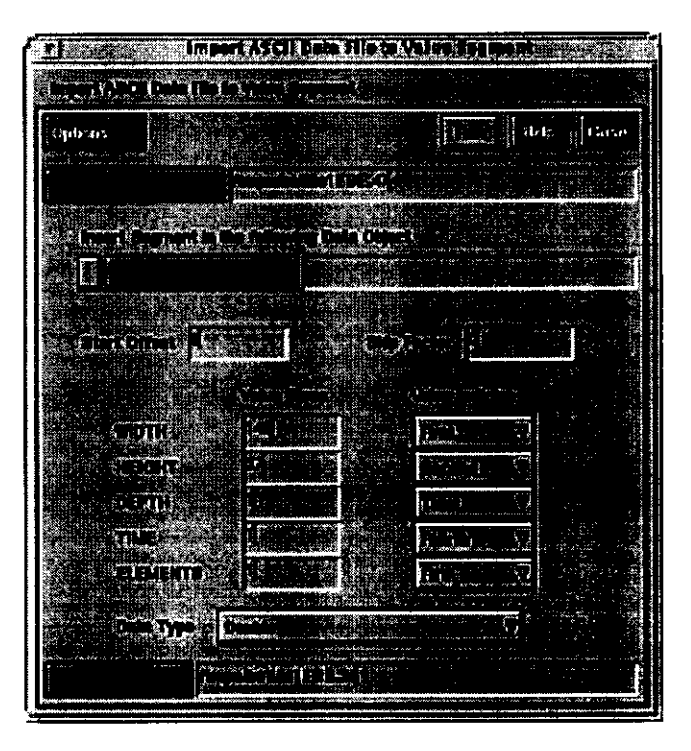

**ASCII** to Value

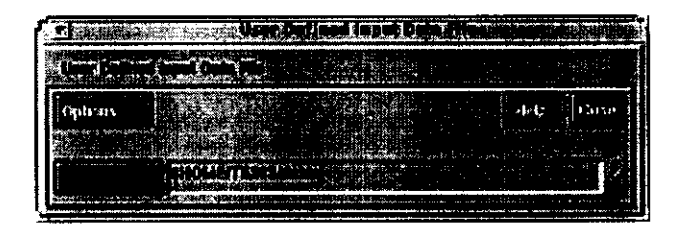

**User Defined** 

**Gradient Operator** 

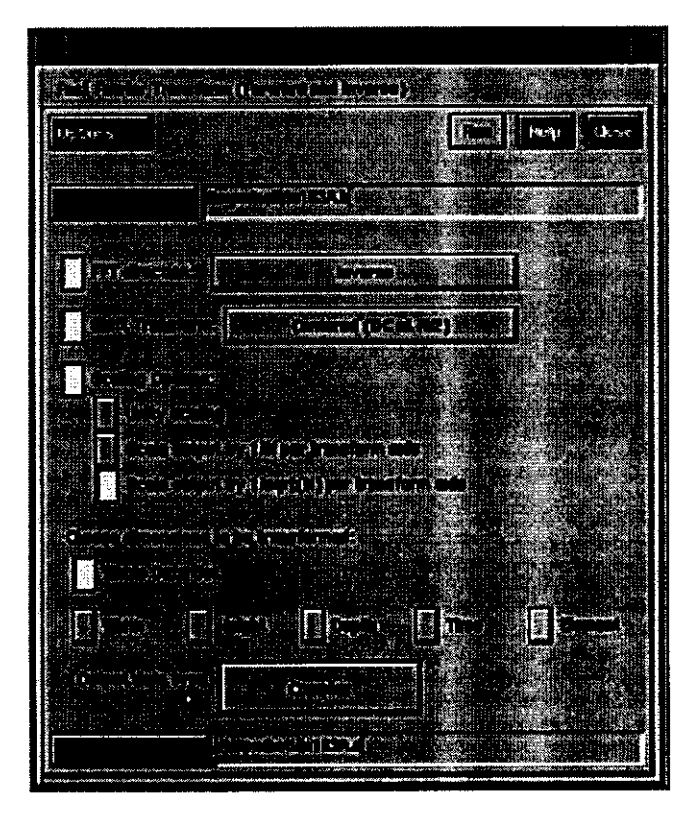

**Inverse FFT** 

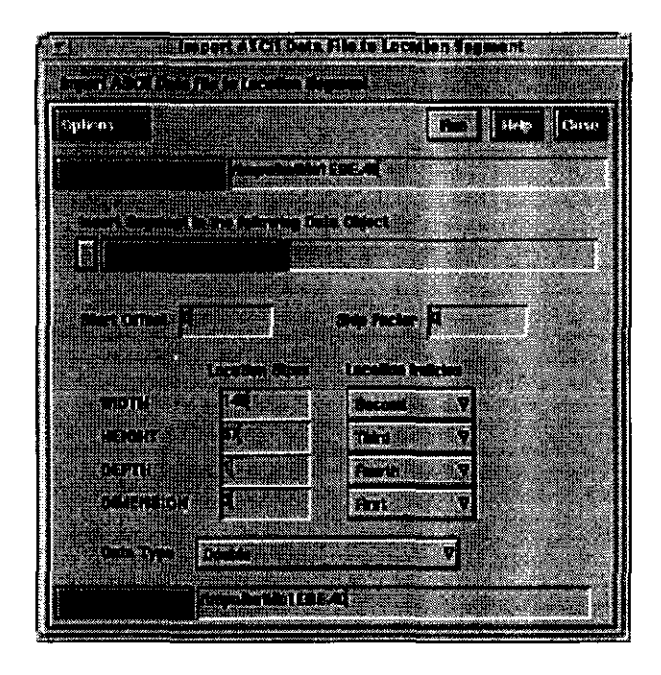

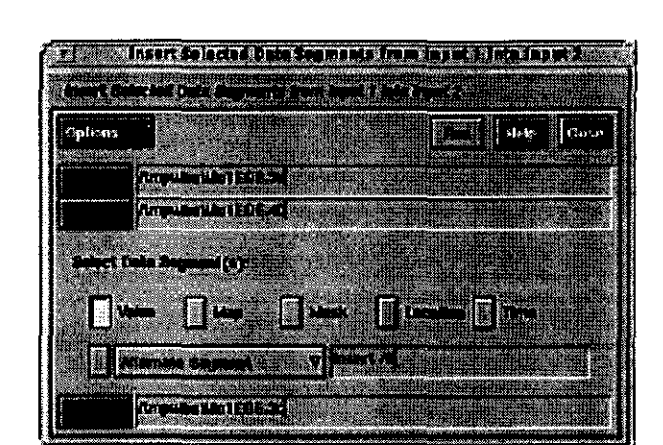

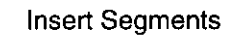

**ASCII** to Location

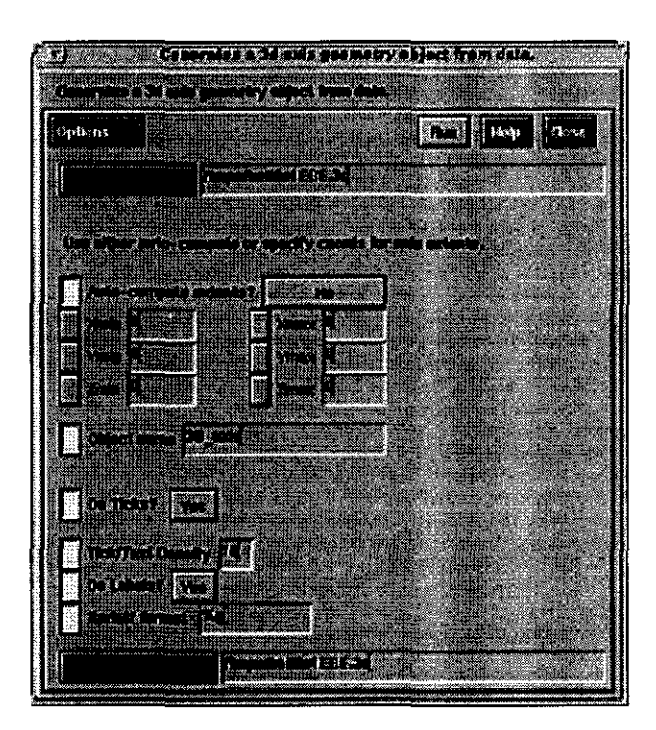

3D Axis Generator

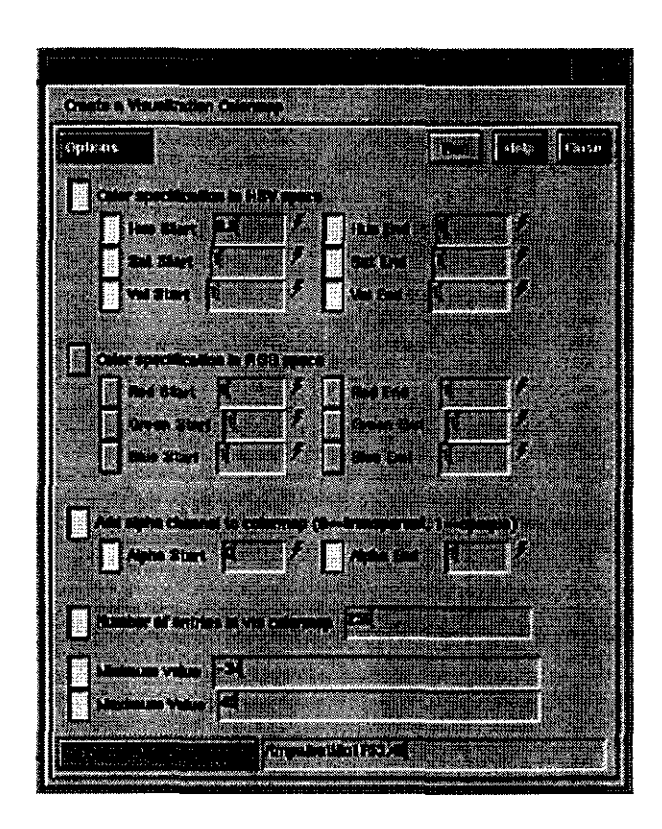

**Create Visualization Map** 

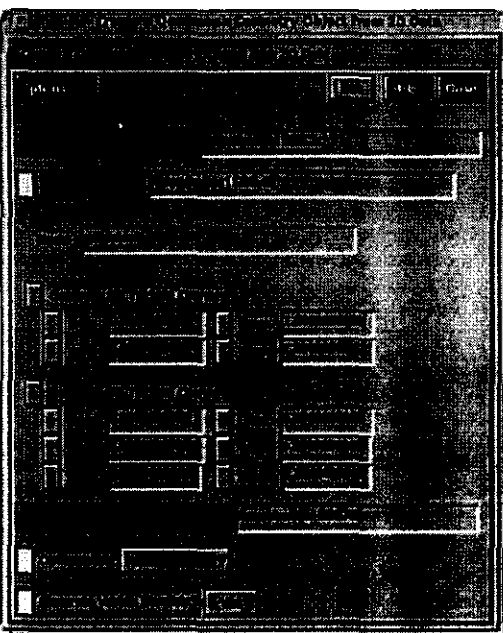

Quadmesh Maker

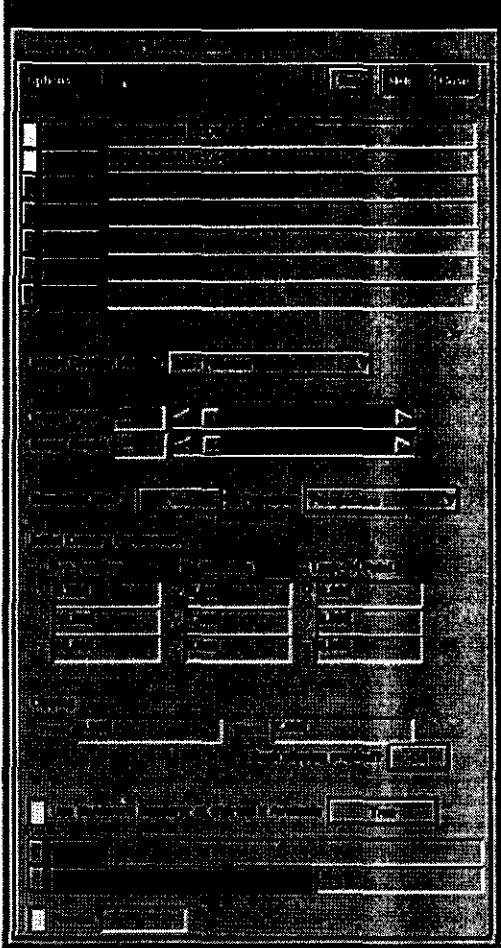

Render Master

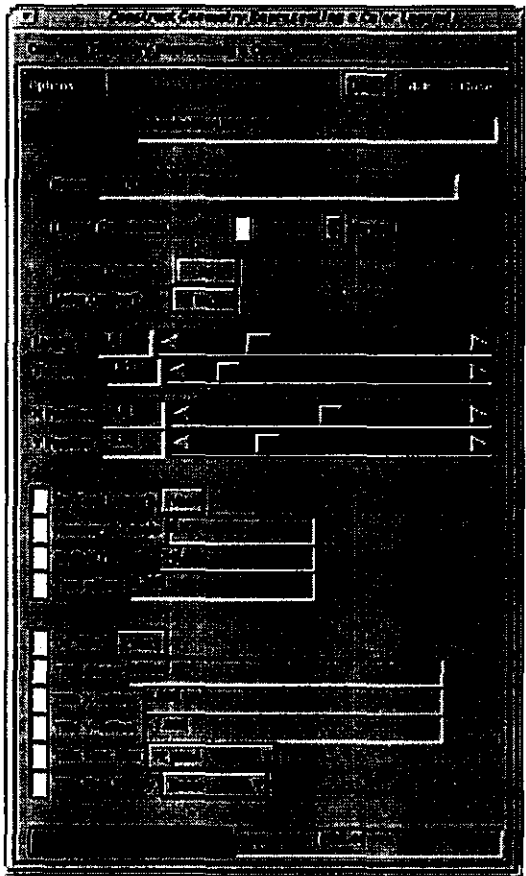

Color Legend

Barba, Luis, 1990, Radiografía de un sitio arqueológico: Instituto de Investigaciones Antropológicas, UNAM.

A BERTHELL TO CALL A BERTHELL

Breiner, S., 1973, Aplications manual for portable magnetometers: GeoMetrics.

Chávez, René E., M.C. Fernández, J. Herrera and M.E. Cámara, 1995, A Magnetic Survey over La Maja, an archaelogical site in Nothern Spain: Archaeometry, v.37-1, p. 171-184.

Coe, Michael and Diehl, Richard A., 1980, In the land of the Olmec: University of Texas Press, Austin.

Cyphers, Ann, 1995, Descifrando los misterios de la cultura Olmeca: Instituto de Investigaciones Antropológicas, UNAM

Cyphers, Ann, 1995, La arquitectura Olmeca en San Lorenzo Tenochtitlán: Población, subsistencia y medio ambiente en San Lorenzo Tenochtitlán, Coord. Ann Cyphers, Instituto de Investigaciones Antropológicas, UNAM.

Darby, E.K. and Davies, E.B., 1967, The analysis and design of two dimensional filters for two-dimensional data: Geophysics Prospection, v.15, p. 383-406.

Del Valle, Toledo Enrique, *Introducción a los métodos geofísicos de exploración*: División de Ingeniería en Ciencias de la Tierra. Depto. de Geofísica. Facultad de Ingeniería, UNAM.

EG&G, 1991, Magloc, programa para la estructuración de datos del magnetómetro G856 de Geometrics: Geometrics, California.

Geometrics, 1981, Portable Gradiometer Model G-856AG: Geometrics, California.

Geometrics, 1981, Portable Proton Magnetometer Model G-856A: Geometrics, California.

González, Rafael C. And Woods, Richard E., 1992, Digital Image Porcessing: Addison-Wesley.

Graham I. and Scollar, I., 1976, Limitations of magnetic prospection imposed by soil properties: Archaeo-Physika, v.6, p.1-124.

Grant, F.S. and West, G.F., 1965, Interpretation theory in applied geophysics: Mc Graw Hill Book Co.

Gupta, V.K. and N. Ramani, 1982, Optimum second vertical derivates in geologic mappping and mineral exploration: Geophysics, v.47-12, p.1706-1715.

Johnson, Johnny R., 1989, *Introduction to Digital Signal Proccesing*: Prentice Hall.

Khoral Researeh Ine., 1994, Visual Programming, Khoros 2.0: KRI, New Mexico.

Khoral Research Inc., 1994, User's Guide, Khoros 2.0: KRI, New Mexico.

IG, UNAM, 1990, Atlas Nacional de México, Instituto de Geografía, UNAM.

INEGI, 1988, Síntesis geográfica del estado de Veracruz. Instituto Nacional de Estadística, Geografía e Informática, México.

Lane-Rodríguez, Marci, Rogelio Aguirre y Javier González, 1995, Producción campesina del maíz en San Lorenzo Tenochtitlán: Población, subsistencia y medio ambiente en San Lorenzo Tenochtitlán, Coord. Ann Cyphers, Instituto de Investigaciones Antropológicas, UNAM.

Ortiz, Mario Arturo y Cyphers, Ann, 1995, La geomortología *y* las evidencias arqueológicas en la región de San Lorenzo Tenochtitlán: Población, subsistencia y medio ambiente en San Lorenzo Tenochtitlán, Coord. Ann Cyphers, Instituto de Investigaciones Antropológicas, UNAM.

Russ, John C., 1992, The Image Processing Handbook: CRC Press.

Scollar, I.,1970, Fourier transform methods for the evaluation of magnetic maps: Prospection Archeological, v.5, p.9-41.

Scollar, I., Gubbins D. and Wisskirchen, P., 1971, Two dimensional digital filtering with Haar and Walsh transforms: Annal Geophysics, v.27, p.85-104.

Scollar, I., B. Weidner ang T.S. Huang, 1984, Image enhancement using the median and the interqualite distance: Computer Vision, Graphics and Image Processing, v.25, p. 236-251

Scollar, Irwin, Bernd Weidner and Karel Segeth, 1986, Display of archaelogical magnetic data: Geophysics, V.51-3, p. 623-633.

Sheriff, Robert E., 1992, Encyclopedic Dictionary of Exploration Geophysics: Geophysical References Series 1. Society of Exploration Geophysicits, 3ra. Ed.

Tejero, Andrés, 1990, Introducción al procesamiento de datos: Notas de curso.

Widrow, Bernard and Stearns, Samuel, Adaptive Signal Proccesing: Engineering Aplications: Prentice Hall.